$\bullet$ https://ntrs.nasa.gov/search.jsp?R=19850022696 2020-03-20T17:45:31+00:00Z<br>  $\frac{N}{3}$  //////-  $\frac{8.5}{2}$  4 M

# **NASA Technical Memo***r***andum856**4**8**

NASA-TM-85648 19850022696

## COMPUTER PROGRAM FOR PLOTTING

## AND FAIRING **W**IND-TUNNEL DAT**A**

Ha**r**ry L**.** M**o**rgan, J**r.**

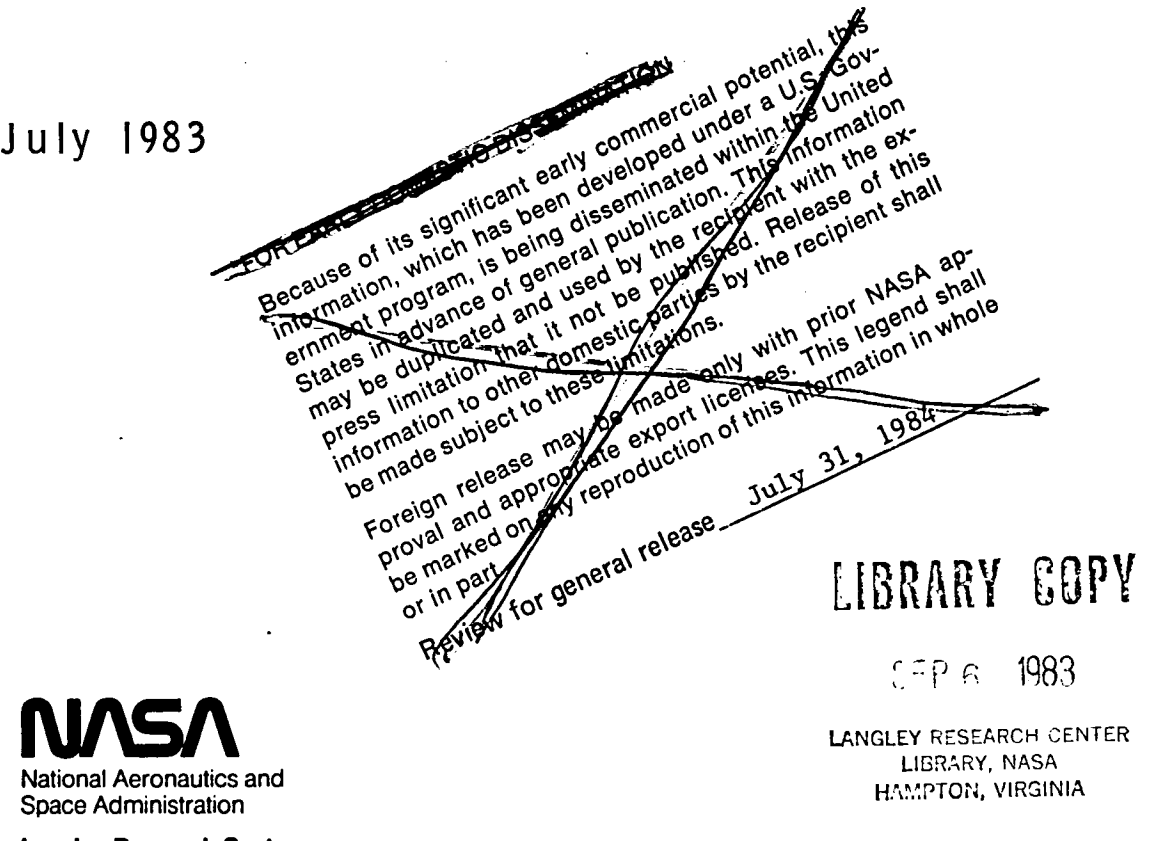

**Langley Research Center Hampton**, Virginia 23665

#### **S**UMMARY

**T**his repor**t co**n**t**ain**s** a **d**e**t**a**il**ed de**sc**r**i**p**tion o**f **t**he **La**ngle**y com**p**ut**er program PLOTWD which plots and fairs experimental wind-tunnel data. **T**he program was written for use primarily on the Langley CDC computer and CALCOMP plotters. The fundamental operating features of the program are that the input data are read and written to a random-access file for use during program execution, that the data for a selected run can be sorted and edited to delete duplicate points, and that the data can be plo**t**ted and faired using tension splines, least-squares polynomial, or least-squares cubic-spline curves. The most noteworthy feature of the program is the simplicity of the user-supplied input requirements. Several subroutines are also included **t**ha**t** can **b**e used **t**o draw grid l**i**nes, zero l**i**nes, axis scale values and labels, and **l**egends. A detailed description of the program operational features and each su**b**program are presented. The general appli**c**ation of the program is also discussed together with the input and output fo**r** two typical plot types. A listing of the program code, user-guide, and output description are presented in appendices. The program has been in use at Langley for several years and has proven to be bo**t**h easy to use and versatile.

X83-10270

### IN**T**RO**DUCTIO**N

**A**l**t**ho**u**gh **t**he pr**i**ma**r**y **f**un**ct**i**o**n **o**f **th**e ex**istin**g NA**S**A **L**angle**y w**in**d-tu**nne**l** complex is the same as that of its earlier predecessor NA**C**A, the capabilities of the existing facilities are far superior to **t**hose of i**t**s predecessor with regard **t**o **t**he rela**t**ive speeds obtainable, Reynolds number range, and the **t**ypes and quality of data that can be taken. The advent of modern strain-gage balances, pressure and acoustic transducers, flow visualization systems, engine simulators, attitude measuring devices, and tunnel control and data acquisition systems have resulted in a tremendous increase in the amount of data generated during a typical test program. The recent "explosion" in minicomputer technology has further enhanced the ability to acquire even more data. Without the availability of **b**oth on- and off-line high-speed digital and analog computers, the test engineers' ability to acquire, reduce, and analyze this large volume of data would be totally inadequate.

Following a typical wind-tunnel test program, the test engineer is faced with a large amount of data that must be plotted and faired for analysis and repor**t** presentation. During **t**he earlier NACA period, these da**t**a were plotted and faired manually which required the services of a rather large suppor**t**ing staff. This manual operation was slow, very tedious and monotonous, and often very inaccurate. **H**owever, since the introduction of high-speed computers with peripheral mechanical and optical plotting devices, manual plotting is no longer necessary or desirable. **T**he Langley computing complex currently consists of some of the advanced CDC computers and CALCOMP plotting devices available. **T**he speed, quality, and accuracy of the plots generated by the CALCOMP devices are generally far superior to those generated manually. **T**he available CALCOM**P** computer software package is extremely versatile and relatively easy to use.

 $\overline{2}$ 

The purpose of this report is to describe the features and application of a computer program written specifically to plot and fair wind-tunnel generated data. This program has the internal designation "PLOTWD" and was written strictly for use on the Langley CDC computer and CALCOMP plotting systems. The program can, however, be adapted to other computer and plotting systems provided the computer has random-access file capability and the plotters have comparable system software routines. This computer program has been used extensively by personnel in the Langley 4- by 7-Meter and 7- by 10-Foot High-Speed wind tunnels for several years and has proven to be very reliable, flexible, and easy to use. In fact, one of the most noteworthy features of this program is the simplicity of the input requirements.

This report contains a discussion of the overall program capabilities and operational structure. A detailed description is included of each subprogram contained in the program. A listing of the computer code is presented in appendix A. Only the subprograms that were written specifically for this program are listed in the appendix. The external subroutines called that are part of the Langley CALCOMP software package are not listed. A description of the user-supplied input requirements and a description of a sample output are presented in appendixes B and C, respectively.

### **SYM**B**OLS**

 $\overline{\cdot}$ 

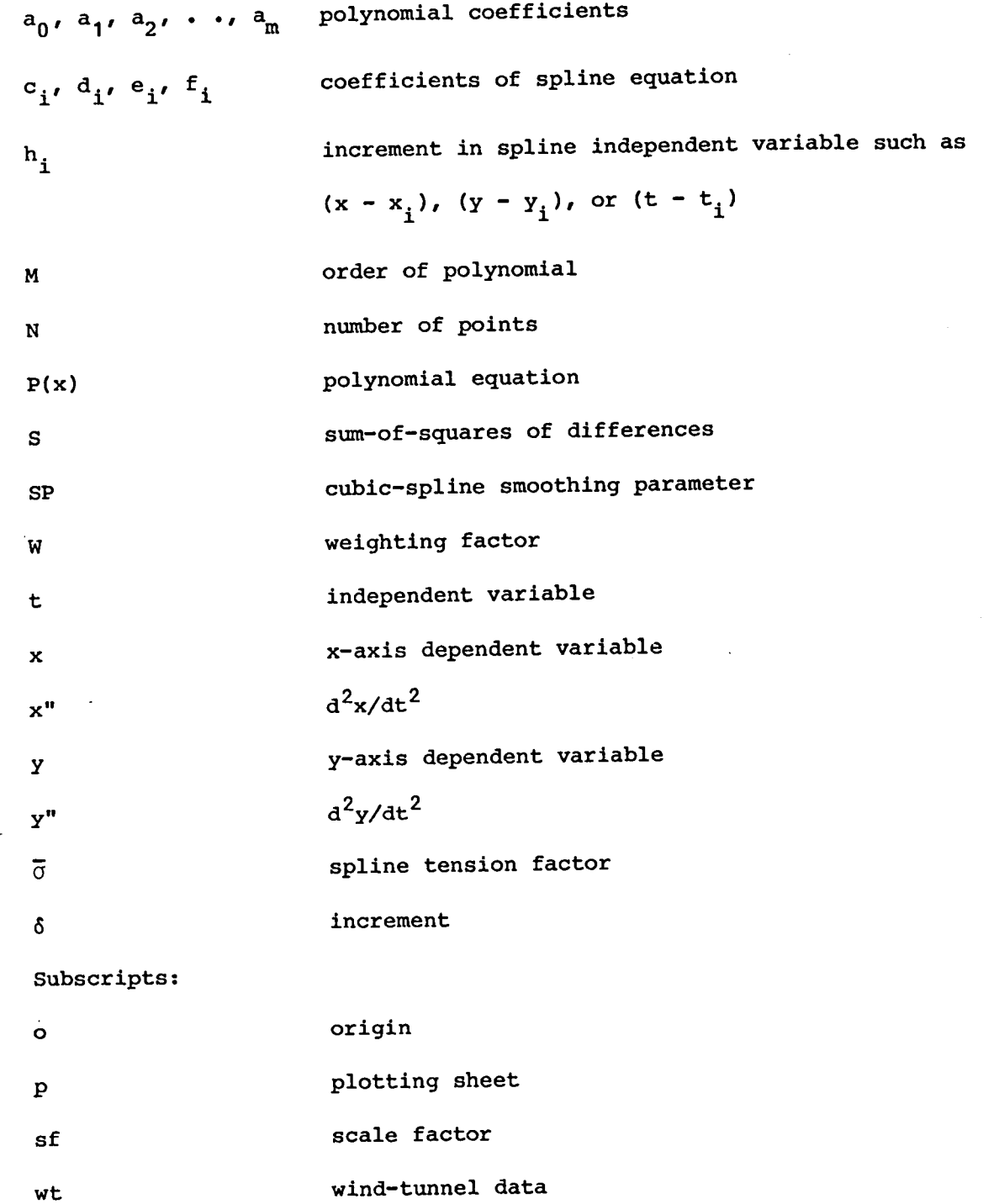

 $\cdot$ 

 $\overline{4}$ 

#### **P**ROGRAM OP**E**RA**T**I**O**NAL F**E**A**TU**RE**S**

**T**he **co**mpu**t**er pr**o**g**r**am **P**L**OT**WD was **o**r**i**ginall**y** f**o**rmula**t**ed t**o** pl**ot** and **f**ai**r** sequentially obtained wind-tunnel data on the large 33-inch CALCOMP plo**t**ter paper with either 10 or 20 grid lines per inch. **T**he plots generated could be used either as working figures or, after proper border masking and labeling, as final report figures. The later change in the Langley editorial figure presentation standards due to the enhancement of the CALCOMP software package allows for the acceptance of final report figures that are almost totally generated with computer graphics. As a result, additional subroutines were added to the original program version that can be used to draw grid lines, axis scale values and labels, and a legend containing the run numbers and corresponding plot symbols. These plots can be drawn on the plain white CALCOMP paper and, after additional legend information has been added, are suitable report quality figures.

The data on a figure for a particular run are identified by one of 22 avai**l**a**bl**e symbo**l**s as i**ll**ustra**t**ed in Tab**l**e I. Each symb**ol** can be drawn with **t**hree basic sizes: (I**)** small **(**0.**1**00 in.**), (2)** medium **(**0.132 in.**)**, and **(**3**)** large (0.168 in.). The data are faired using the standard curve fairing technique which utilizes tension-splines to compute a maximum of 100 enhancement points between each pair of input data points. All enhancement points are plotted as a continuous solid line which intersects but does not pass through the symbol surrounding each input data point. During a typical windtunnel test, the engineer will often request that repeat data points be taken to ei**t**her establish anomalies in performance trends or to provide a routine  $1 \text{mV}$ check value. (Fitting a spline curve through the input data with the repeat points included will almost always produce curves with unrealistic oscillations, especially between original and repeat data points.) To overcome this problem, a subroutine has been included in the plot program which first sorts

the data so that the data points are in monotonic increasing order and then deletes all but one data point in each cluster of duplicate data points. The deleted points are not used as input to the spline curve fit subroutines, but **th**ey are pl**ott**ed as ind**i**vid**u**a**l** da**t**a p**o**in**t**s w**it**h **t**he appr**o**pr**i**a**t**e symb**o**l.

Additional subroutines are available in the plot program that can compute and plot either least-squares polynomial or least-squares cubic-spline curve fits to the input data. These least-squares curve fits are plotted with a continuous dashed line corresponding to the particular symbol as illustrated in Table I. If the user desires, a group of subroutines are available to draw grid lines, axis scale values and labels, and legends. The axis labels that can be drawn consist of a set of nine standard aerodynamic coefficients as illustrated in Table II. A convenient place has been designated in the subroutine that draws labels where the user can add the coding needed to draw other axis labels. The character sets available in the CALCOMP software package are very versatile and the user should be able to draw almost any imaginable label.

The user-supplied input requirements were formulated to be simple and at the same time provide as much flexibility as possible. This flexibility consists of the ability to plot multiple figures on a single sheet, to plot almost any combination of data variables, and to plot almost any combination of runs on a sheet. The input requirements for the basic type of plot without drawn grid lines, axis scale values and labels, and legends are divided into two parts. The first part, designated as the plotting setup information, identifies the plotting sheet boundaries, the symbol size and starting num**b**er, curve fairing and editing options, the data array location of the independent test variable, and the combinations of test variables to be plotted with corresponding axis origin locations and scale factors. **T**he second part, designated as the plotting sheet information, is a set of namelists, each

containing a sheet identification number and a list of the runs to be plotted on the sheets.

The wind-tunnel data to be plotted must be written on a file designated as TAPEI and attached as part of the job execution procedure. The data must be written on TAPEI with the following unformatted write statement:

WRITE(1) IRUN, ITEST, IPT,  $(DATA(I), I = 1, IMAX)$ 

where IRUN is the run number, ITEST is the test number, IPT is the data point number, DATA is an array containing the wind-tunnel data, and IMAX is the maximum number of elements in the DATA array. This input data requirment should be able to accommodate almost any type of wind-tunnel data that is taken sequentially. After reading the setup information during program execution, a subroutine is called that reads the data on TAPEI and reloads it on the random-access file TAPE2 with an equivalent run number indexing. Thereafter, anytime a particular run is to be plotted, the corresponding data for that run is read from the random-access file and loaded into a plotting array. Retrieving the data in this manner simply means that the file read of the data for a particular run begins immediately at the first data point rather than each time having to read the data file from the beginning to locate the first point. This random-access feature greatly reduces the total computing costs by reducing the execution time and the number of I/O operations.

### DESCRIPTION OF COMPUTER PROGRAM

The wind-tunnel data plotting program PLOTWD consists of a main program, **1**8 subroutines, and 2 function subprograms. A computer listing of the program coding is presented in Appendix A. A description of the input requirements for the program is presented in Appendix B and a description of the output for a sample input case listed in Table III is presented in Appendix C. The primary function and execution sequence for the main program and each subprogram are discussed in this section. A supplemental list and corresponding description of the input variables and internal parameters for each routine is included.

#### Pr**o**gram **PLOT**

**T**he functi**o**n of program PLOT **i**s **to** c**o**n**t**r**o**l **t**he **o**verall exe**c**ut**i**on **o**f **th**e plotting process. Listed at the beginning of the program are a group of comment statements that describe the program input requirements. A group of dimension and common statements appear next consisting of the arrays containing the run numbers and plotting variables, axis origin locations, and axis scale and label information. Several global program constants are then defined and calls made to subroutines PSEUDO and LEROY to initialize the plot vector file SAVPL**T** for subsequent post-process plotting on a variety of plotters at Langley. A call is then made to subroutine SETUP which reads the input plotting setup data. This is followed by a call to subroutine DATADK which loads the input wind-tunnel data that is sequentially written on the input file TAPEI into the random-access working file TAPE2. This subroutine is called only once during the program execution; therefore, if the plotting setup information is changed during the program execution, the test number may not change.

The data array locations of the independent and dependent variables to be plotted are then loaded into the work array NLOC. A check is then made to determine if any parts of the plotting setup have common abscissas or ordinates and, if so, the corresponding internal XPL**T** and YPL**T** array elements are set equal to 1.0. **T**hese internal arrays are checked during the axis labeling and zero-line drawing execution step to prevent duplication. The next execution step is the read of the input namelist SHEET which contains the sheet number and corresponding run numbers to be plotted. The test, sheet, and run num**b**ers are then drawn at the bottom of the plotting sheet and the sheet frame drawn. Arrowheads are then drawn along the bottom and left-hand edge of the sheet frame to indicate the origins. The corresponding axis scale and label are then drawn ad**j**acent to each arrowhead. Zero lines which run from the

arrowhead to the opposite frame border are then drawn if the parameter LZERO is equal to zero.

Execution then proceeds to plot the desired wind-tunnel data array variables for each run. The first step is an identification of the plotting symbol to use. The 22 symbols available are presented in Table I in the standard order. The num**b**er of the symbol to use is the same as the input order of the run number in the SHEET namelist. If the user desires to skip a particular symbol, simply input a run number of zero at the appropriate place in the run number list in the SHEET namelist. If the user desires to set up a sym**b**ol order different from the standard order, this can easily be accomplished by redefining the sequential values in the internal array LSYM.

The next step is to read the particular wind-tunnel data corresponding to the variable to be plotted from the random-access file TAPE2 and to load these data into the internal array VAR. The next step is to convert the wind-tunnel data from cofficient form to the equivalent  $x_p$  and  $y_p$  locations on the plotting sheet using equations

$$
x_p = x_{wt}/x_{sf} - x_o \tag{1}
$$

$$
y_p = y_{wt}/y_{sf} - y_o \tag{2}
$$

and to load the converted values into arrays X and Y, respectively. At the same time, the values for the independent data variable are loaded into array T and a check is made of the  $\text{x}_{\text{p}}$  and  $\text{y}_{\text{p}}$  data to determine if any points are outside the sheet frame. If any points fall outside the sheet frame, a message will be printed stating the run and plot number and the number of points outside the frame. **T**he next step is to sort and edit the Xp and yp data if the user specified a nonzero value for the input parameter IEDI**T**. The final step is to call su**b**routine CURPL**T** which plots and fairs the xp and

yp da**t**a using **t**ensi**o**n splines. After pl**ott**ing all **of** t**h**e spe**cif**ie**d** va**r**iable combinations for a particular run, the above sequence of steps is repeated for the next run.

After plotting all the specified runs for a particular sheet, the plotter is advanced to the start location for the next sheet, the next SHEET namelist read, and the entire sequence of scaling and plotting steps are repeated. The next execution step in the program is to print a summary of the sort and edit information. The final execution step is to draw a statement indicating that all plotting has been completed and to call subroutine CALPLT to close the plot vector file SAVPLT. The following is a list and description of the parameters used in this program:

LSYM array containing integer values corresponding to the symbol order

RUN array containing run numbers to be plotted NPT array containing the directory or index information on the random-access file TAPE2 (dimensional size equivalent to nu**m**ber of data points on input wind-tunnel data file TAPEI)

XTAPE, YTAPE arrays containing wind-tunnel data array indices of  $x_{wt}$ and Ywt variables

XOFFSET, YOFFSET arrays containing origin  $x_0$  and  $y_0$  locations on plotting sheet, in.

XSCALE, YSCALE arrays containing axis scale factors  $x_{sf}$  and  $y_{sf}$ , change in coefficient per inch

XLABEL, YLABEL arrays containing x- and y-axis labels

XPLT, YPLT arrays containing a value of 1.0 if the particular x- or y-axis is repeated

X**,**Y arrays c**o**ntaining scale Xp and yp va**lu**es, in. T array containing value of independent variable

I0

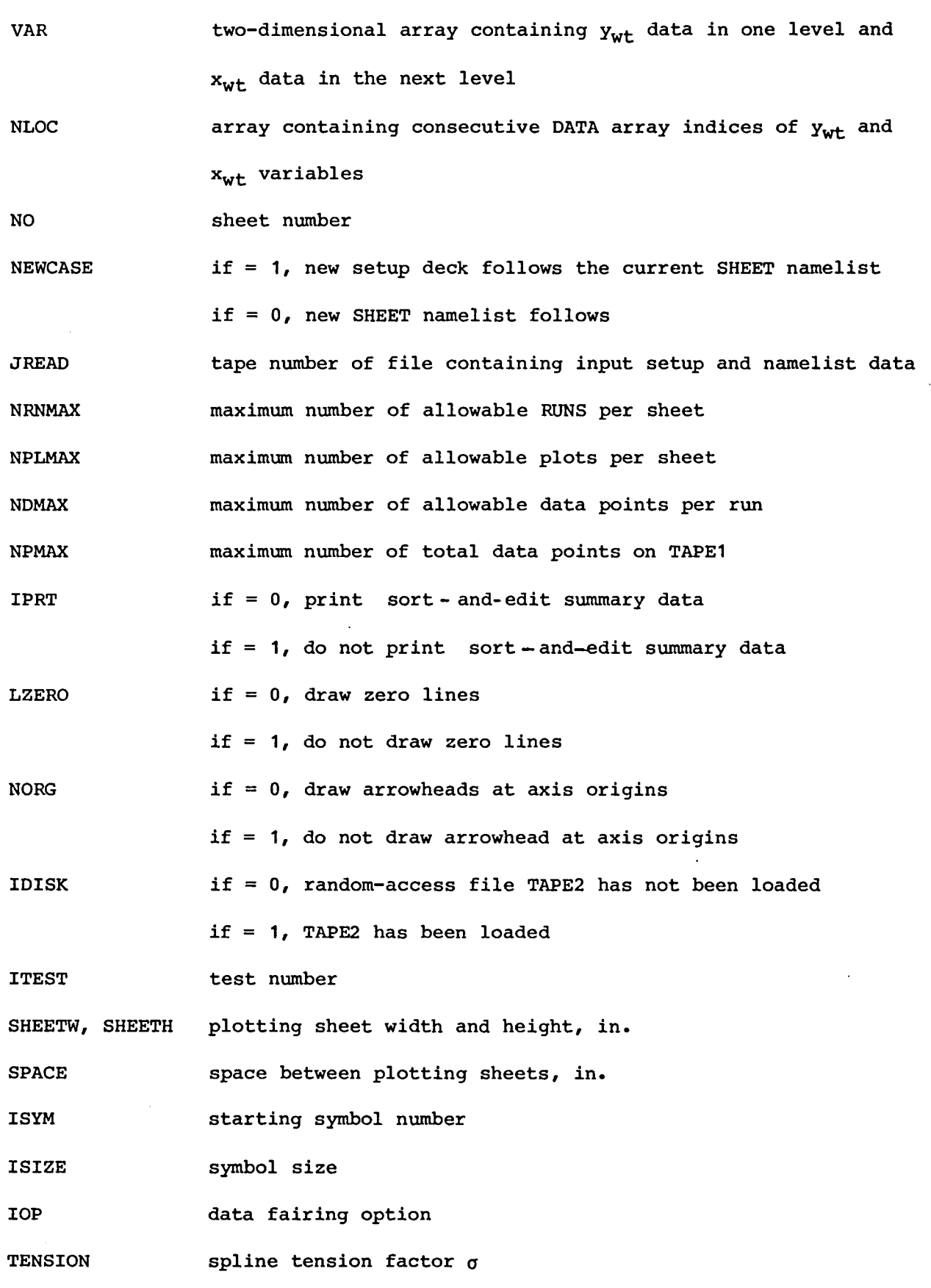

 $\overline{a}$ 

 $\ddot{\phantom{0}}$ 

 $\sim 10^7$ 

ii

 $\hat{\boldsymbol{\theta}}$ 

IEDIT data sort-and-edit option TOLR editing tolerance of independent variable IW DATA array index of independent variable NPLO**T** number **o**f desired pl**o**ts pe**r** shee**t** IERR  $if = 1$  after call to subroutine SETUP, indicates that last case has been read or error occurred if = **I** after call to subroutine DATADK indicates that error occurred during either a read or write of TAPE2 NVAR num**b**er of variables read from TAPE2 for each data point (2\*NPL**O**T+I)

NP number of data points to be plotted for a specified run

### **S**ubr**o**u**t**ine **SET**UP

**Th**e fun**ct**i**o**n **o**f subr**o**u**t**ine SE**TUP** is **to** rea**d** and p**r**in**t t**he pl**ott**ing se**tu**p information as described in Appendix B. A sample of the print formats are presented as page I output in Table IV. As various parameters are read from the input f**i**le, checks are performed to insure that the parameter is within the program limitations. If the particular parameter cannot be safely redefined within the program limitations, an error message is printed and program execution terminated. All the parameters in the subroutine argument list are defined in the description of program PLO**T**.

### Subroutine DA**T**ADK

The primary function of subroutine DATADK is to read data from or write data to the random-access file TAPE2. If the ICODE parameter equals 0, the wind-tunnel data on the input file TAPE**I** is read and then written on the random-access file using the mass storage write statement WRITMS. Each data point is read from **T**APEI using the following read statement:

READ(1) IRUN, ITEST, IPT,  $(DATA(I), I = 1, IMAX)$ 

The information in the data array is then shifted forward three array locations and the values of IRUN, ITEST, and IPOINT loaded into the first three locations. The information in the resultant DATA array is then written on the random-access file TAPE2 and the access location loaded into the array NPT. This access location will be needed during all subsequent reads of this file; therefore, the user should not add any additional coding that would destroy the contents of this array. If the data being written on TAPE2 corresponds to that for the first point of each run, the run number and the array index in the NPT array are written on a local file TAPE12 for use during the later reads of TAPE2. The default value for the parameter IMAX is 300. If the input data tape contains either more or less variables for each data point, the value of IMAX must be redefined and the dimension size of the DATA array redefined to a value equal to IMAX + 3. After transferring the data on TAPE1 to TAPE2, a summary of the run numbers available and the total number of data points transferred is printed as illustrated in Table IV as page 2 output.

If the ICODE parameter equals I, all the wind-tunnel data points for a specified run number IRUN are read from the random-access file TAPE2 and the specified variables defined by the user-supplied input values for XTAPE, YTAPE, and IW are then loaded into the two-dimensional array VAR. The randomaccess index location for the first point of the specified run is determined by reading the run and NPT array index information written previously on TAPE12. During the read of each data point on TAPE2, the data are loaded into the array DATA. The subsequent transfer of the information in the DATA array to the VAR array is shifted back three array locations to prevent loading the values for IRUN, ITEST, and IPT into the VAR array. The test number read from TAPE2 is, however, checked against the test number specified by the user in the setup information to ensure that the correct test data were input on TAPE1.

Several types of errors can occur which may cause the program execution to either terminate or proceed to the next specified run number. The types of errors that may occur include (I) there are no data on TAPE1, (2) the total number of input data points exceeds the allowable maximum, (3) the input and specified test numbers are different,  $(4)$  the specified run number is not on TAPE2, (5) number of data points for a specified run number exceeds the allowable maximum, (6) the number of data points on TAPE2 for a specified run cannot be determined from the information written on TAPE12, and (7) the specified XTAPE or YTAPE value exceeds the allowable maximum IMAX. If any of these errors occur, an appropriate error message will be printed. Most of the important parameters used in this subroutine are defined in the description of program PLOT. The following additional parameters are used in this subroutine:

DATA array containing  $x_{wt}$  and  $y_{wt}$  data read from either TAPE1 or TAPE2 (must be dimensioned by IMAX+3)

IMAX maximum number of elements in data array

IRUN specified run number

IPT input data point number

ICODE if = 0, read data on TAPE1 and write to random-access file TAPE2 if = I, read data on TAPE2 for a specified run and load into the VAR array

OPENMS system subroutine to open and initialize random-access file READMS system subroutine to read information from random-access file WRITMS system subroutine to write information on random-access file

### Subroutine EDIT

The function of subroutine EDIT is to sort and edit a set of  $x_p$  and  $y<sub>p</sub>$  data to be plotted for a specified run. If the user desires to fair

the wind-tunnel data with the tension spline method, the set of data to be faired must be arranged so that the corresponding values for the independent variable, t, are monotonically increasing, single-valued, and reasonably spaced to prevent large oscillations in the faired curve. The first time this Su**br**ou**t**ine is called wi**th** a specified **r**un num**b**er**, t**he **r**esul**t**s **o**f **th**e so**rt** and edit procedure are written on the output file **T**APE7 and the run num**b**er on output file TAPE11 for future printing during the call to su**b**routine PRTED**T**. Therefore, the first execution step in this subroutine is a check of the information on TAPE**11** to determine whether or not summary data have p**r**eviously been written on TAPE7. If so, the parameter NSTORE is set equal to a value **o**f **I**.

**T**he next exec**u**tion step is to sort the input values of the independent variable, t, so that **t**he final set of values are monotonically **i**ncreasing. The sorting is accomplished in an iterative manner with the following steps:

- (**1**) Load remaining unsorted values of the independent variable and their corresponding indices into temporary arrays TED**T** and IED**T**, respectively.
- (2) Determine the minimum TEDT value and its corresponding index and load index value into array ISAVE.
- (3) Delete the minimum TEDT value from the TEDT array.
- (4) Repeat steps **1**, 2, and 3 until all input values of the independent variable have **b**een processed.
- (5**)** Load s**o**rted independent variab**l**e va**l**ues and correspond**i**ng yp va**l**ues into temporary arrays using index information in the ISAV**E** a**r**ray. If the user spe**c**ified on edit tolerance **T**OLR that is greater than zero, the

sorted data will be edited next to dele**t**e all but one data point in each cluster of repeat points. Repeat points are defined as any two adjacent points whose differen**c**e in the absolute values of the independent variable

is less than a specified tolerance. The edit procedure consists simply of connecting the two data points adjacent to a particular cluster of repeat points with a straight line and then determining the point in the cluster closest to the line. The closest point will be saved and the remaining points in the cluster will be deleted. These deleted points are, however, plotted immediately on the plotting sheet with the appropriate symbol.

Although this editing procedure is simple, four problems may be encountered which will prevent the sorted data from being properly edited. If any of these particular problems occur, the error flag IERR will be set equal to the problem number, all data points input for the particular run plotted with the appropriate symbol, and control returned to the main program PLOT. Program execution will then proceed to plot and fair the next specified run number. The first error which may occur is that all the values for the sorted independent variable are within the specified tolerance TOLR. This error usually occurs because the user specified a tolerance which is too large. The remaining errors occur due to the presence of several adjacent clusters of repeat points which prevents formation of the straight line between adjacent data points. The second flagged error indicates that all data points except the last are clustered; the third flagged error, that all data points prior to the particular point being edited are clustered; and the fourth flagged error, that all data points except the first are clustered. If any of the latter three flagged errors are printed in the output, the user should carefully examine the data and decide which data points to delete.

Following the editing procedure, a summary of the sort and edit information is written on TAPE7 provided the value of the NSTORE parameter is zero. The last execution step is to reload the independent variable  $t$ ,  $x_p$ , and yp input arrays with the sorted and edited values. The following additional parameters are used in this subroutine:

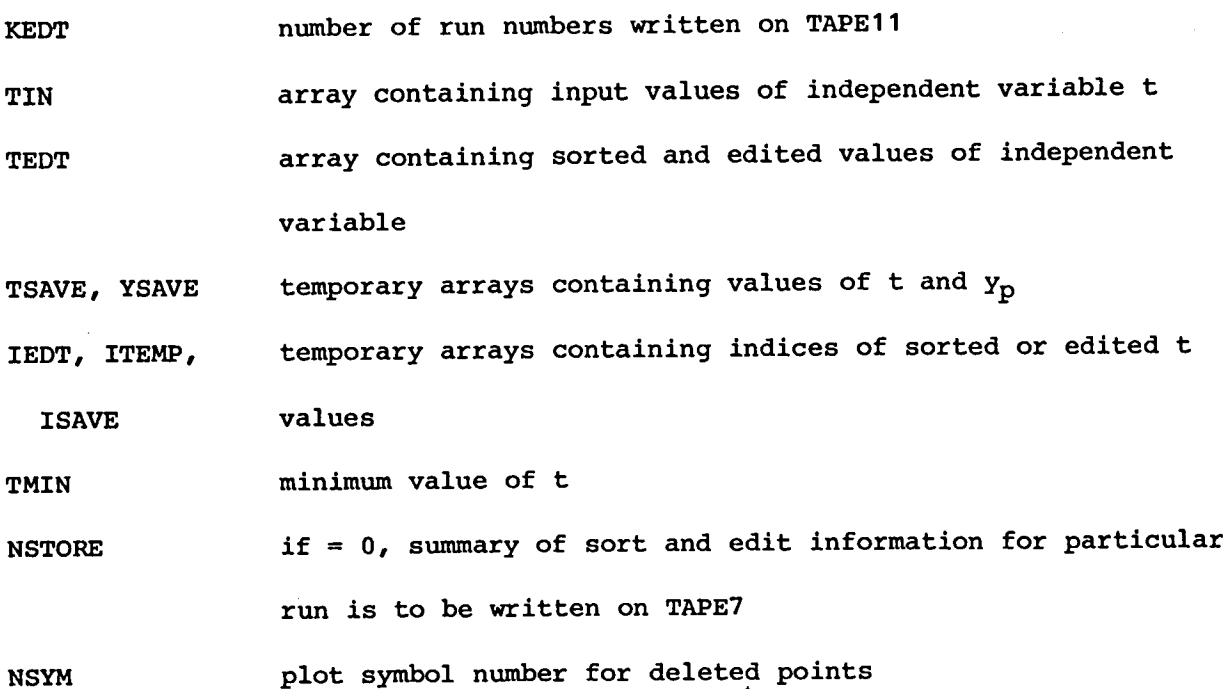

### Subroutine PR**TE**DT

The function of subroutine PRT**E**D**T** is to read the sort and edit information generated during the calls to su**b**routine EDI**T**. This information is read from TAPE7 and consists of the input, sorted, edited, and deleted values of the independent variable t for all of the runs requested during the job execution. A sample of **t**he output is illus**t**rated as page 4 output in **T**able IV. As previously noted, the sort information is the same regardless of the num**b**er of times the particula**r** run is plotted. However, the edit information is only applicable to the first plot of the run. All of the important parameters used in this subroutine are defined in the description of subroutine EDIT.

### **S**ubroutine Z**E**ROLN

**T**he fun**c**tion of subroutine ZEROLN is to draw heavy lines on the plot perpendi**c**ular to the axis at each XOFFSE**T** and YOFFSE**T** location to indicate origins or zero lines for the variables to be plotted. Each heavy line is generated by simply drawing a straight line perpendicular to the sheet border at the spe**c**ified orig**i**n lo**c**ation and then drawing two additional lines

paral**l**el t**o** the **o**riginal li**n**e and **offs**e**t to** ei**t**her side o**f i**t. The **fo**l**l**o**w**i**n**g subroutine arguments and parameters are used:

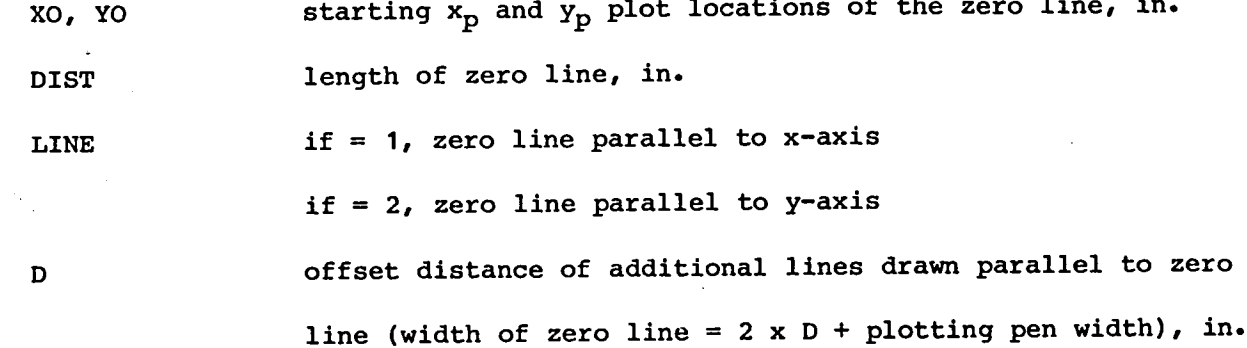

### **S**ubr**o**u**ti**ne C**U**RP**LT**

The **f**un**ction o**f **s**ub**rout**ine CURP**LT i**s **t**o p**l**ot and **f**a**i**r a **t**ens**ion** sp**li**ne **c**urve through an input set of xp and yp values. **T**he subrouti**n**e **c**ontains a plot op**t**ion to plot the symbols only (**I**OP = 0) and a plot option to plot the sym**b**ols and draw a faired curve between them (**I**O**P =** I). For both plot options, the symbols are plotted by calls to subroutine **P**N**T**PL**T** which has been attached as part of the CALCOM**P** software pa**c**kage. If the **c**urve fairing option has been **c**hosen, the input data p**o**ints xp and yp are faired with a tensi**o**n spline that has a tension factor equal to the value of the input parameter TENSION. The coordinates of the faired curve are dete**r**mined by fitting a tension spl**i**ne through both the xp and yp as a function of the independent variable t and then interpolating the two curves to obtain the resultant  $y_p$ as a function of  $x_p$  faired curve which is then drawn on the plot. If the xp is a s**c**aler function of t (X**T**APE value equals IW), the double interpolat**i**on pro**c**ess **i**s not ne**c**essary. The input value of the parameter I**V**AR must **b**e equal to 0 if  $x_p$  and t are equal and equal to 1 if they are not equal. The first exe**c**ut**i**on step is a check to ensure that the independent varia**b**le values are monotoni**c**ally **i**ncreasing. The next step is a **c**all to subroutine C**U**BSPL wh**i**ch de**t**erm**i**nes the **v**a**lu**e of **t**he se**co**nd der**iv**ative xp" and yp" o**f** the **t**ension spline a**t t**he inpu**t** po**i**n**t**s. The final exe**c**ution step **i**s to

i**nt**e**r**p**o**la**t**e **a s**pe**cifi**e**d number of s**pl**ine c**o**ord**i**nates between each** p**a**i**r** o**f input** p**oints and t**o **draw th**e **curve s**o **that it d**o**es not cr**o**ss th**e **b**o**rd**e**rs of t**he **s**ym**bo**l sur**r**ounding ea**ch** da**t**a p**o**in**t**. Thi**s** capa**b**ili**t**y **r**ep**r**e**s**en**ts** a un**i**q**u**e feature of this program.

**T**he following discussion outl**i**nes **t**he procedure used to determine the intersection points of the spline **c**urve with the border of each end point sym**b**ol and the number of coordinates to interpolate between the pair of points. **T**he straight line distance between **t**he pair of points is computed first. **I**f the **l**en**g**th of the line is less than the nominal width of the symbol, the spline curve **c**annot **b**e drawn **b**etween the pa**i**r of sym**b**ols add execution advances to the next pair of points. **I**f the length of the line is greater than the nominal width of **t**he sym**b**ol, the in**t**erpolation increment of the in**d**ependent variable, t, between the pair of points is dete**r**mined using

the formula  $use \mid$  bed in determine if enough room between

$$
\delta = \frac{t_{i+1} - t_i}{(NH-1) I(t)}
$$
 (3)

where NH = 101 and I(t) is the integer portion of  $(t_{i+1} - t_i)$ . Spline **c**oo**r**dinates are then computed at consecutive 6 incremen**t**s **b**etween the pair of points.

The nex**t** s**t**ep is **t**o determine **t**he intersection points **b**etween the spline **c**urve and the **b**orders of the sym**b**ols drawn at each point. **T**his step is accomplished utilizing an iterat**i**ve techn**i**que that **i**s centered around the capabilitie**s** o**f** su**br**outine SYMBOL which dete**r**mines the coordinates of the border of a specif**i**ed sym**b**ol as a funct**i**on of the angular position of a **r**adial line drawn through the symbol center. **T**he iteration cycle begins at a point on **t**he spline curve from the sym**b**ol center corresponding to a value of t equal to an

19

 $(3)$ 

**incre**m**enta**l**va**l**u**e**, H, based on th**e **symb**o**l siz**e**. The co**o**rd**i**nat**e**sof the sp**ll**ne curv**e **ar**e **int**e**r**po**latedusing th**e **f**u**ncti**o**nsubprogr**am**FUNC and then th**e **straight**ll**n**e **length and angular** l**ocationcom**p**utedfrom the c**e**nter** o**f th**e **symbol. The angularvalue** i**s th**e**n in**p**ut t**o **s**ub**routin**e**SYMBOLwhich det**e**rmin**e**s th**e **c**o**rr**e**sondingcoordinat**e**son the sy**m**bol bord**e**r.** The **str**a**ight**l**ine** le**ngth fr**o**m th**e **symbol center to th**e **b**o**rder is then c**om**puted. If the s**p**lin**e **straight** line length is less than that from the center to the border, the value of t is **incre**m**entedby H and th**e **above st**ep**s ar**e **re**pe**ated. If the s**p**l**i**ne straight lln**e **length is gr**e**ater than that fro**m **th**e ce**nt**e**r to the** bo**rd**e**r, the in**c**rement H** i**s halved and add**e**d to the** p**r**e**vioust valu**e **and th**e **abov**e **st**ep**s r**e**p**e**at**e**d.** Thi**s pr**o**c**e**dur**e**is r**e**peat**e**d**u**ntil the diff**e**r**e**nceb**e**twe**e**n the s**pli**n**e an**d symbo**l**border** straight line lengths is within a tolerance equal to the value of the pa**r**a**m**e**t**e**rEPS**.

**Aft**e**r det**e**r**m**iningth**e **int**e**rs**e**ct**i**onc**o**ordinat**e**s**o**f th**e **s**p**lin**e **curv**e **and th**e **symb**o**l bord**e**rs f**o**r a** p**air of** po**ints, the fina**l **st**ep i**s t**o p**l**o**t th**e **s**p**lin**e **curv**e **between the int**e**rsectioncoordinat**e**s**. Th**e LI**N**E s**ub**routin**e**,wh**i**ch is** p**art** o**f th**e **CALCOMP softwar**epa**ckag**e**, is** use**d t**o p**l**o**t this curv**e. **This subr**o**utin**e **draws a s**e**ries**o**f connectingstr**a**ightlin**e**s between an in**p**ut set of co**o**rd**i**nates**. B**y** p**lotting a re**l**ative**l**y**l**arge n**u**mber** o**f clos**el**y s**p**aced coordinat**e**s, th**e **smoothn**e**ssof the curve betw**ee**n** e**ach** p**air of in**p**ut** po**ints is retained**. **The foll**o**wingadd**i**ti**o**nals**ub**routin**e**argum**e**ntsand** pa**r**am**etersar**e **us**e**d in this s**ub**r**o**ut**i**n**e:

**IVAR if =** 0**, inde**pe**ndentvari**a**bl**e**t is** p**l**o**tt**e**d on x-axis if =** I**, a de**p**endentvariab**le**is** plo**tted on x-**a**x**i**s IOP if =** 0**,** p**l**o**t symbols only if =** I**,** pl**ot sy**m**bolsand s**pl**in**e**c**u**rv**e

**2O**

**III**, MY arrays containing second derivative values  $\lambda_p$  and y of tension spline curve fit

DS1, DS2 arrays containing interpolated  $x_p$  and  $y_p$  spline curve coordinates between a pair of input points

DUMX, DUMY arrays containing interpola**t**ed Xp and yp spline coordinates between the borders of the symbols surrounding a pair of input points

NH number of interpolated spline coordinates between a pair of input points

**E**PS tole**r**ance used to determine the inte**r**section point between each symb**ol** border and the sp**l**ine curve

H initial increment in t value

### Function ATANF

The purpose of function su**b**program A**T**ANF **i**s to compute the angular position of a specified coordinate point in degrees with the quadrants defined from 0 to 360 degrees. **T**his function is used with subroutine CURPLT to determine the radial angle of a straight line connecting a specified point on the spline curve and the center of the nearest symbol.

### Subroutine SYMBOL

The function of subroutine SYMBOL is to compute the coordinates of the intersection between the border of a specified symbol and a radial line drawn from the center of the symbol. This requires that the border of each symbol presented in **T**able I be defined as a function of the angular equivalent of border coordinates with the origin of the axis system at the symbol center. The shapes of 22 symbols are defined in this subroutine. The first **1**0 sym**b**ols are the NASA standard **o**pen symb**o**ls: **(**I**)** circ**l**e, **(**2**)** square, (3**)** diamond**,** (4**) t**riang**l**e, **(5)** right triangle, **(**6**)** quadrant, (7**)** dog h**o**use, (8**)** fan**,** (9) long diamond, and (10) house. The next 10 symbols are the standard centered

(**c**en**t**er **o**f **s**ymb**o**l in**d**i**c**ated by +) **s**ymb**o**ls **co**rre**s**p**o**n**di**ng t**o th**e **st**an**d**a**r**d **o**pen sym**b**ols. **T**he 2**1**st symbol is a period and the 22nd symbol is a plus sign. **T**he symbol border for the last two symbols is an imaginary circle with a radius 10 percent larger than the symbol height. **T**he shapes of the 10 basic open and centered symbols are made up of various com**b**inations of circles, squares, and triangles. Most of the symbols are symmetric about the local y-axis except the right triangle and the quadrant. The shape of each symbol is determined by computing the straight line or circular arc coordinates of the various segments that make up the symbol. The equations and angular positions of the segments that make up each of the 10 basic sym**b**ols are relatively easy to derive and, therefore, are not presented in this report. The following arguments and parameters are used in this subroutine:

NO symbol number

IS symbol size (i for small, 2 for medium, and 3 for large) X,Y x and y coordinates of intersection of symbol border and i rad**i**al **li**ne drawn from the **c**en**t**er **o**f **t**he symb**ol** T angular position of radial line, deg. SCALE relative height of three basic sym**b**ol sizes, in.

### Subroutine CUBS**P**L

The function of subroutine CUBSPL is to fit a cubic or tension spline through an input set of x and y values. The cubic spline represents a special case of the tension spline where the tension is zero. The input x and y data are used to compute a matrix of simultaneous equations in the form of

$$
e_i y_{i-1}'' + d_i y_i'' + f_i y_{i+1}'' = c_i
$$
 (4)

for  $i = 2, 3, \ldots$ , N-1 where for the cubic spline

$$
e_i = \frac{h_{i-1}}{6}
$$
,  $d_i = \frac{h_{i-1} + h_i}{3}$ , and  $f_i = \frac{h_i}{6}$  (5)

an**d** f**o**r **t**he **t**en**s**i**o**n spl**i**ne

$$
c_{i} = \frac{1}{\sigma^{2}} \left[ \frac{1}{h_{i-1}} - \frac{\sigma}{\sinh(\sigma h_{i-1})} \right],
$$
  

$$
d_{i} = \frac{1}{\sigma^{2}} \left[ \frac{\sigma \cosh(\sigma h_{i-1})}{\sinh(\sigma h_{i-1})} - \frac{1}{h_{i-1}} + \frac{\sigma \cosh(\sigma h_{i})}{\sinh(\sigma h_{i})} - \frac{1}{h_{i}} \right],
$$
(6)  
and  $f_{i} = \frac{1}{\sigma^{2}} \left[ \frac{1}{h_{i}} - \frac{\sigma}{\sinh(\sigma h_{i})} \right]$ 

For both cubic and tension spline,

$$
c_{i} = \left(\frac{y_{i+1} - y_{i}}{h_{i}}\right) - \left(\frac{y_{i} - y_{i-1}}{h_{i-1}}\right)
$$
\n
$$
h_{i} = x_{i+1} - x_{i} \qquad (7)
$$

and  $h_{i-1} = x_i - x_{i-1}$ .

For the tension spline, the tension parameter  $\sigma$  is the average tension per length of the input x values and determined using the equation

$$
\sigma = \frac{\overline{\sigma} (N-1)}{(x_N - x_1)}
$$
 (8)

where o **i**s **t**he user-supplled value **o**f **t**he inpu**t** parame**t**er **T**EN**S**I**O**N an**d** N i**s t**he number of input values. A complete derivation and description of cubic and tension splines are presented in reference I.

The se**c**ond derivatives are the unknowns in the system of equations generated by equation (4). The matrix of terms is tridiagonal with two less unknowns than equations; therefore, the second derivative at the end points must be specified. In this subroutine, the second derivatives at the end points are computed by fitting a second-order polynomial of the form

$$
y = a_1 x^2 + a_2 x + a_3 \tag{9}
$$

to each end point and its two adjacent input points and then differentiating

**to d**e**t**ermine the **s**e**co**n**d** deriva**t**i**v**e wh**ic**h **is**

$$
y'' = 2a_1 \quad . \tag{10}
$$

The resultant tridiagonal matrix can **b**e solved using the Crout reduction method which is described in detail in reference 2. Using this method, the solution becomes a simple back su**b**stitution

$$
y_N^n = c_N \quad \text{for } i = N
$$
 (11)

and  $y_j^n = \bar{c}_j - \bar{f}_j y_{i+1}^n$  for  $i = N-1, N-2, \ldots$  1

where  $\overline{d}_i = d_i - e_i \overline{f}_{i-1}$ ,

$$
\overline{f}_i = f_i / \overline{d}_i \qquad (12)
$$

and

$$
\bar{c}_i = \frac{c_i - e_i \bar{c}_{i-1}}{\bar{a}_i}
$$

The following is a description of the parameters in the argument list for this subroutine:

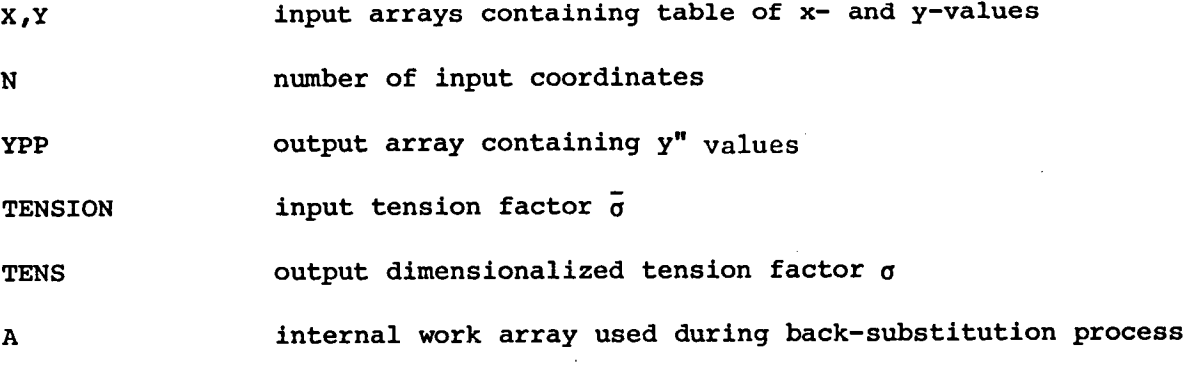

### **Function FUNC**

**Th**e **function** o**f s**ubp**ro**g**ram FUNC is to com**p**ut**e **the y-va**l**ue of a s**p**l**i**ne** curve at a given x-value in a specified interval  $x_i \leq x > x_{i+1}$ .

**T**he interp**o**lati**o**n equati**o**n f**o**r **t**he cu**bi**c spline i**s**

$$
y(x) = y_{i}^{n} \left[ \frac{(x_{i+1} - x)^{3}}{6h_{i}} - \frac{(x_{i+1} - x) h_{i}}{6} \right] +
$$
  

$$
y_{i+1}^{n} \left[ \frac{(x - x_{i})^{3}}{6h_{i}} - \frac{(x - x_{i}) h_{i}}{6} \right] + \left[ \frac{y_{i} (x_{i+1} - x) + y_{i+1} (x - x_{i})}{h_{i}} \right] (13)
$$

and for the tension spline is

$$
y(x) = \frac{y''i}{\sigma^2} \left[ \frac{\sinh \left[ \sigma(x_{i+1} - x) \right]}{\sinh (\sigma h_i)} - \frac{(x_{i+1} - x)}{h_i} \right] +
$$

$$
\frac{y_{i+1}''}{\sigma^2} \left[ \frac{\sinh \left[ \sigma(x - x_i) \right]}{\sinh \left( \sigma h_i \right)} - \frac{(x - x_i)}{h_i} \right] + \left[ \frac{y_i(x_{i+1} - x) + y_{i+1}(x - x_i)}{h_i} \right]^{(14)}
$$

where  $h_i = (x - x_i)$ .

### Subr**o**utine DASH**L**N

**T**he functi**o**n **of** sub**ro**u**t**ine **D**ASHLN is **to** dra**w** a dashed line **s**pline **c**u**r**ve **t**hroug**h** an input se**t** of Xp and yp va**l**ues. The sp**l**ine curve fit procedure for this subroutine is very similar to that described for subroutine CUR**P**L**T** with the major difference being that symbols are not drawn around each symbol with this subroutine. **T**herefore, the complex procedure to determine the intersection between the spline curve and the symbol border is not included in this subroutine. The dashed lines that can be drawn consist of various combinations of long and short dashes as illustrated in table I.

The subroutine CUBSPL is called initially to determine the  $y_p^{\prime\prime}$  values of a tension or cubic spline fit of the input data. A specified number of equally spaced points are then interpolated between the input end points and the total length of the curve computed using a simple triangular summation method. The

basic length of the long and short dash combination and the space between combinations are then scaled so that the final plotted dashed line will start and end with a complete long and short dash combination. The scaled dashed line is then drawn using linear interpolation of the spline curve to determine the end points  $x_p$  and  $y_p$  values for each consecutive long or short dash. The following additional subroutine arguments and parameters are used in this subroutine:

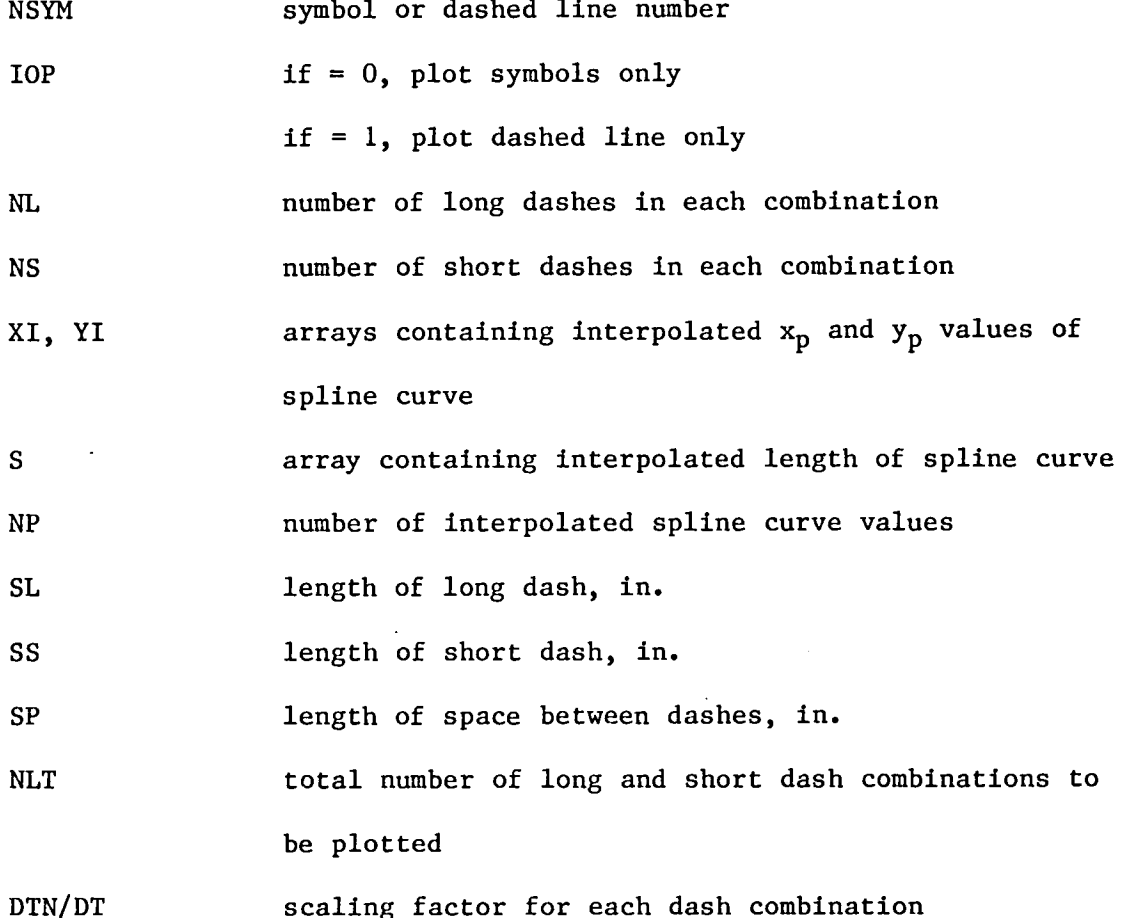

### Subroutine LINEAR

The function of subroutine LINEAR is to determine the x and y values at a specified t value using linear (straight line) interpolation. The first execution step is to determine the interval containing the specified t value. The final step is to compute the corresponding x and y values using the following linear interpolation equations:

$$
x = x_{i-1} + \delta (x_i - x_{i-1})
$$
  
\n
$$
y = y_{i-1} + \delta (y_i - y_{i-1})
$$
  
\nwhere  $\delta = (t - t_{i-1})/(t_i - t_{i-1})$ . (15)

### Subroutine LSQPLT

The function of subroutine LSQPL**T** is to draw a least-squares polynomial or least-squa**r**es **c**ubi**c** spline curve through an input set of x and y values. For each set of input data, the input points are plotted with the specified symbol and the least-squares curve plotted with the co**r**responding dashed line. The curve-fitting procedure used in this subroutine is similar to that used in subrout**i**ne CURPL**T**. A separate least-squares curve is determined for each set of input x and y values as a function of the independent variable t and a y(x) curve then obtained by interpolation. If the user specifies that a least-squares polynomial curve be drawn through the input data, subroutine LSQ is called which determines the coefficients of the specified-order polynomial. If the user specifies that a least-squares cubic-spline curve be drawn, subroutine CSDS is called which determines the coefficients of the third-order piecewise polynomials that constitute the spline curve.

Following the call to the selected least-squares subroutine, the x and y values at each input t value are **c**omputed and sum-of-the-squares of the differences between the input and least-squares values are computed. **I**f the user specifies a nonzero value for the parameter IPRINT, a summary of the least-squares curve fit pro**c**ess will be printed as illustrated in tab**l**e V and VI. **T**he fina**l** execution step is a call to subroutine DASH**L**N which draws the least-squares compute x and y values with the spe**c**ified dashed line. The following additional arguments and parameters are used in this subroutine:

 $(15)$ 

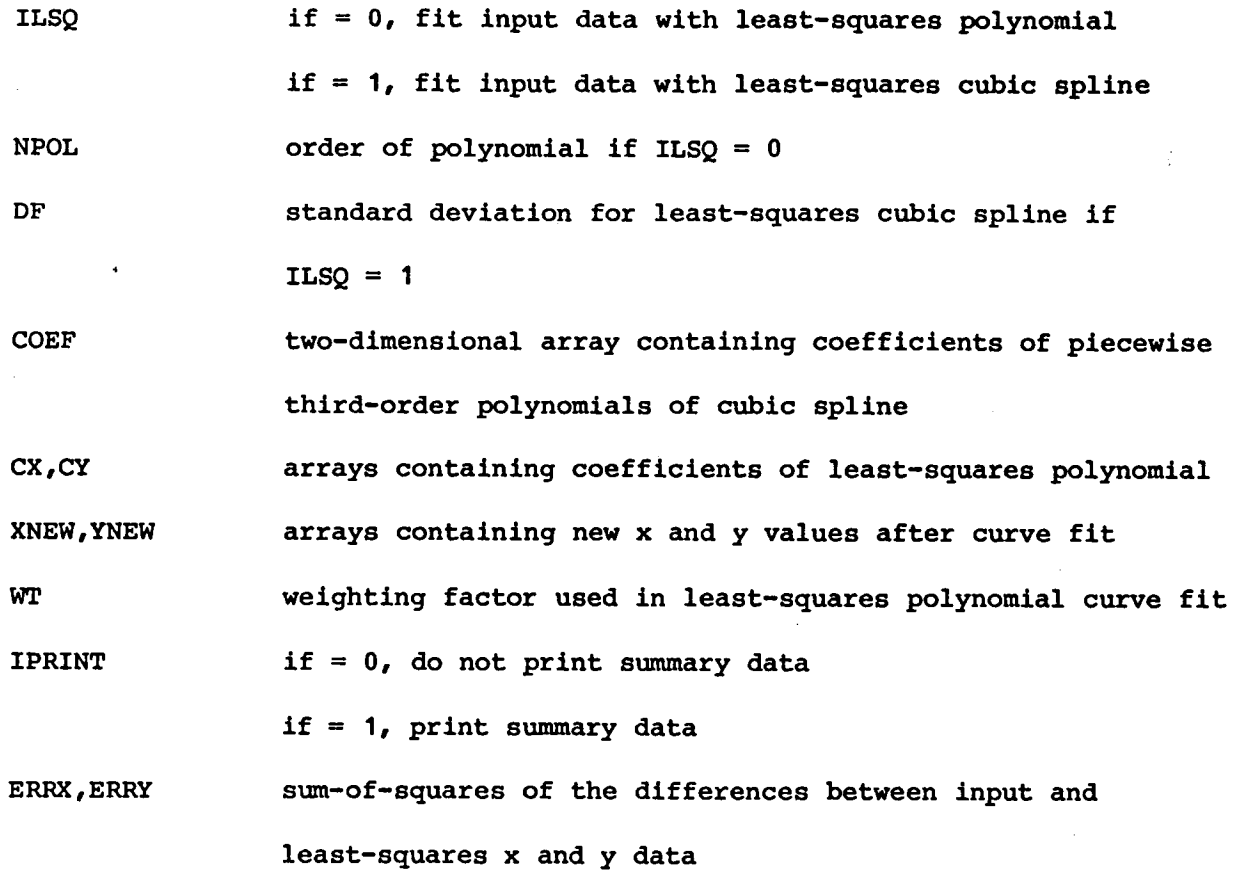

### **Subr**o**utin**e**LSQ**

**Th**e **f**u**nct**io**n**o**f s**ub**r**o**utineLSQ** i**s to deter**m**inethe c**oe**fficientsof a** p**o**l**ynomia**l **th**a**t b**e**st fits** a**n in**p**ut s**e**t** o**f w**e**ight**e**dx and y data**. **Th**e p**ol**yn**o**mi**al**i**s in the f**o**rm**

$$
p(x_i) = a_0 + a_1 x_i + a_2 x_i^2 + \dots + a_N x_i^M
$$
 (16)

where **M** is the order of the polynomial. The sum-of-the-squares differences **b**e**tw**e**en the w**e**ighted in**p**ut** a**nd** p**o**l**yno**mi**alf**i**t values are**

$$
s = \sum_{i=1}^{N} (P(x_i) - w_i y_i)^2
$$
 (17)

**Th**e le**ast o**r m**in**lm**um** e**rr**o**r** i**s**

$$
\frac{\partial S}{\partial a_j} = 2 \sum_{i=1}^N \left[ P(x_i) - w_i y_i \right] x_i^{j} = 0
$$
 (18)

where  $j = 0$ , 1, 2 . . ., M. This reduces to a set of simultaneous equations **in the form**

$$
a_{0} \sum x_{i}^{j} + a_{i} \sum x_{i}^{j+1} \cdots + a_{M} \sum x_{i}^{j+M} = \sum w_{i} y_{i} x_{i}^{j}
$$
 (19)

which can be solved for the polynomial coefficients  $a_j$  using a simplified solution technique that takes advantage of the symmetric properties of the matrix of terms generated by the left-hand side of equation (**1**9). The following arguments and parameters are used in this subroutine:

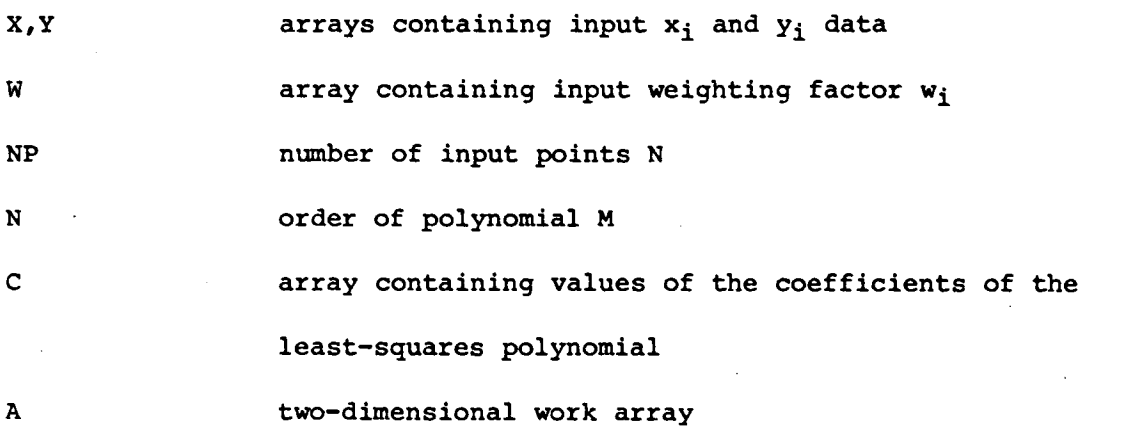

### Subroutine CSDS

**T**he function of subroutine CSDS is to fit a least-squares cubic-spline through an input set of x an**d** y data. The method used in this subroutine defines a continuous cubic-spline function in the form of the third-order polynomial

$$
P(x) = a_0 + a_1 h_1 + a_2 h_1^2 + a_3 h_1^3
$$
 (20)

for  $i = 1, 2, 3, \ldots$ ,  $N - 1$  where  $h_i = (x - x_i)$  and N is the number of input points. The coefficients  $a_0$ ,  $a_1$ ,  $a_2$ , and  $a_3$  are computed in a least**s**qu**ares** m**ann**e**r s**o **that**

$$
\sum_{i=1}^{N} \left[ \frac{P(x_i) - y_i}{\delta y_i} \right] \leq SP
$$
 (21)

and  $\int_{x}^{x} \left[ \frac{d^2 p(x)}{dx^2} \right] dx$  is a minimum  $(22)$ 

where the smoothing parameter SP is in the interval N -  $\sqrt{2N} \le SP \le N + \sqrt{2N}$  and  $\delta y_i$  is specified allowable standard deviation in the error in  $y_i$ .

A detailed discussion of the least-squares cubic-spllne method is presented in reference 3 and, therefo**r**e, will not be included in this report. This subroutine is also a part of the standard math-library subprogram package available on the Langley CDC computer system and is identified by the same name and argumen**t** list. A complete description of the input and output parameters in the argument llst are presented at the beginning of the l**i**sting of the subrou**t**ine in appendix A.

### Subr**o**utine AX**I**SLB

The primary function of subrou**t**ine AXISLB is to draw scale values on the x or y axis. The sca**l**e value is drawn in one-**l**nch in**c**rements starting at the origin and continuing for a specified length. Each s**c**ale value drawn is centered adjacen**t** to the inch mark for the y-axis or centered below the inch mark f**o**r the x-axis. **T**he following is a description of the subroutine arguments:

IAXIS  $if = 1$ , draw x-axis scale values if =  $2$ , draw y-axis scale values X**O**RG**,** YORG Xp and yp va**l**ues of axis origin**,** in. ORG scale value at origin SCALE increment in scale value per inch

H**T** heigh**t o**f **sc**ale value**s**, in.

N**D**I**G** number**o**f **si**gn**i**f**ic**an**t** f**i**gure**s t**o d**r**a**w** on **th**e r**i**gh**t si**de **o**f the decimal point (NDIG = -I will drop dec**i**mal point)

### Subroutine COEFSY

**T**he function of subroutine COEFSY is to draw a specified standard aerodynamic label as illustrated in table II. The first seven labels are the standard designations for the lift, drag, pitching-moment, rolling-moment, yawing-moment, and side-force coefficients and lift-drag ratio. **T**he last two labels are the standard designations for the angle of attack and angle of sideslip. The width-height ratio for each label is also listed in table II and is useful to the user when determining the  $x<sub>p</sub>$  and  $y<sub>p</sub>$  values needed to position the label. If the user desires to add coding to draw other labels, the additional cod**i**ng can be inserted following the statement 3 CONTINUE. The following is a description of the subroutine arguments:

 $x<sub>p</sub>$  location of left-hand edge of main character in label, in.

Yo y<sub>p</sub> location of centerline of main character in label, in. HT height of main character, in.

ISYM identifying number of label

#### **S**u**b**ro**u**tine LAM

The fun**ct**ion **o**f **s**ubr**o**u**t**i**ne** LAM **is** t**o** dra**w t**he **scri**p**t** "Z" **c**ha**r**ac**t**e**r** use**d** as the subscript for the rolling-moment coefficient label generated by subroutine COEFSY. **T**his special character is not available as part of the standard character series contained in the CALCOMP plotting subprogram package.

#### Subroutine GRIDLN

The function of subroutine GRIDLN is to draw a series of horizontal and vertical grid lines within a specified frame size. This process is

accomplished using simple straight line plotting pen movements. The following is a description of the subroutine arguments:

 $x_p$  and  $y_p$  values for the lower left-hand corner of the

**XL** 

YH

number of grid lines per inch **NDIV** 

#### Subroutine RUNKEY

**T**he f**u**n**ct**i**o**n **of** sub**rou**tine RUNKEY i**s to d**raw a legend **co**n**ta**ining a list of run numbers for the data plo**t**ted and a correspondin**g** list of **s**ym**b**ols. The run numbers are spaced so that a corresponding list of descriptors can be typed on a sheet of gum-back paper using the IBM Executive model typewriter and then cut and attached to the legend adjacent to the list of run numbers. This particular typewriter is widely used at Langley to type figure titles and After drawing the symbols and run numbers the words "Symbol" and legends. "Run" are drawn and underlined above the corresponding lists. **T**he user often desires to scale a series of plots to either a smaller or larger size using the magnification factors available as part of **t**he pos**t**processor PLOT control card. Using these magnification factors would also cause a corresponding change in the legend which would prohibit the use of the IBM Executive Model typewriter to type the list of descriptors. To overcome this problem, a magnification factor, XM, has been included in this subroutine that adjusts the letter and number heights and spacings to compensate for the postprocessor scaling. The following subroutine arguments and parameters are used in this subroutine:

XO, **Y**O The xp and yp values of the lower left-hand corner of the legend, in.

RUN arra**y co**nta**i**ning **i**np**ut** run numbe**rs** L**SY**M arra**y co**n**t**ain**i**ng inpu**t s**ym**b**ol **or**der ISIZE sym**b**ol size HT letter and number character height, in. NRNMAX maximum allowable number of runs per sheet XM magnification factor for character and spacings

#### AP**P**L**I**CA**TI**ON OF **C**OMPU**TE**R **P**ROGRAM

**Th**e **b**as**ic** program **v**ar**i**a**b**le**s** have **b**een **d**imens**io**ne**d fo**r a maximum **of** 10 runs per sheet, 10 plots per sheet, 50 data points per run, 5000 data po**i**nts per test, and 300 wind-tunnel test parameters per data point. The following procedure outlines the changes necessary to either increase or decrease these basic program variables:

(I) To change the maximum number of allowable runs per sheet, change the dimension of the variable RUN and the value of the parameter NRMAX in the p**r**ogram PLOT.

(2) To change the maximum number of plots per sheet, change the dimension of the variables XPLT, YPLT, Y**T**APE, YOFFSET, YSCALE, YLABEL, X**T**A**P**E, XOFFSE**T**, XSCALE, XLABEL, VAR, and NLOC and the value of the parameter NPLMAX in program PLOT.

**(**3**)** To change the maximum number **o**f p**o**ints per run**,** change the dimension of the variables VAR, ARRAYI, ARRAY2 and the value of the parameter NDMAX in program PLOT; change the dimension of the variables **T**IN, TED**T**, **T**SAVE, YSA**V**E, IEDT, ITEMP, and ISAV**E** in subroutine EDIT; change the dimension of the variables **T**IN, ISAVE, TSAVE, IED**T**, **T**ED**T**, IUN, and TUN in subroutine **P**R**T**EDT; change the dimension of the variables MX, MY, and A in subroutines CUR**P**L**T** and DASHLN**;** and change the dimension of the variables XNEW, YN**E**W, CO**E**F, and SDV and the value of the parameter NMAX in subroutine LSQPLT.

(4) To change the maxi**m**um num**b**er of all**ow**a**bl**e da**t**a poin**ts p**e**r t**e**s**t**,** change the dimension of the variable NP**T** and the value of the para**m**eter N**P**MAX in program PLOT.

(5) To change the maximum number of allowable wind-**t**unnel test parameters per data point, change the dimension of the variable DATA and the value of the **p**arameter IMAX in subroutine DATADK.

The best way to demonstrate the appli**c**ation of the program is to present and discuss the output for several sample cases. Two sample **c**ases will be presented (**I**) a single plot with three variables per sheet and (2) four plots with a single variable per sheet. The input data for these two cases are presented in table III. Both cases contain one sheet namelist with **i**dentical sheet and run numbers. The tabulated output for the first case is presented in table IV and the plotted output, in figure I. **I**f the user desi**r**es to plot dashed lines instead of symbols with connecting solid lines, the call to subroutine CURPL**T** in program PLO**T** can be repla**c**ed with a call to subroutine DASHLN which will produce the plot presented in figure 2. In a like manner, if the user desires to least-squares curve fit the input data, the call to CURPLT can be replaced with a call to subroutine LSQPLT which will **p**roduce the plot presented in figure 3(a) for the least-squares polynomial option and in figure 3(b) for the least-squares cubic-spline option. The programming changes required to obtain these optional plots are very simple and require very little programming knowledge.

Some programming knowledge is required if the user desires to generate a report quality plot on blank (no grid) paper by drawing the appropriate grid lines, axis scale values and labels, and the legends. The input requirements for the subroutines that generate the various parts of the plot are relatively simple and, after a short period of time, the average user should become very proficient in their use. The computer code required to generate report

t
**q**u**al**it**y** p**l**ots for the t**wo s**ample **c**a**s**e**s** p**r**e**se**n**t**ed in **t**able **II**l **ar**e p**r**e**s**en**t**e**d** in table VII and VIII, respectively, and the corresponding plots in figures 4 and **-** 5. Each set **o**f code **w**as inser**t**ed in **t**he P**L**OT pr**o**gram fo**llow**ing **c**ard numbe**r** 233 (see appendix A) and the original code from cards number 237 to 269 deleted. Careful examination of the code for both cases will reveal that the same general procedure was used to generate a particular plot. This procedure is outlined as follows:

(I) posi**t**ion plotting pen and dr**a**w grid lines (call subroutine GRIDLN)

- (2) draw all zero lines (call subroutine ZEROLN)
- (3) draw scale values on x-axis (call subroutine AXISLB)
- (4) position and draw label for x-axis (call subroutine COEFSY)
- (5) repeat steps 3 and 4 for y-axis
- (6) position and draw legend (call subroutine RUNKEY)

The two types of plots presented represent only a small example of the wide variety of the types of plots that can be generated using the PLOT program as the baseline. Most engineers that tes**t** in the same facility generally prefer to present the experimental data taken during a typical test program in a well-established standard format. The computer code to generate these standard report quality plots can be written by a programmer with more experience and simply inserted in the PLOT program code by the user with ei**t**her the **E**DIT, XEDIT, UPDATE, or MODIFY editing postprocessor commands.

## CONC**L**UD**I**NG R**E**MARKS

The wind**-t**unnel da**t**a plot**t**ing pr**o**gram **P**LOTWD de**sc**ri**b**e**d** in **t**h**is** rep**o**rt has been used successfully at Langley for several years with very few reported execution problems. The required format for the input data is somewhat restrictive, but the required user input is very simple and the variety of plots generated numerous. With relatively minor code **c**hanges, the original version of the program can be changed to handle either larger or smalle**r**

35

amounts of test data. The program code presented in this report was written especially for use on the Langley CDC computer system. The program can be adapted to other computer systems provided the system selected has a random-access file capability and a similar CALCOMP software package. A copy of the basic source code for this program can be obtained using the following control statements:

 $\chi \rightarrow$ 

GET, PLOTWD/UN =  $621288N$ 

UPDATE,  $F, P =$  PLOTWD, S = SOURCE, I = 0, L = 0.

#### **REFERENCES**

- 1. Cline, A. K.: Scalar- and Planar-Valued Curve Fitting Using Splines Under Tension. Communications of the ACM, Vol. 17, No. 14, 1984, pp. 218-220.
- 2. Hildebrand, Frances B.: Methods of Applied Mathematics. Second Edition, Prentice-Hall, Inc., 1965.
- 3. Reinsch, Christian H.: Smoothing by Spline Functions. Numerische Mathematik, Vol. 10, No. 3, 1967, pp. 177-183.

### APPENDIX A

## COMPUTER LISTING OF WIND-TUNNEL DATA PLOTTING PROGRAM PLOTWD

This appendix contains a computer listing of the wind-tunnel data plotting program PLOTWD which consists of a main program, eighteen subroutines, and two function subprograms.

CARD NO.

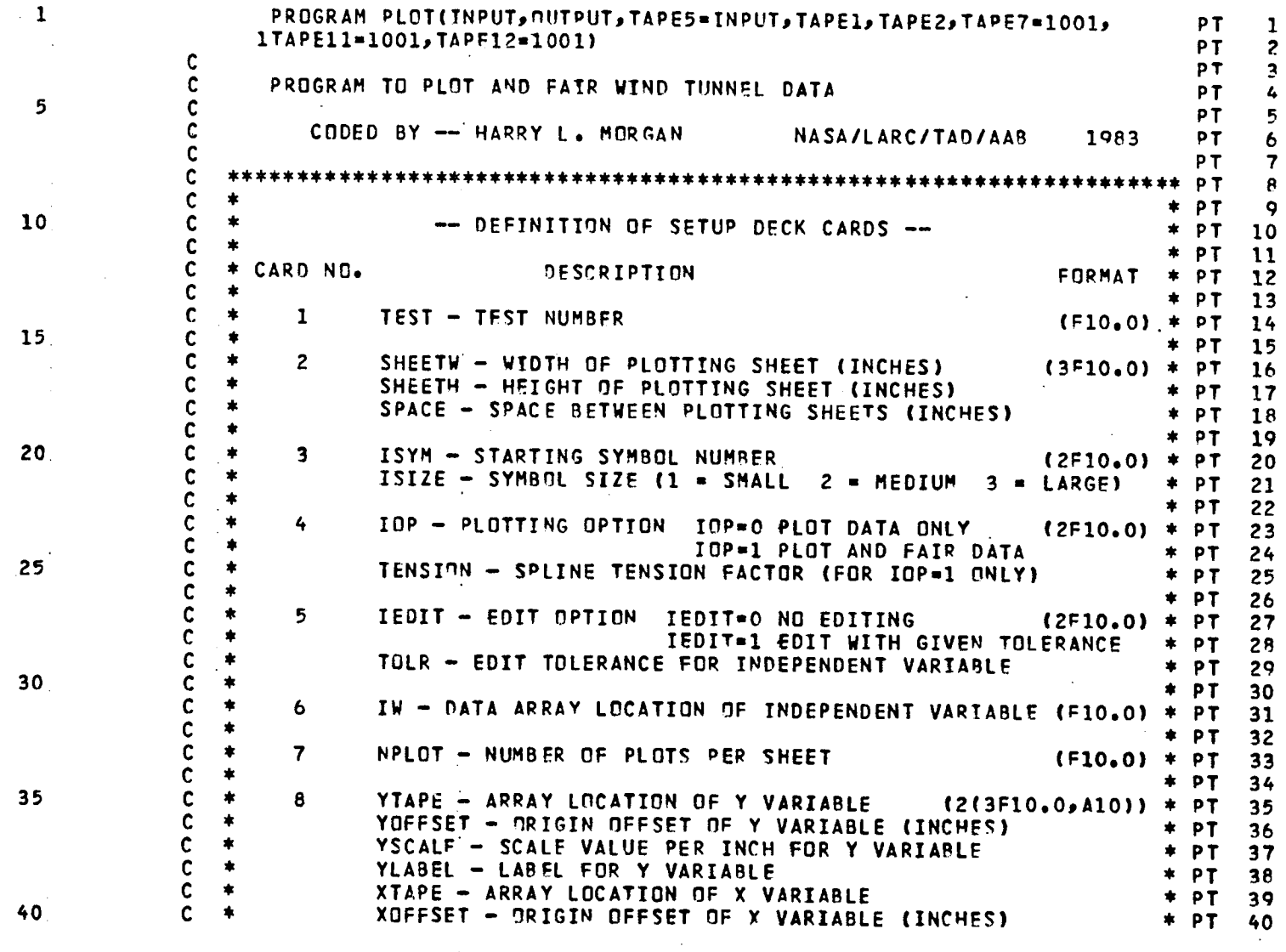

 $\label{eq:2.1} \mathcal{L}(\mathcal{L}^{\text{max}}_{\mathcal{L}}(\mathcal{L}^{\text{max}}_{\mathcal{L}})) \leq \mathcal{L}(\mathcal{L}^{\text{max}}_{\mathcal{L}}(\mathcal{L}^{\text{max}}_{\mathcal{L}})) \leq \mathcal{L}(\mathcal{L}^{\text{max}}_{\mathcal{L}}(\mathcal{L}^{\text{max}}_{\mathcal{L}}))$ 

 $\sim 10^{-1}$ 

 $\mathbf{v}^{\dagger}$ 

 $\mathbf{r}$ 

 $\Delta$ 

 $\mathcal{L}^{\text{max}}_{\text{max}}$ 

 $\mathcal{L}^{\pm}$ 

PAGE 1

 $\frac{1}{2}$ 

38

 $\sim 10^7$ 

 $\epsilon$ 

LISTING OF DECK: PLOT

 $\mathcal{L}^{\text{max}}_{\text{max}}$  , where  $\mathcal{L}^{\text{max}}_{\text{max}}$ 

 $\mathcal{A}=\mathcal{A}$  , and  $\mathcal{A}=\mathcal{A}$ 

CARD NO.

 $\sim$ 

 $\mathcal{A}_\mathrm{c}$  $\mathcal{A}^{\mathcal{A}}$ 

 $\sim 10^{11}$  km  $^{-1}$ 

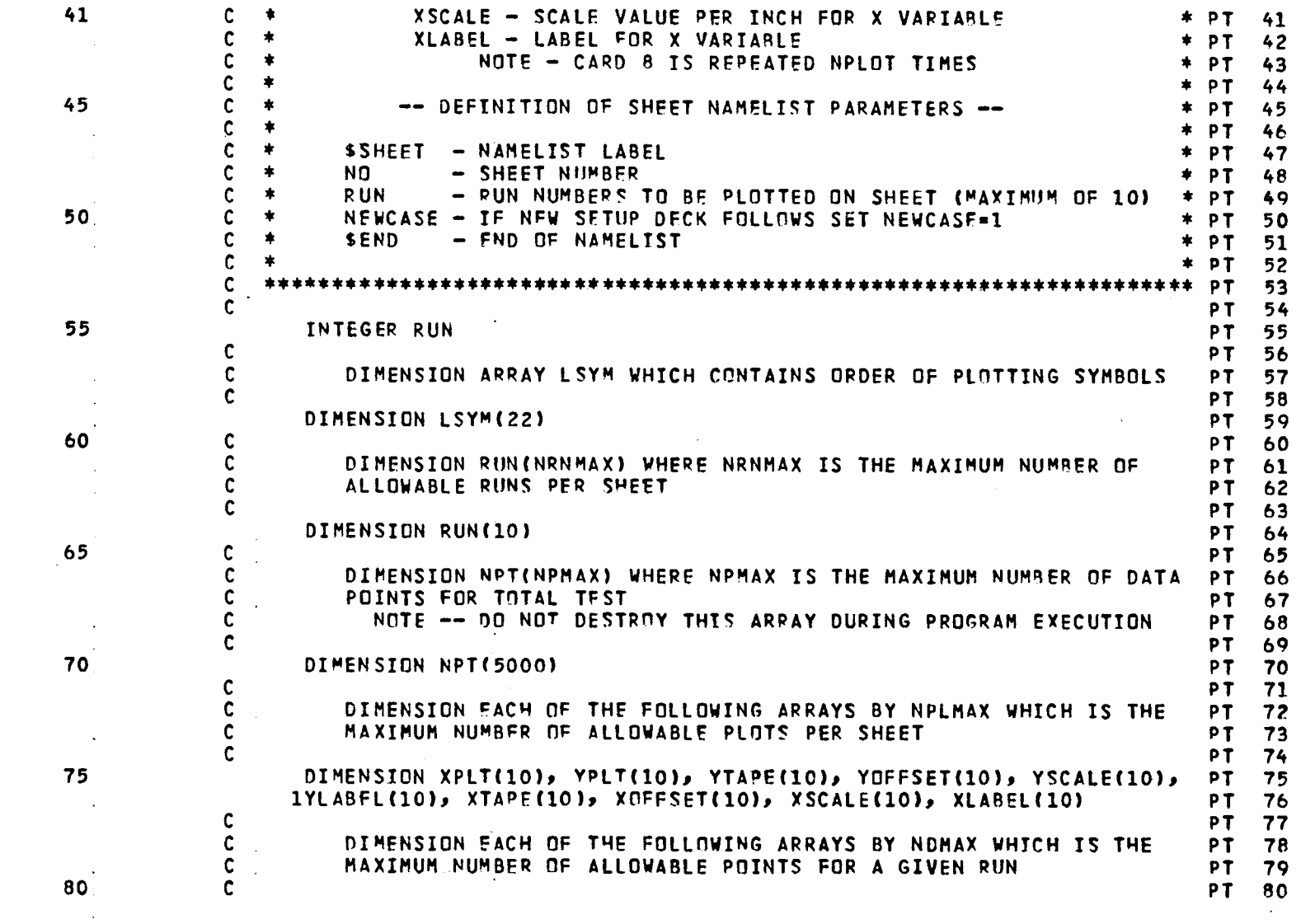

 $\mathcal{L}^{\text{max}}_{\text{max}}$ 

 $\mathcal{L}_{\rm{max}}$  , where  $\mathcal{L}_{\rm{max}}$ 

PAGE 2

 $\sim 100$ 

 $\mathcal{A}(\mathbf{r})$  and  $\mathcal{A}(\mathbf{r})$ 

39

**LISTI**N**G** O**F** D**E**C**KI PLf**l**T P**A**GE** 3

**CARD N**O,

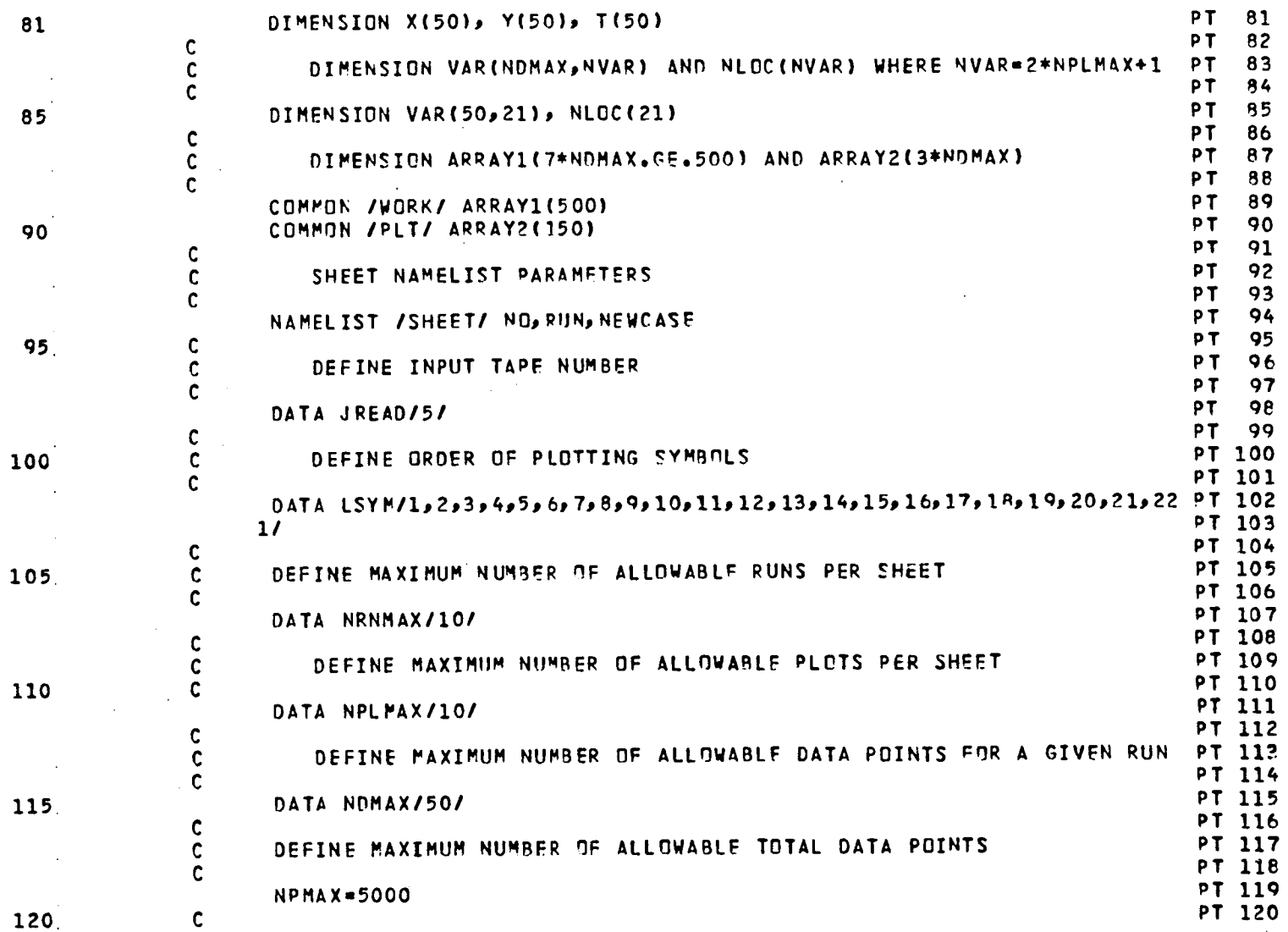

 $\sim 10^7$ 

 $\sim 10$ 

 $\Delta \sim 10^{11}$  m  $^{-1}$  m  $^{-1}$ 

 $\sim$ 

4**O**

 $\mathbf{r}$ 

 $\sim$ 

 $\sim$ 

**LI**S**TING OF** D**ECK: PLOT PAGE** 6

 $\gamma\rightarrow\gamma\gamma$  , where

 $\mathbf{A}^{\text{max}}$ 

**CARD N**OD

 $\sim$ 

 $\alpha$  , and  $\alpha$  , and  $\alpha$  , and  $\alpha$  , and  $\alpha$  , and  $\alpha$ 

 $\sim$ 

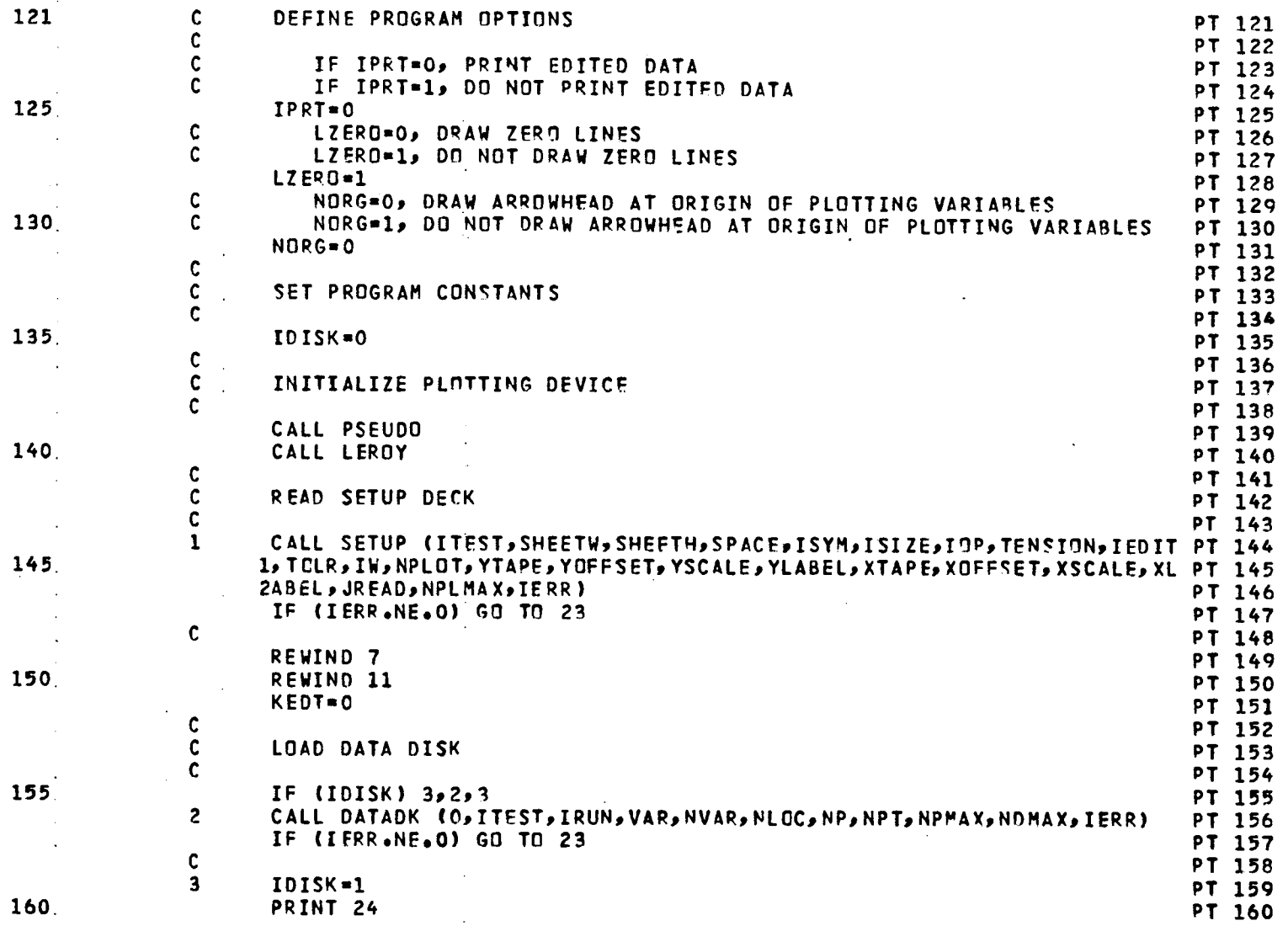

**t**, **i** I

 $\langle \cdot \rangle$ 

 $\sim 10^7$ 

 $\mathbf{A}^{(n)}$  and  $\mathbf{A}^{(n)}$  and

 $\sim$  $\sim 10^{-1}$ 

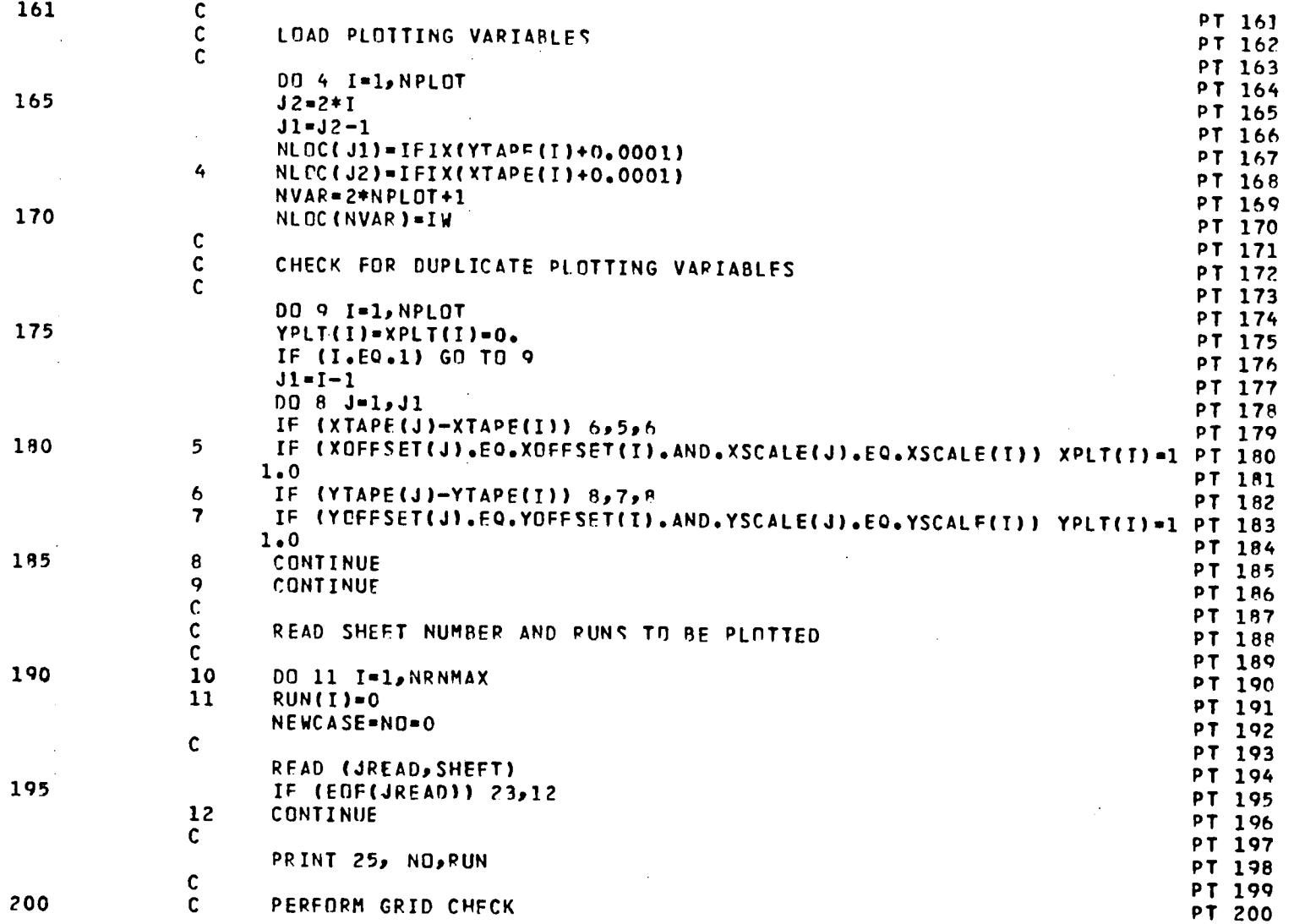

42

 $\mathbf{u} = \mathbf{u} \times \mathbf{u}$  , where  $\mathbf{u}$ 

**L**I**ST**I**NG** O**F DECK**= **PLOT PAGE** 6

المناسب والمنابذ

 $\alpha$  , and  $\alpha$  , and

 $\Delta\varphi$  and  $\varphi$  are  $\varphi$  . The model of  $\varphi$  is a model

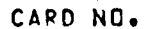

 $\sim$   $\sim$ 

 $\sim$   $\sim$ 

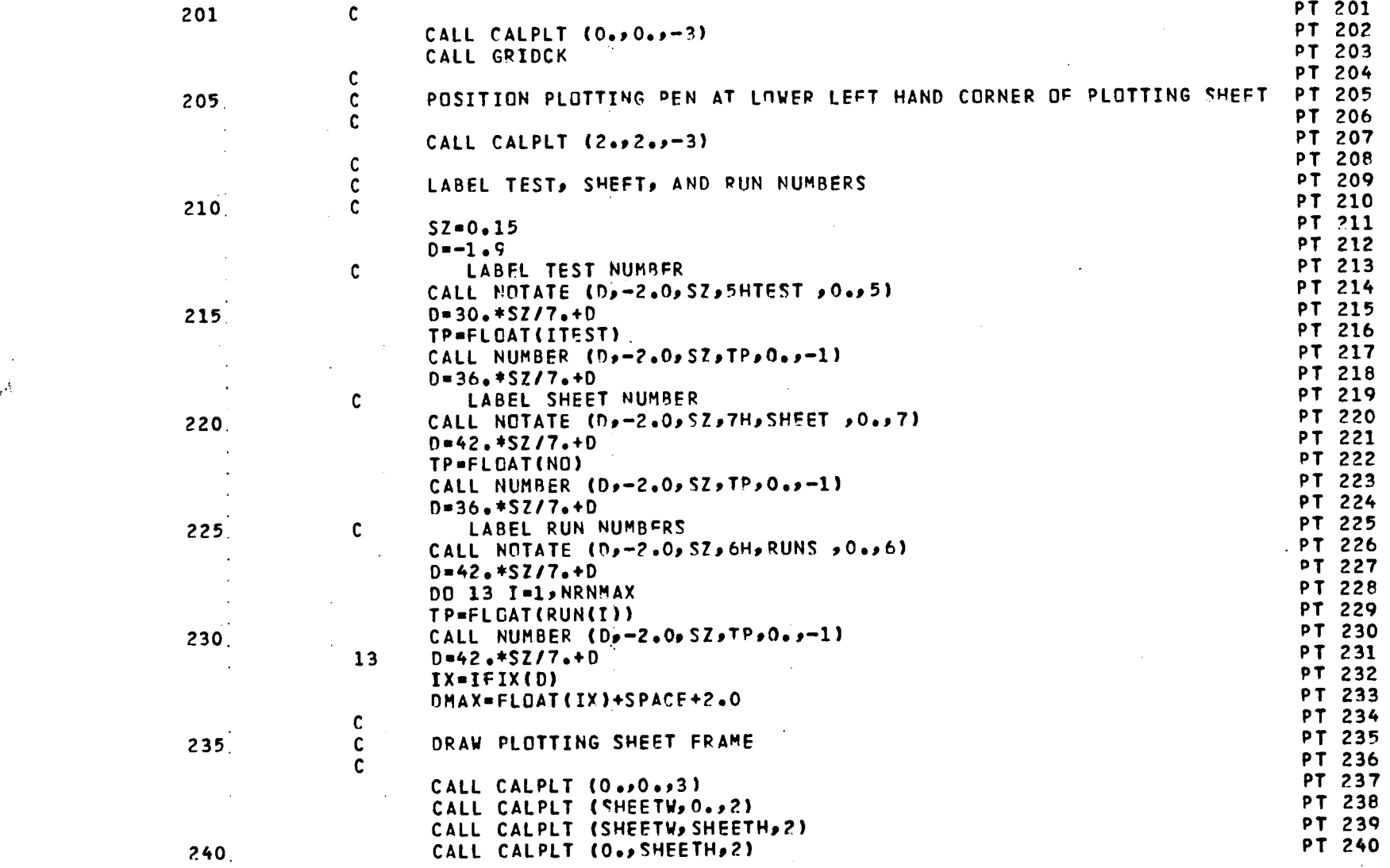

 $\lambda$ 

i € i !

 $\mathcal{L}_{\text{max}}$  and  $\mathcal{L}_{\text{max}}$  and  $\mathcal{L}_{\text{max}}$  and  $\mathcal{L}_{\text{max}}$ 

 $\mathcal{L}^{\mathcal{L}}(\mathcal{L}^{\mathcal{L}})$  . The contribution of the contribution of the contribution of  $\mathcal{L}^{\mathcal{L}}$ 

# **L**I**ST**I**NG** O**F** DEC**K: PLOT P**a**G**E **?**

**C**AR**D** N**O**,

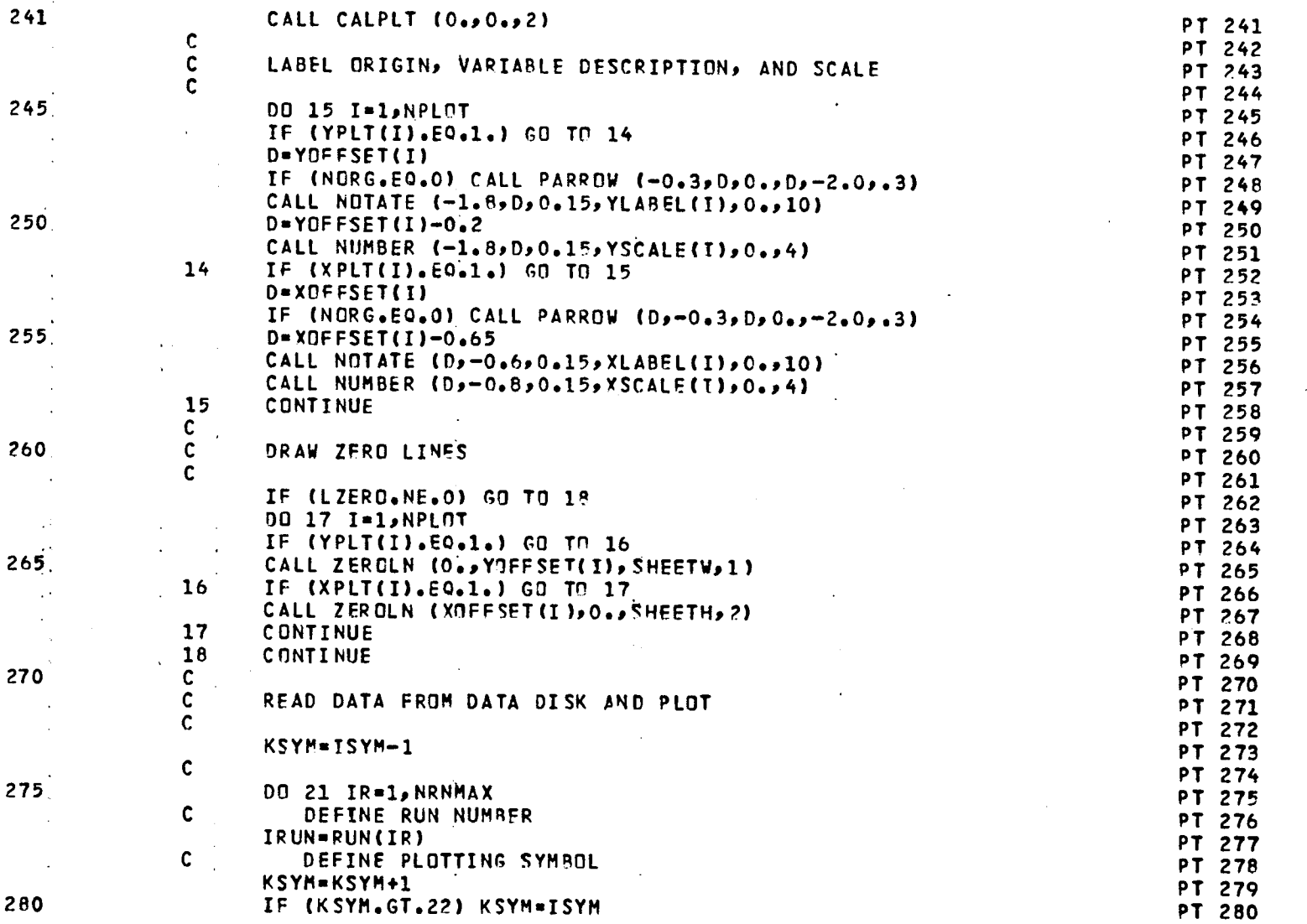

 $\mathbf{r}$ 

44

LISTING OF DECK: PLOT

 $\bullet$ 

 $\Lambda$ 

CARD NO.

 $\sim$ 

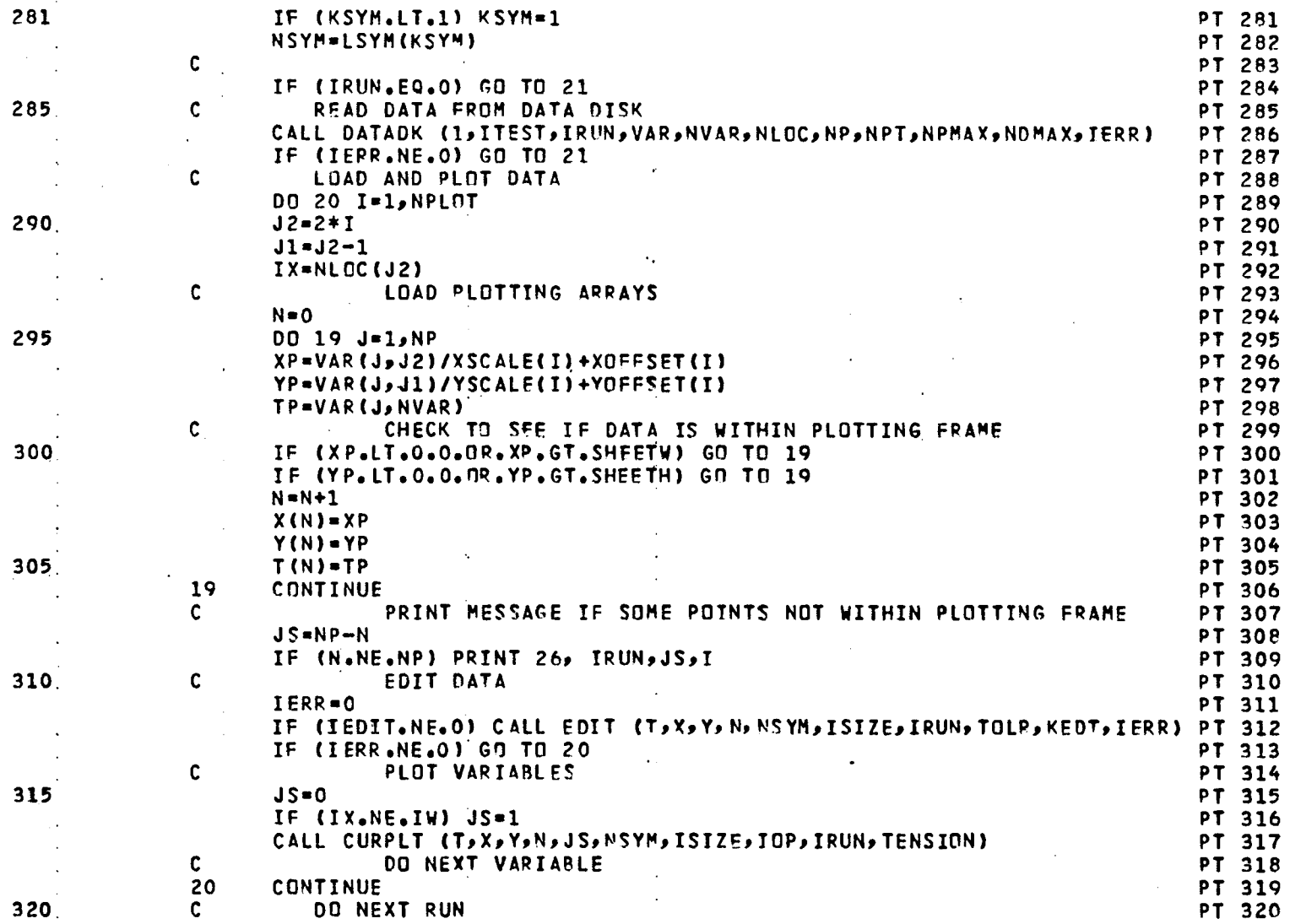

PAGE 8

 $\sim$  1

 $\epsilon$ 

CARD **N**O,

46

 $\mathbf{r}$ 

 $\bar{\mathbf{r}}$ 

 $\Delta$ 

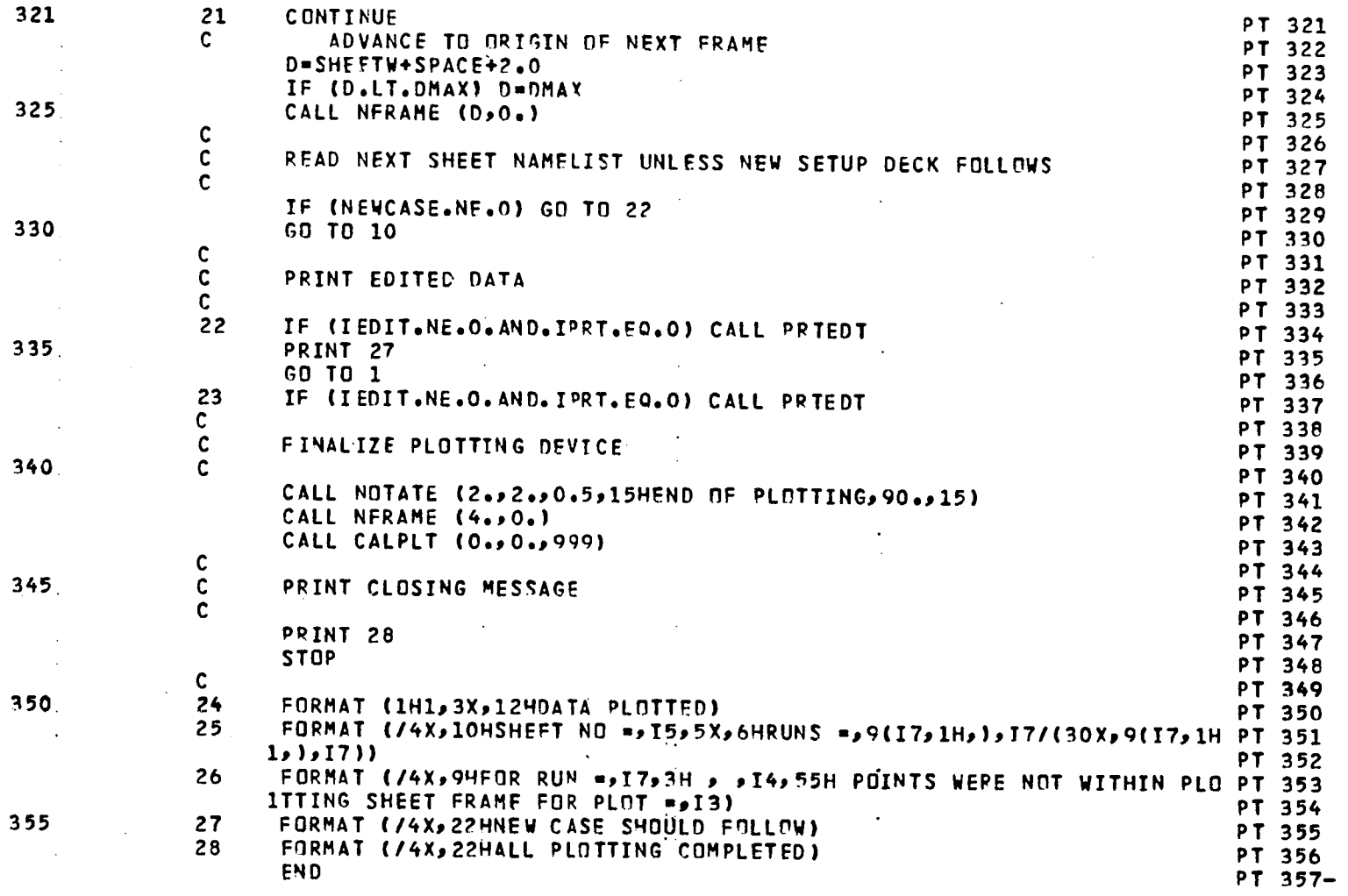

 $\sim 10^7$ 

 $\sim$ 

LISTING C**F DECK**x **SETUP PAGE** 1

**C**AR**D** N**O**.

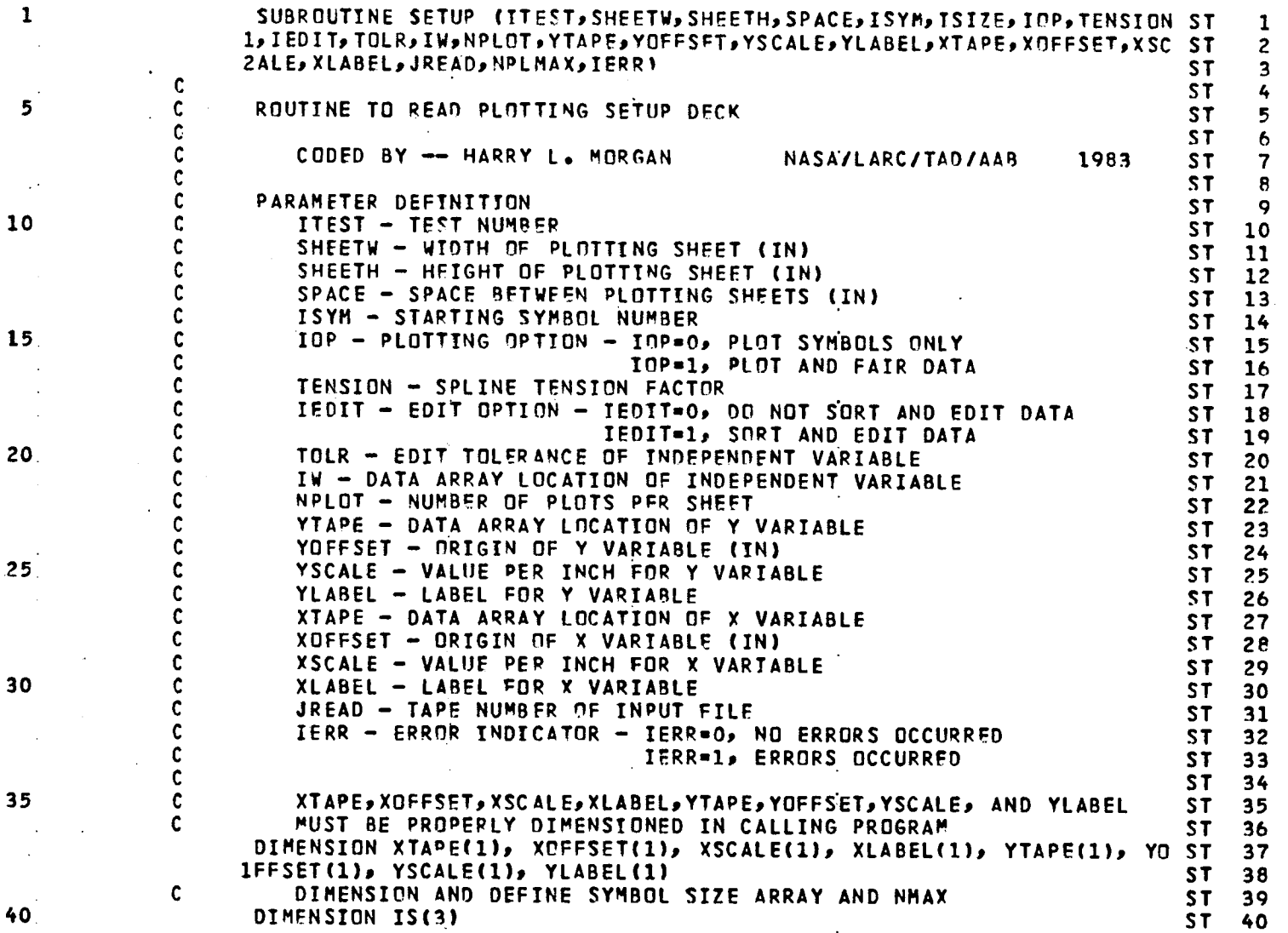

| e u **I**

 $\mathbf{a}^{\prime}$  ,  $\mathbf{a}^{\prime}$ 

 $\sim$ 

LISTING OF DECK: SETUP

 $\frac{1}{2}$ 

CARD NO.

 $\Delta$ 

48

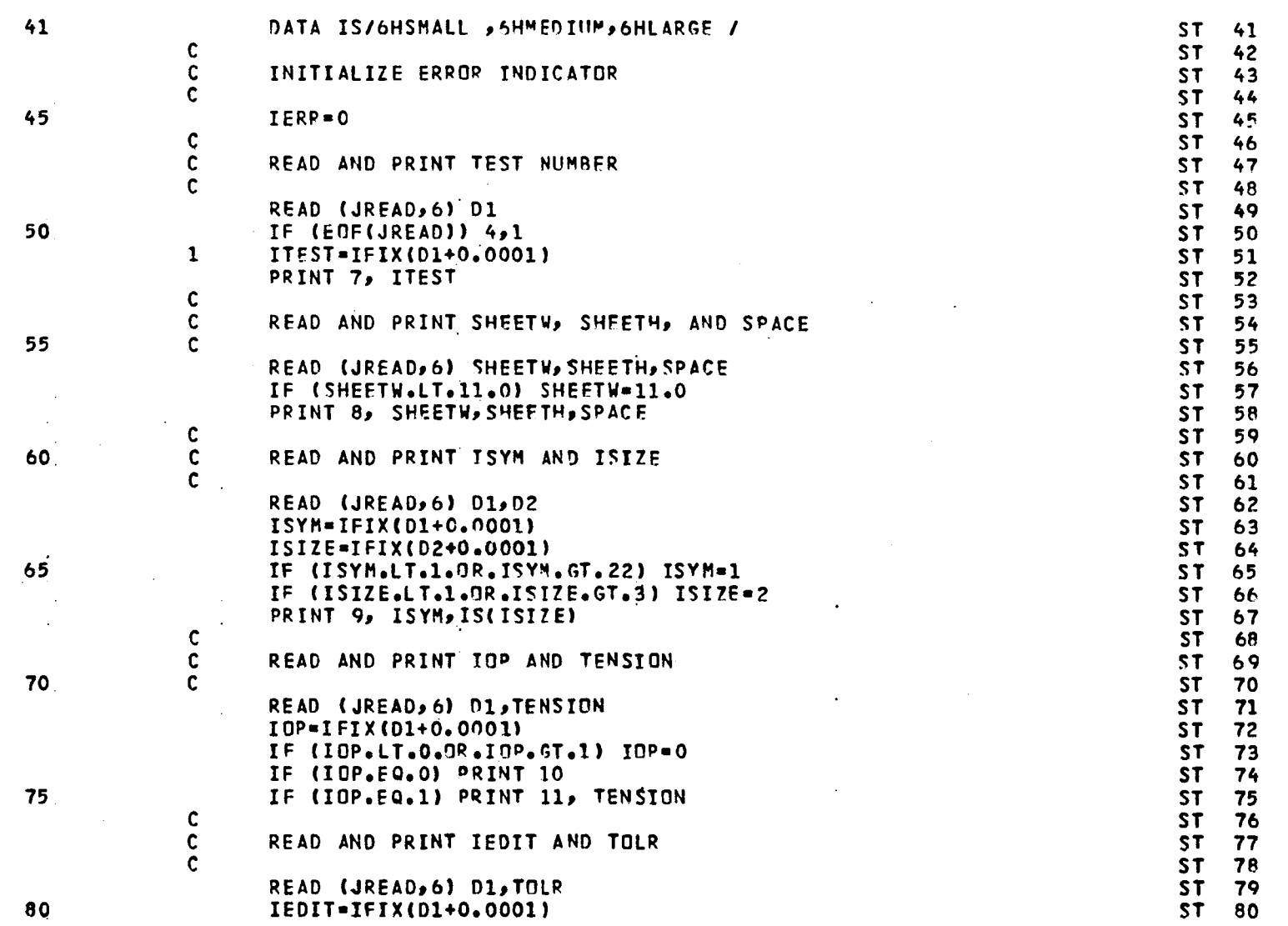

 $\langle \cdot, \cdot \rangle$ 

 $\sim$ 

 $\sim$   $\sim$ 

PAGE 2

LISTING OF DECK: SFTUP

 $\mathcal{L}^{\text{max}}_{\text{max}}$ 

CARD NO.

 $\mathcal{L}_{\mathrm{int}}$ 

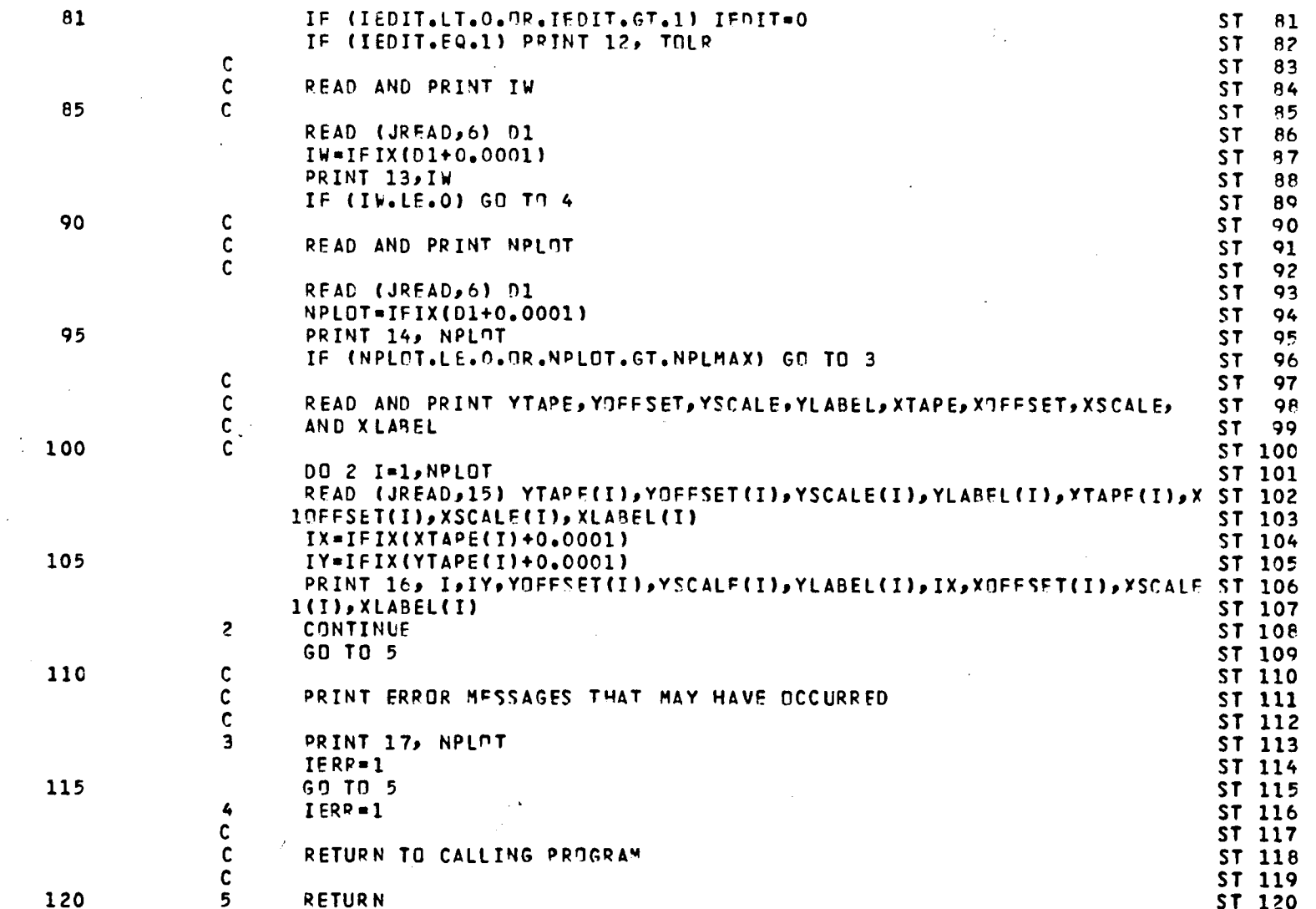

 $\mathcal{L}^{\mathcal{L}}(\mathcal{L}^{\mathcal{L}})$  . The contribution of  $\mathcal{L}^{\mathcal{L}}(\mathcal{L}^{\mathcal{L}})$ 

 $\mathcal{F}^{\text{max}}_{\text{max}}$  .  $\mathcal{F}^{\text{max}}_{\text{max}}$ 

l.

 $\sim$ 

 $\cdot$ 

 $\sim 10^{-1}$ 

PAGE  $\pmb{\mathit{c}_t}$ 

# LISTING OF DECK: SETUP

5O

 $\tau_{\rm c}$ 

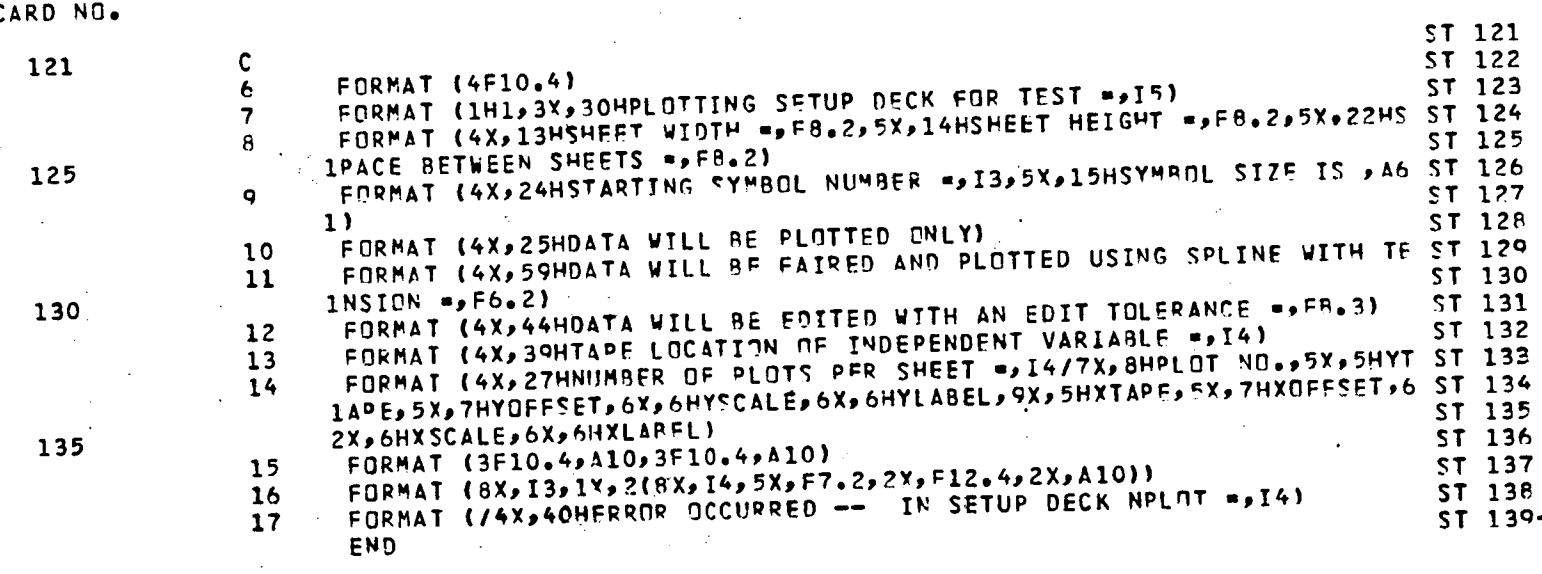

LI**ST**I**NG** O**F DECKI DATADK PAGE** 1

 $\bullet$ 

**C**A**RD** NO,

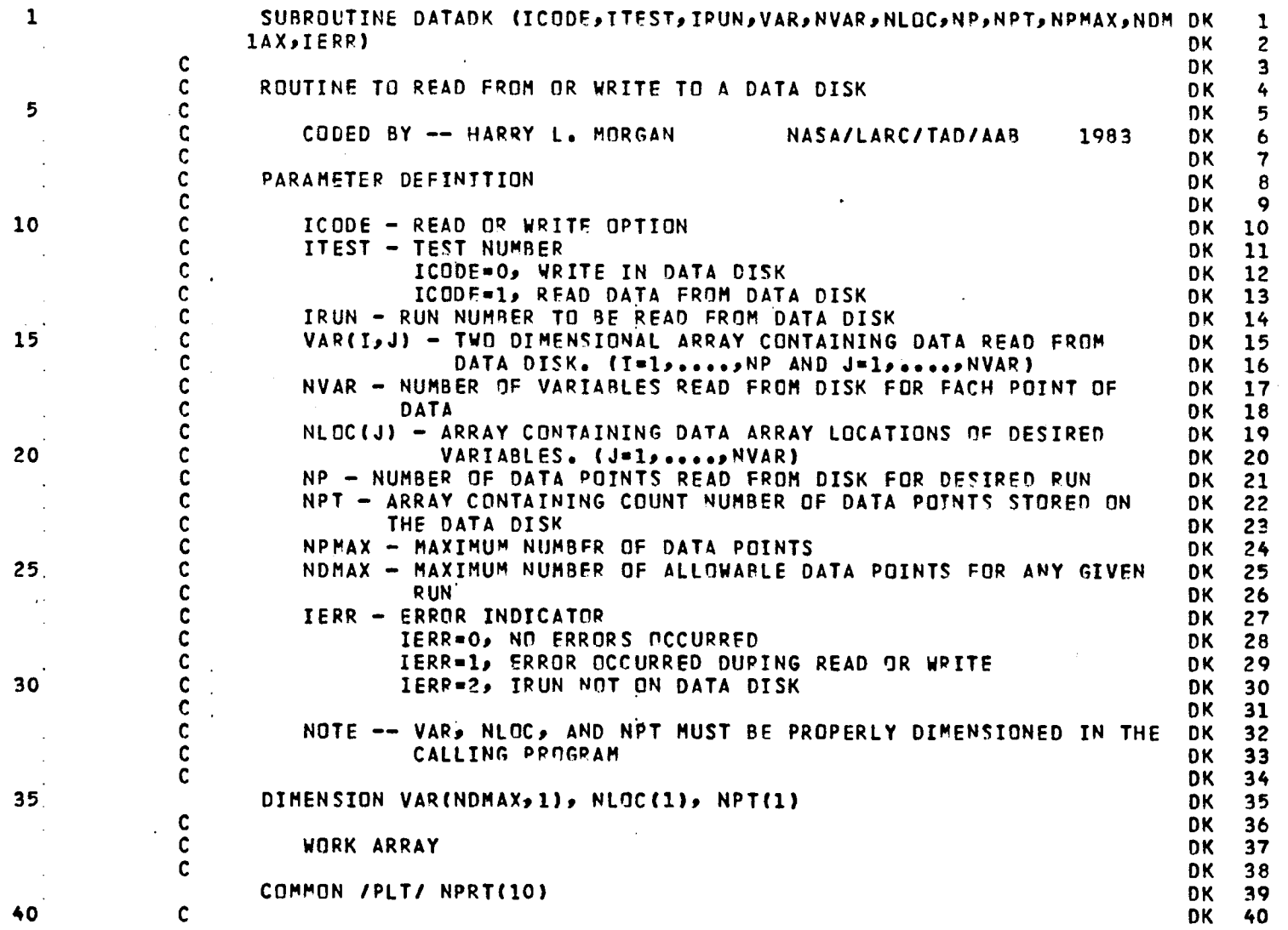

I **,** P ! **|**

 $\Delta$  $\bullet$ 

 $\bullet$ 

51

CARD NO.

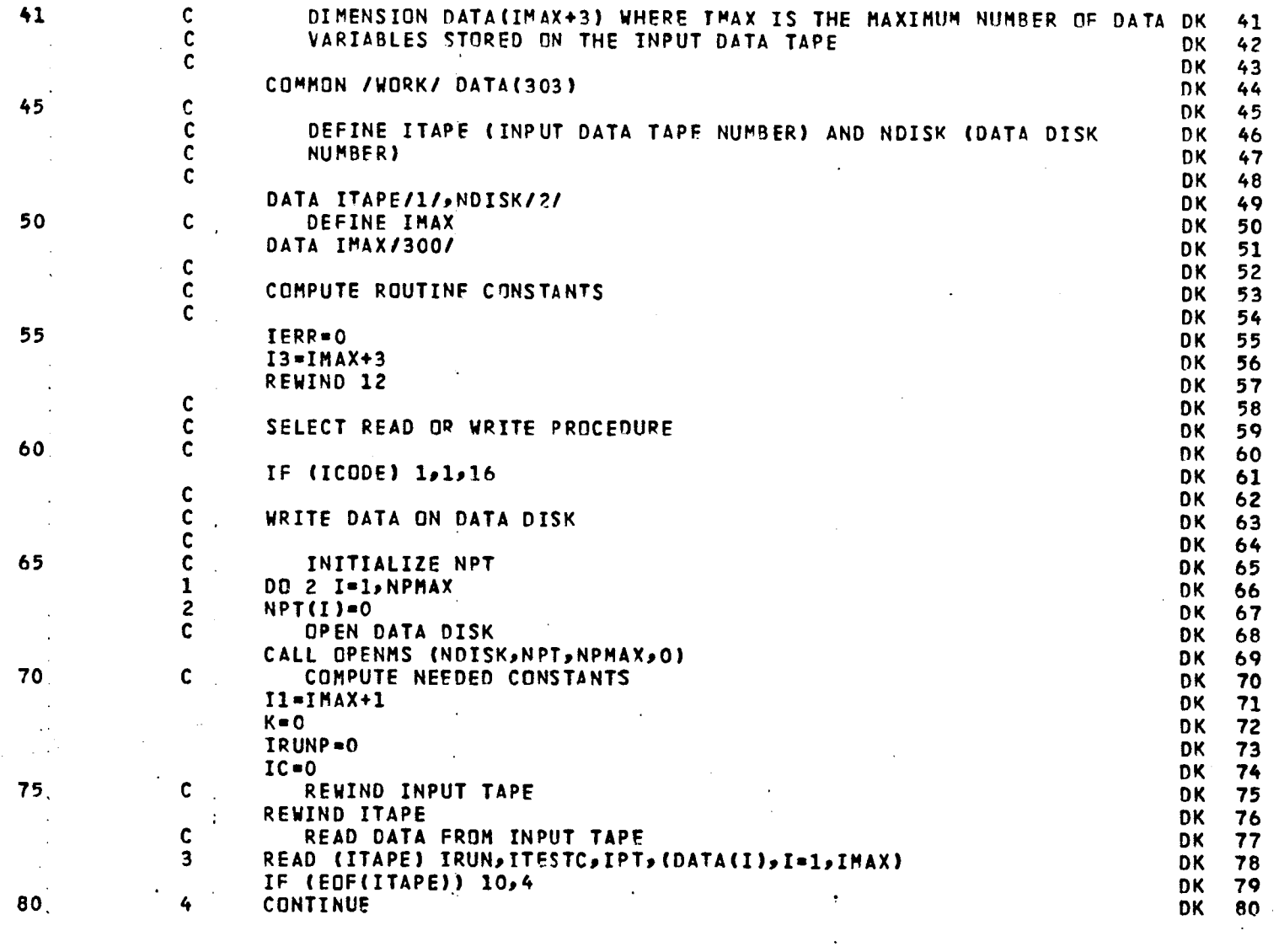

 $\mathcal{L}_{\text{max}}$  and  $\mathcal{L}_{\text{max}}$ 

 $\label{eq:2.1} \frac{1}{\sqrt{2\pi}}\int_{0}^{\infty}\frac{dx}{\sqrt{2\pi}}\,dx\,dx.$ 

PAGE 2

 $\alpha$  ,  $\alpha$ 

 $\alpha$ 

 $\mathbf{v}$ 

 $\mathbf{A}$  and  $\mathbf{A}$  are  $\mathbf{A}$ 

 $\sim$ 

 $52$ 

 $\label{eq:2} \frac{1}{\sqrt{2}}\int_{0}^{\infty}\frac{1}{\sqrt{2\pi}}\left(\frac{1}{\sqrt{2\pi}}\right)^{2}d\mu$ 

 $\mathcal{L}_{\text{max}}$  and  $\mathcal{L}_{\text{max}}$  . We set  $\mathcal{L}_{\text{max}}$ 

LISTING OF DECK: DATADK

 $\mathbf{v}^{\top}$ 

CARD NO.

 $\sim$  $\sim$   $\sim$ 

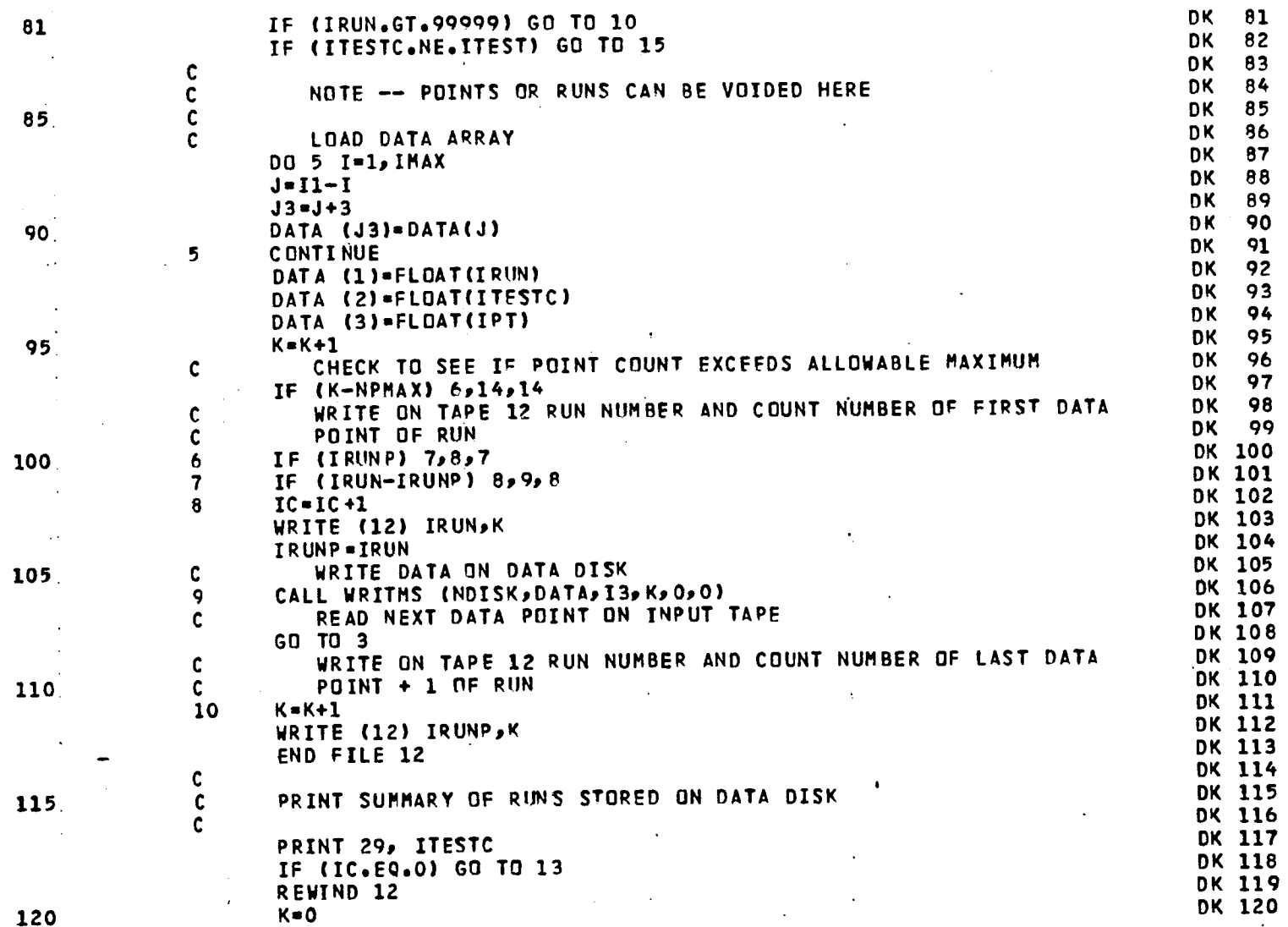

 $\mathbf{r}$ 

 $\ddot{\phantom{a}}$ 

 $\epsilon$ 

 $\bullet$ 

53

 $\mathcal{L}$ 

 $\ddot{\phantom{a}}$ 

LI**ST**ING OF DEC**K**s D**ATA**DK **PA**G**E 4**

C**AR**D NO,

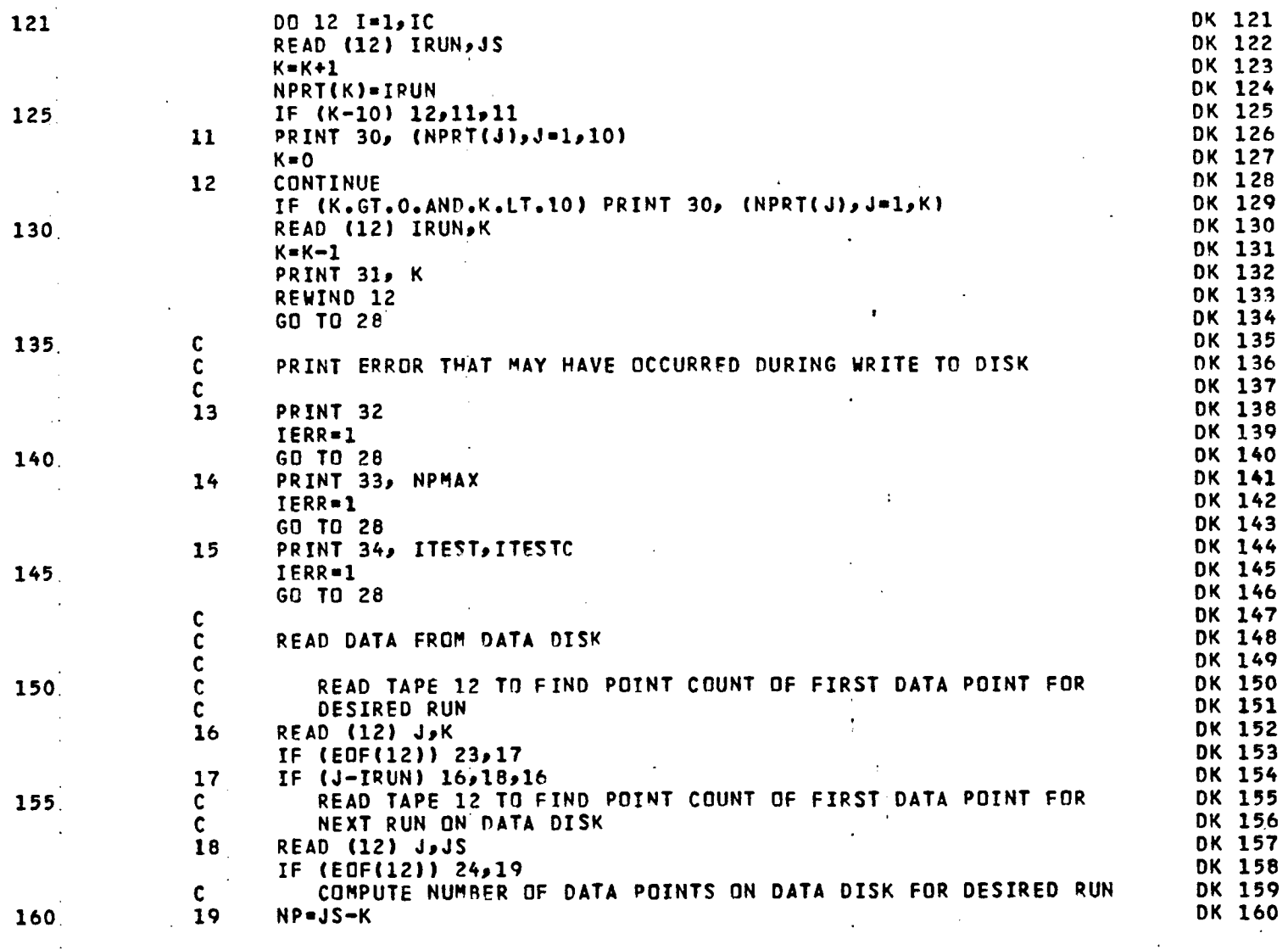

 $\sim$ 

÷,

 $\Delta \Delta t$ 

 $\sim$ 

 $\sim$ 

 $\mathbf{v}$ 

 $\sim$   $\mu$ 

**L**IS**T**ING O**F** D**EC**K\_ DA**T**AD**K** PA**GE 5**

 $\bullet$ 

 $\mathbf{1}$ 

**C**ARD NO,

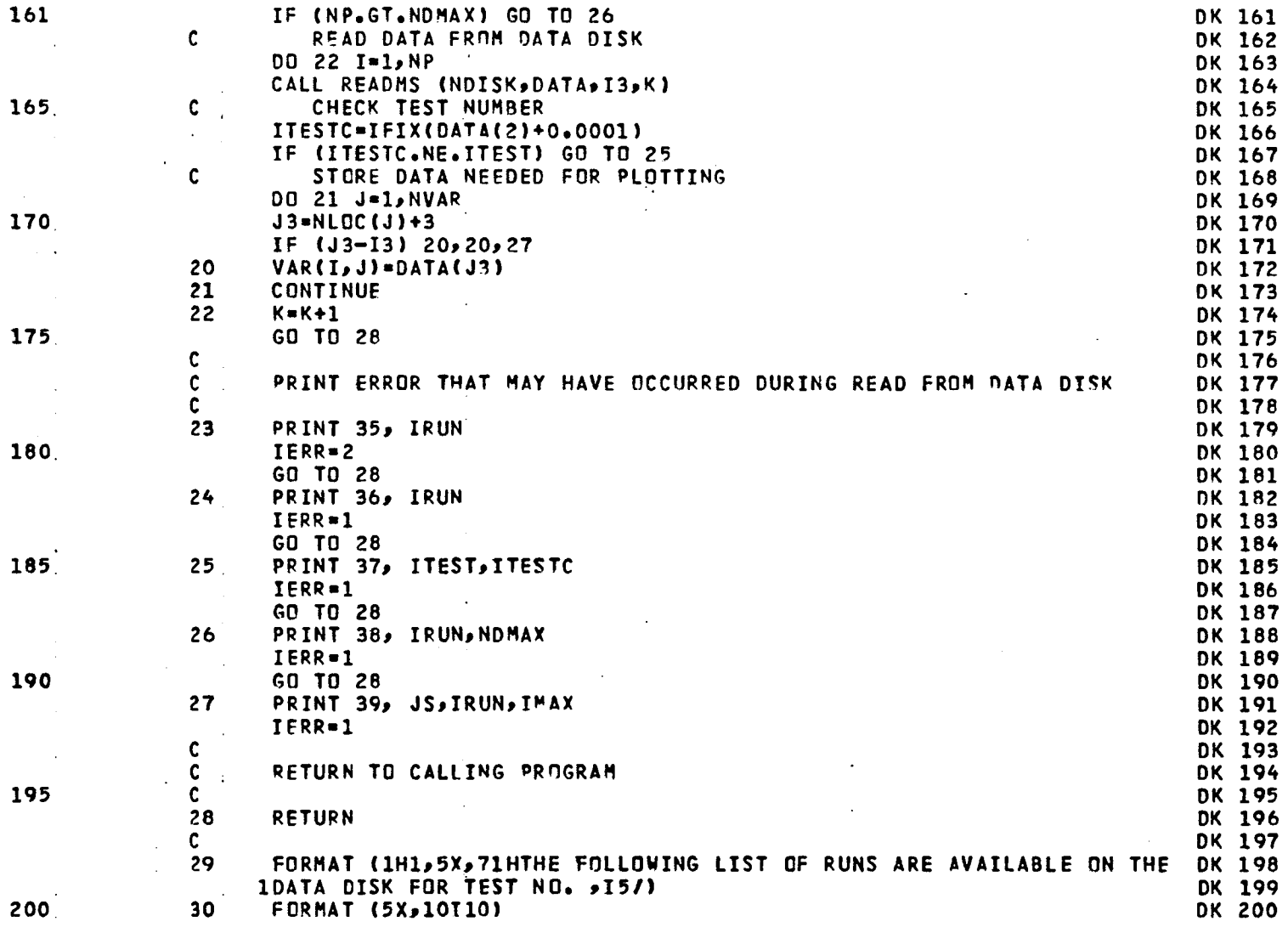

# **L**I**S**TIN**G CF DEC**K**! DATA**D**K PAGE 6**

 $\mathcal{L}^{\text{max}}_{\text{max}}$ 

 $\mathcal{L}^{\mathcal{L}}$ 

 $\sim 10^{11}$  km s  $^{-1}$ 

 $\mathcal{L}_{\mathcal{L}}$ 

 $\bar{z}$ 

 $\sim 10^{11}$  m  $^{-1}$ 

**CA**RD NO,

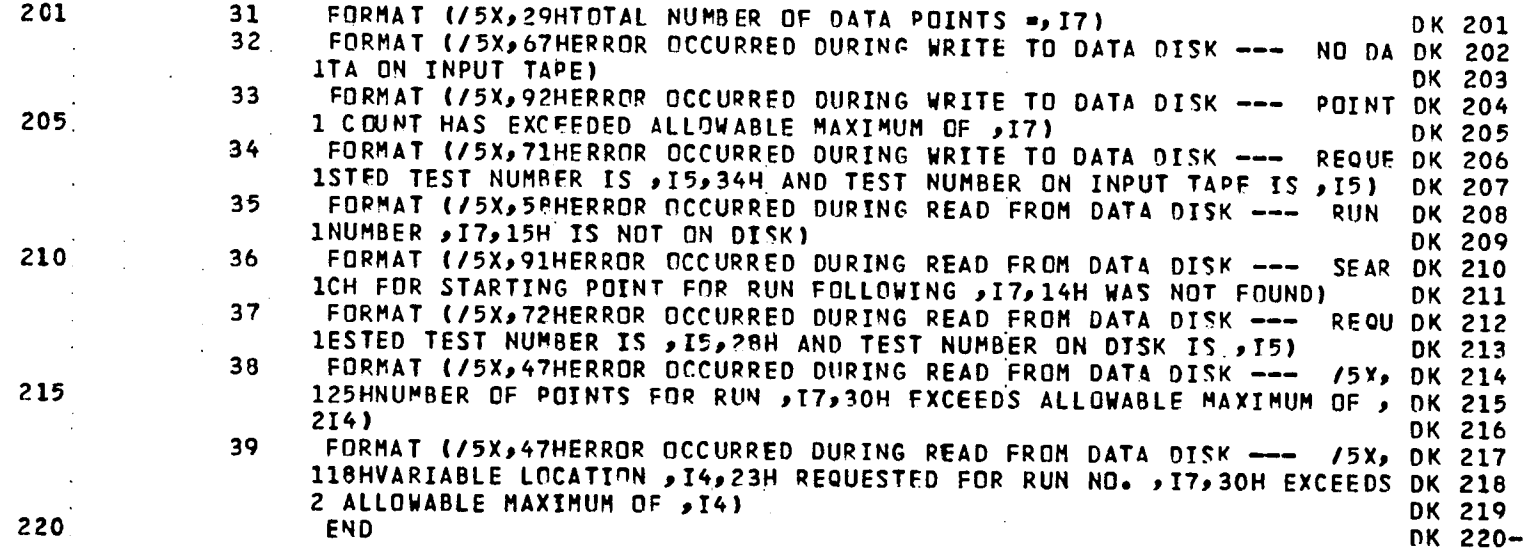

 $\sim 100$ 

 $\sim 10^7$ 

 $\sim 100$ 

 $\sim 100$ 

 $\frac{1}{2}$ 

 $\mathcal{L}^{\mathcal{L}}(\mathcal{L}^{\mathcal{L}})$  . The contribution of  $\mathcal{L}^{\mathcal{L}}$ 

LISTING OF DECK: EDIT

 $\bullet$ 

 $\Delta$ 

CARD NO.

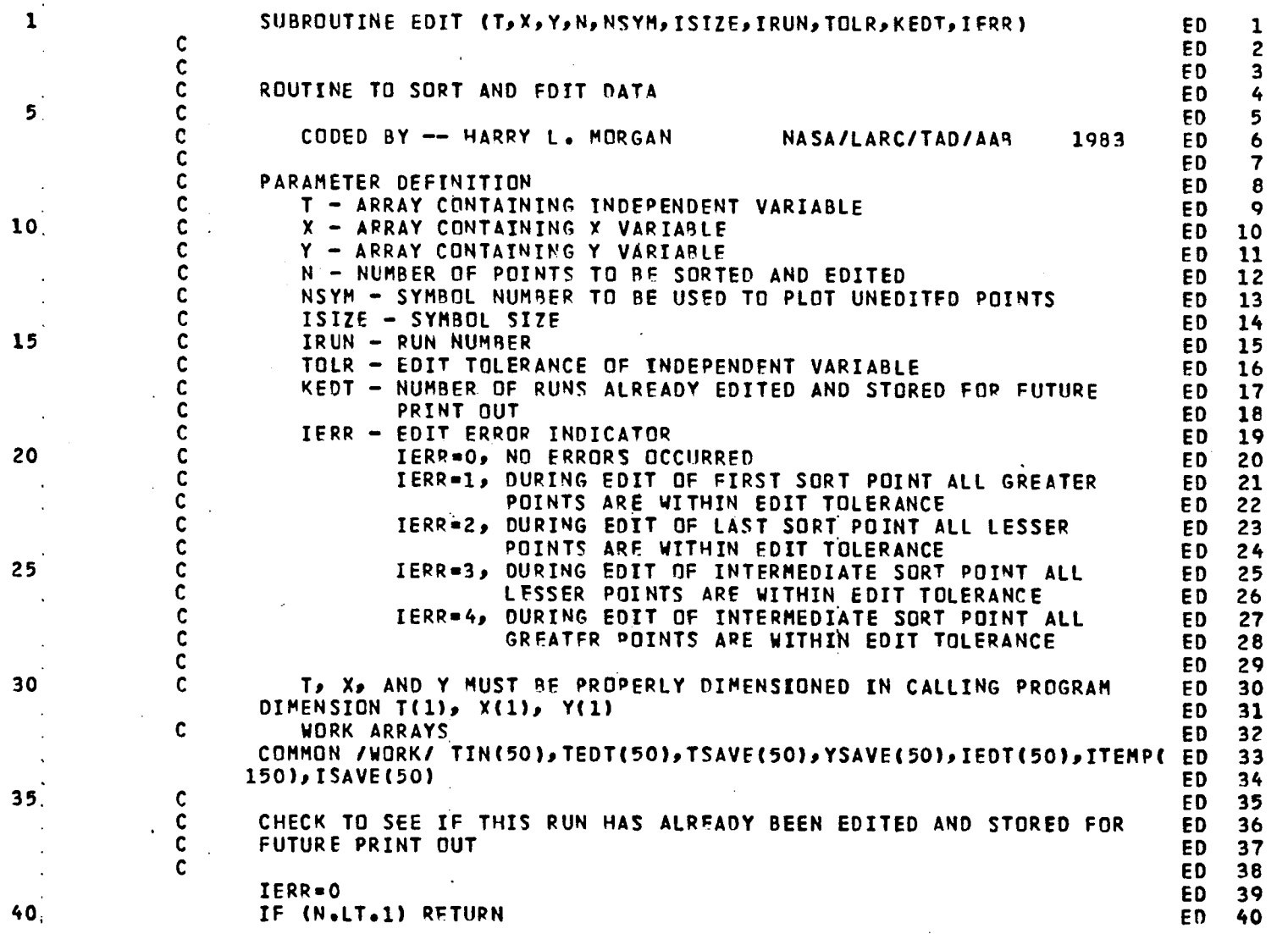

PAGE 1

 $\mathbf{r}$ 

 $\mathbf{t}$ 

CARD NO.

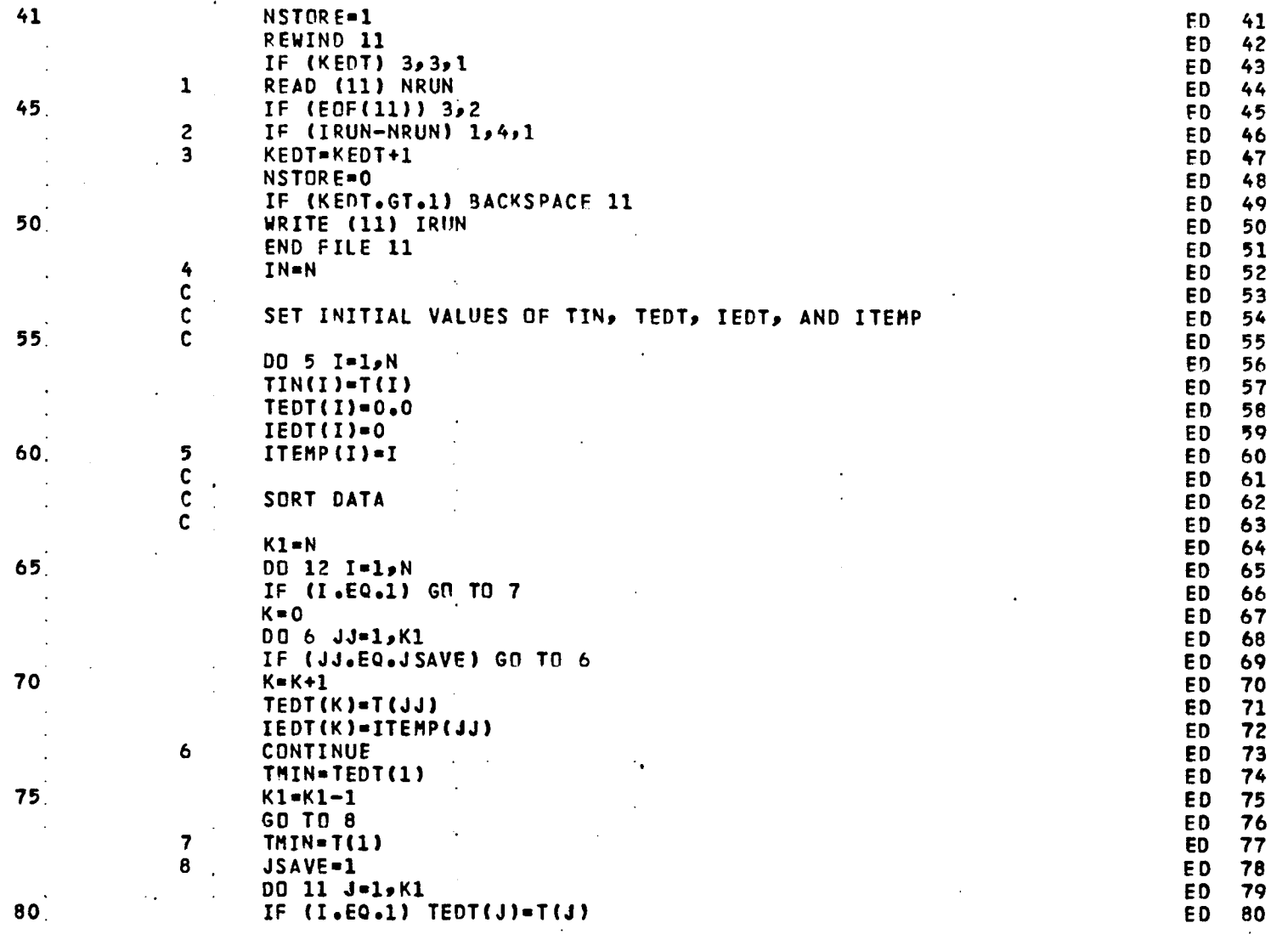

58

LISTING OF DECK: EDIT

 $\mathbf{z}$ 

 $\mathbf{v}$ 

CARD NO.

بدائين

 $\sim$ 

 $\sim 100$   $\mu$ 

 $\Delta$ 

 $\mathbf{r}$ 

 $\mathcal{L}$ 

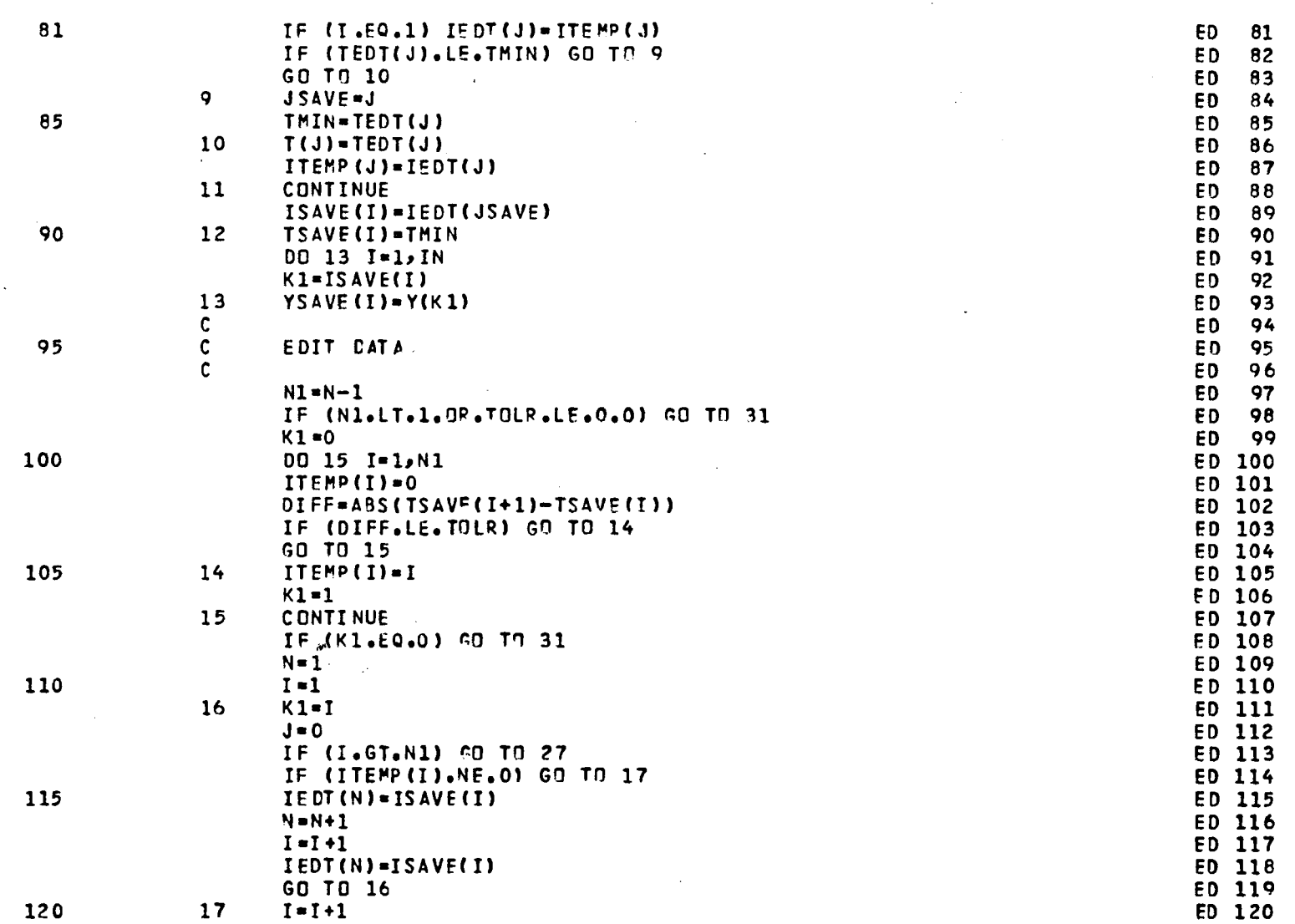

 $\sim$   $\sim$ 

 $\sim$ 

CARD NO.

 $\sim 10^7$ 

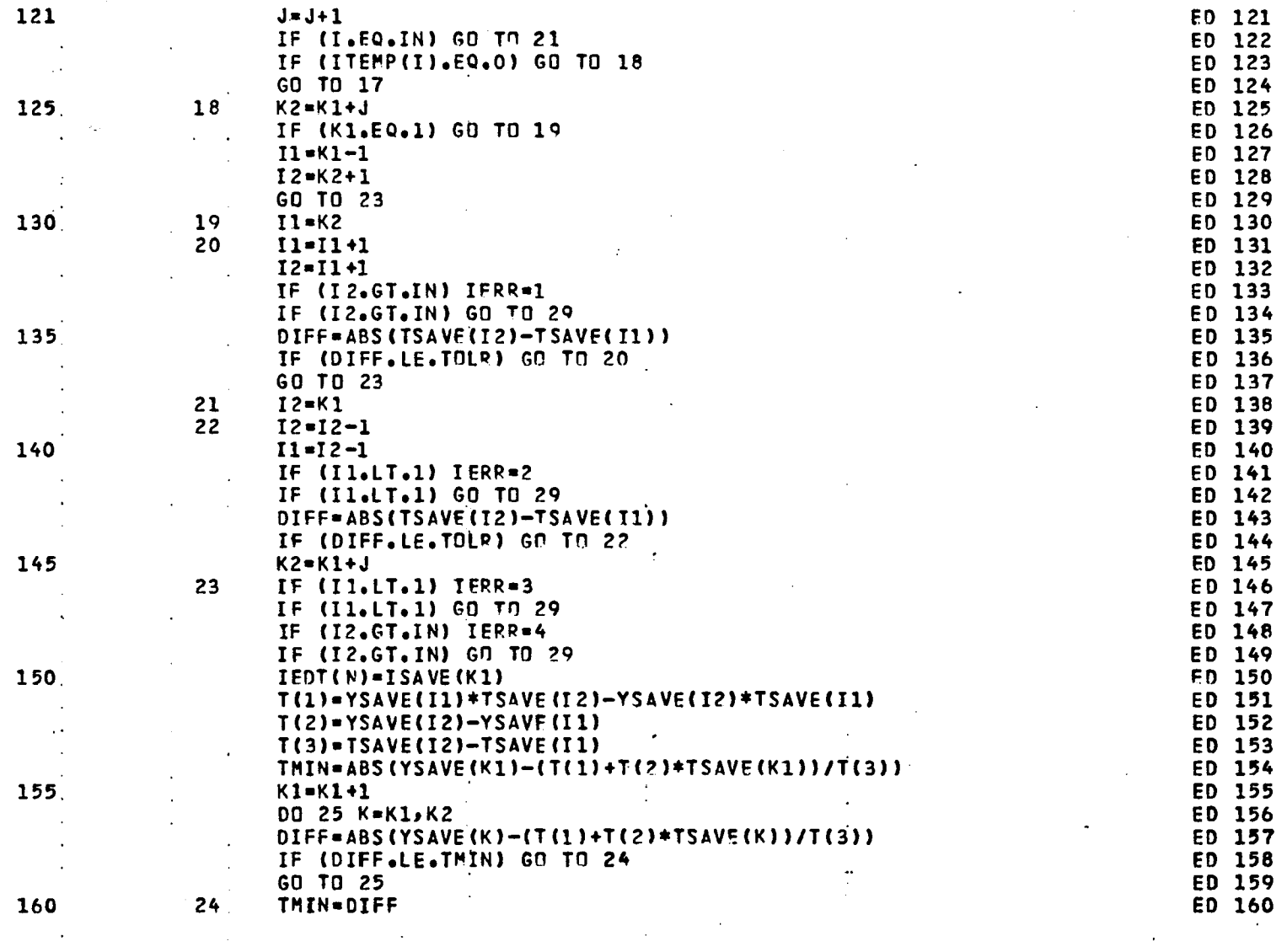

 $\sim 10^6$ 

 $\sim$ 

 $\sim$ 

 $\sim$  .

 $\epsilon$ 

LISTING OF DECK: EDIT

 $\mathbf{t}$ 

CARD NO.

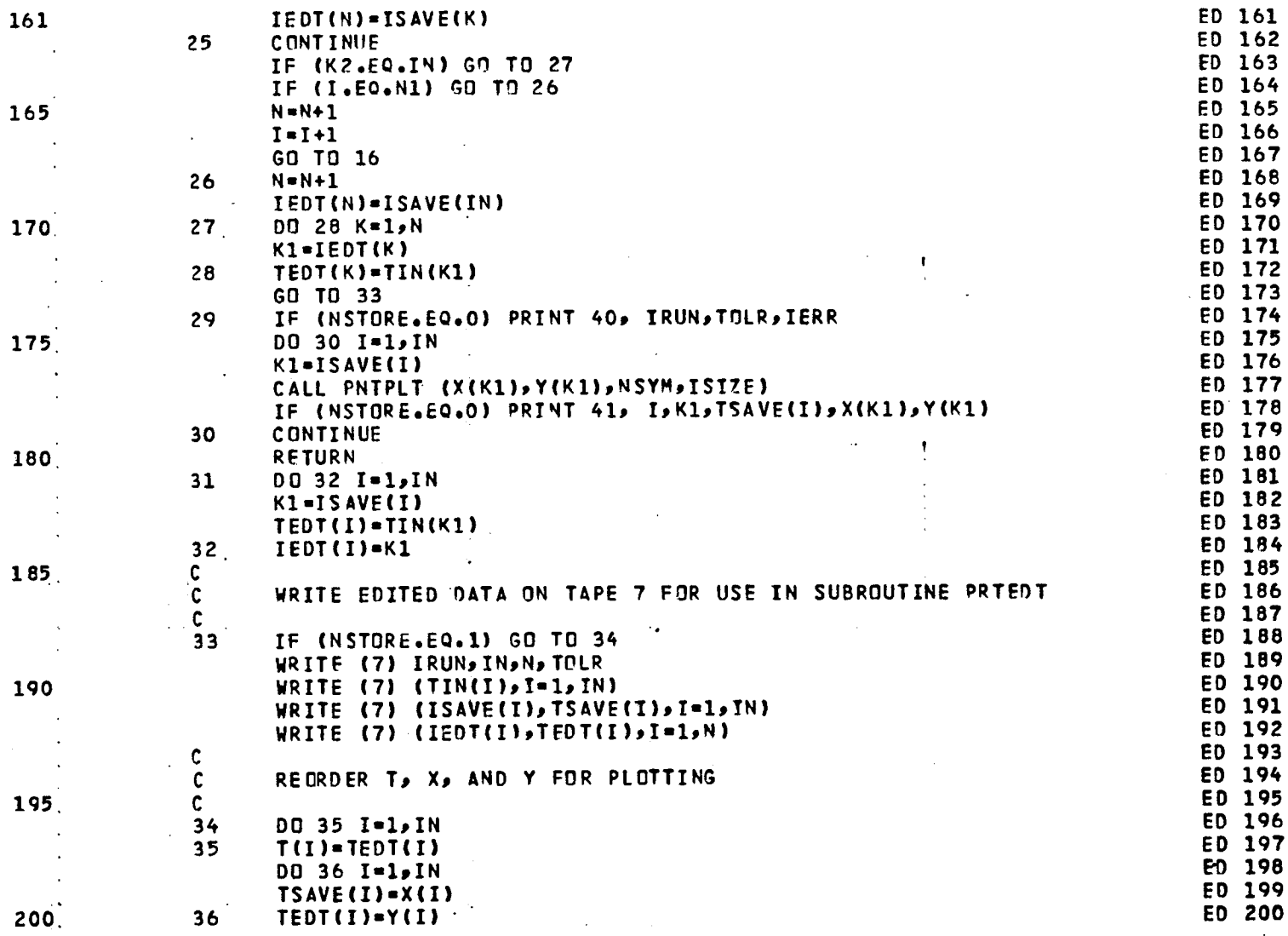

61

 $\bullet$ 

PAGE 5

## CARD NO.

 $\mathcal{L}^{\mathcal{L}}$  and  $\mathcal{L}^{\mathcal{L}}$  and  $\mathcal{L}^{\mathcal{L}}$ 

 $\sim 100$ 

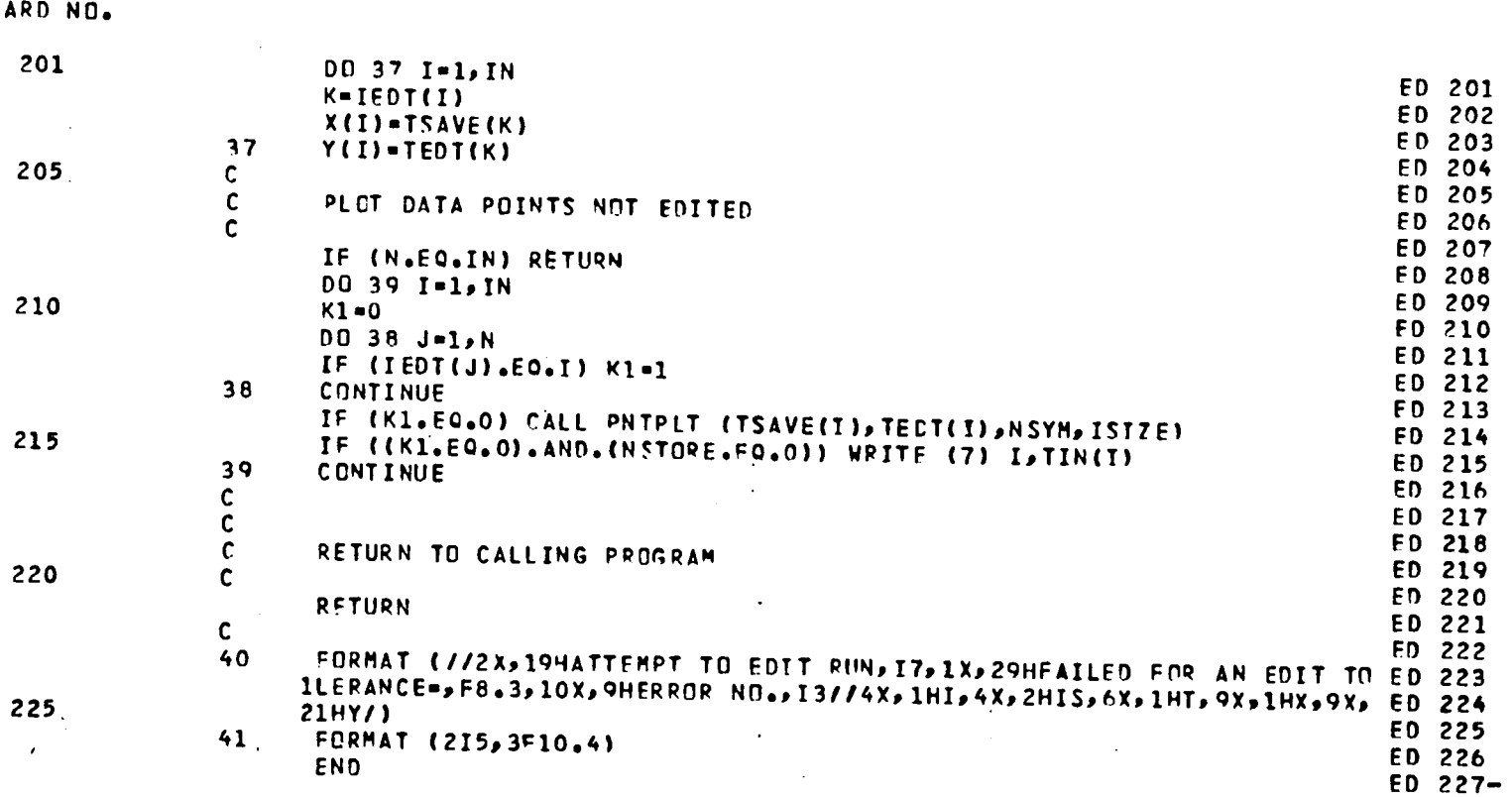

 $\mathcal{L}^{\text{max}}_{\text{max}}$  and  $\mathcal{L}^{\text{max}}_{\text{max}}$ 

 $\mathcal{L}^{\text{max}}_{\text{max}}$  and  $\mathcal{L}^{\text{max}}_{\text{max}}$ 

 $\label{eq:2.1} \frac{1}{\sqrt{2}}\int_{\mathbb{R}^3}\frac{1}{\sqrt{2}}\left(\frac{1}{\sqrt{2}}\right)^2\frac{1}{\sqrt{2}}\left(\frac{1}{\sqrt{2}}\right)^2\frac{1}{\sqrt{2}}\left(\frac{1}{\sqrt{2}}\right)^2.$ 

the contract of the contract of the

 $\mathbf{r}$  and  $\mathbf{r}$  are  $\mathbf{r}$  and  $\mathbf{r}$ 

**L**I**ST**IN**G** OF DE**CK; P**R**TE**D**T** PAG**E** I

 $\mathcal{L}^{\text{max}}_{\text{max}}$  and  $\mathcal{L}^{\text{max}}_{\text{max}}$  and  $\mathcal{L}^{\text{max}}_{\text{max}}$ 

 $\mathbf{U} = \mathbf{U} \mathbf{U} + \mathbf{U} \mathbf{V}$ 

**CAR**D **N**O,

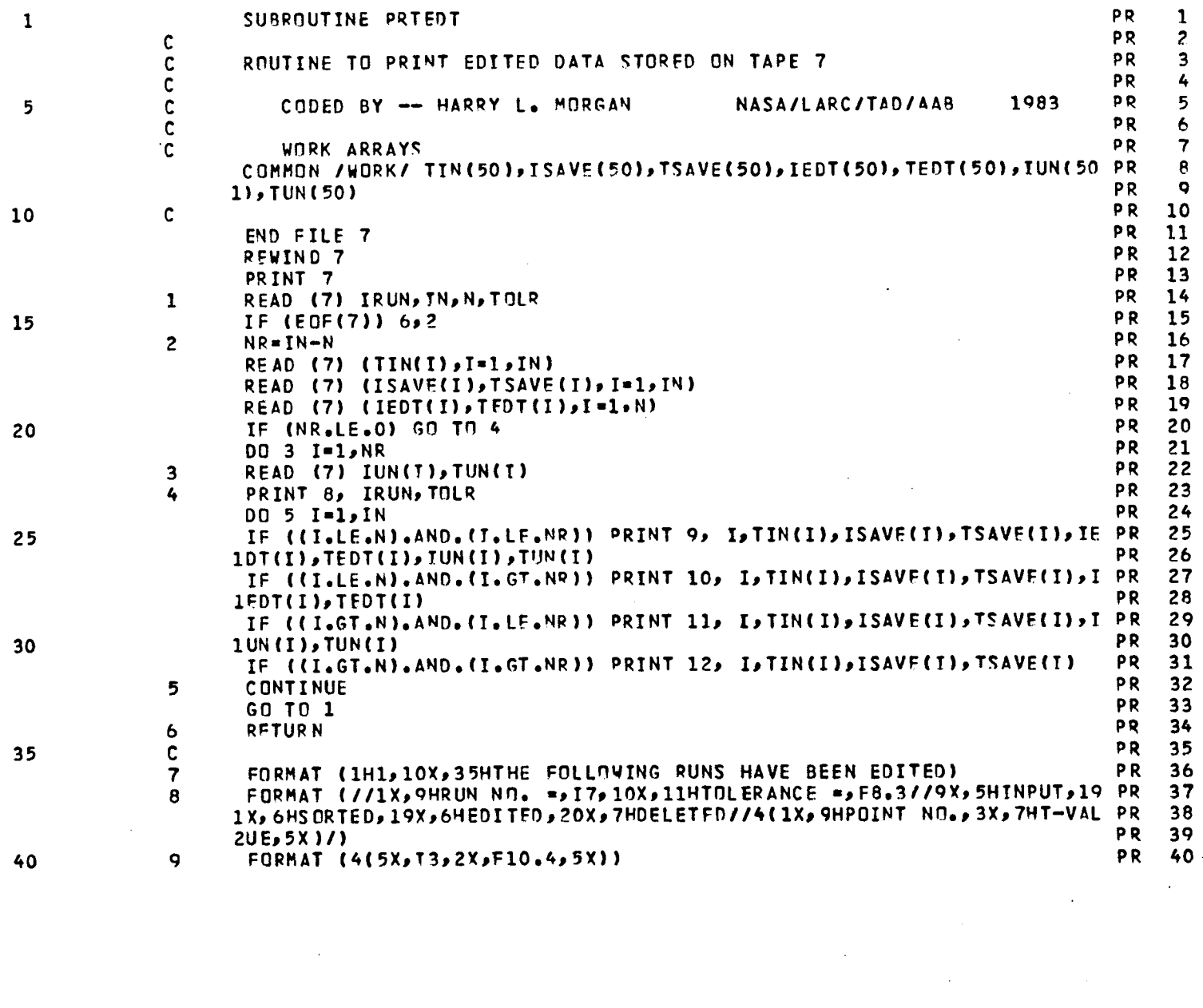

 $\mathcal{O}(\sqrt{N})$  and  $\mathcal{O}(\sqrt{N})$ 

 $\mathcal{L}^{\text{max}}_{\text{max}}$ 

 $\sim 10^{-10}$ 

 $\sim 10$ 

 $\sim 10^7$ 

#### **LIST**IN**G** {I**F DECK**I **PRT**ED**T** PAG**E** 2 **CA**RD N**O**,  $\mathcal{L}^{\text{max}}_{\text{max}}$  and  $\mathcal{L}^{\text{max}}_{\text{max}}$ **41 IO F**ORMA**T (3 (5X**p **73**p**Z**\_p**F lO,.4**p 5**X) ) PR 41 12 FORMAT (2 (5X**<sub>P</sub>I3<sub>P</sub> 2X<sub>P</sub>F10<sub>0</sub>4<sub>P</sub> 5X)) **PR** 42<br> **END** PR 43<br>
PR 44-**11 FO**R**MAT (Z (5X**e **[**\_**J**p**2X**p**FlO.4**t **5X|** p**3OX**p **[3**\_**Z)\_**p **FlO.**4 **| P**R **42**  $\sim$  $\sim 10$

 $\sim 10^{11}$  km s  $^{-1}$ 

 $\sim 10$ 

P.ND PR %4**-**

 $\sim 10$ 

 $\sim$ 

 $\sim 10^{11}$  km

 $\mathcal{A}^{\pm}$ 

 $\Delta \sim 10^{-11}$ 

64

 $\mathbf{r}$ 

 $\sim$   $\mu$ 

 $\ddot{\phantom{a}}$ 

LISTING OF DECK: ZEROLN

 $\sim 3$  ,  $\sim 10$  ,  $\sim 10$ 

والفواد والمتعاني

**College** 

المتاعات والمعجبات الجحام ولايان

CARD NO.

 $\sim$ 

and the company of the company

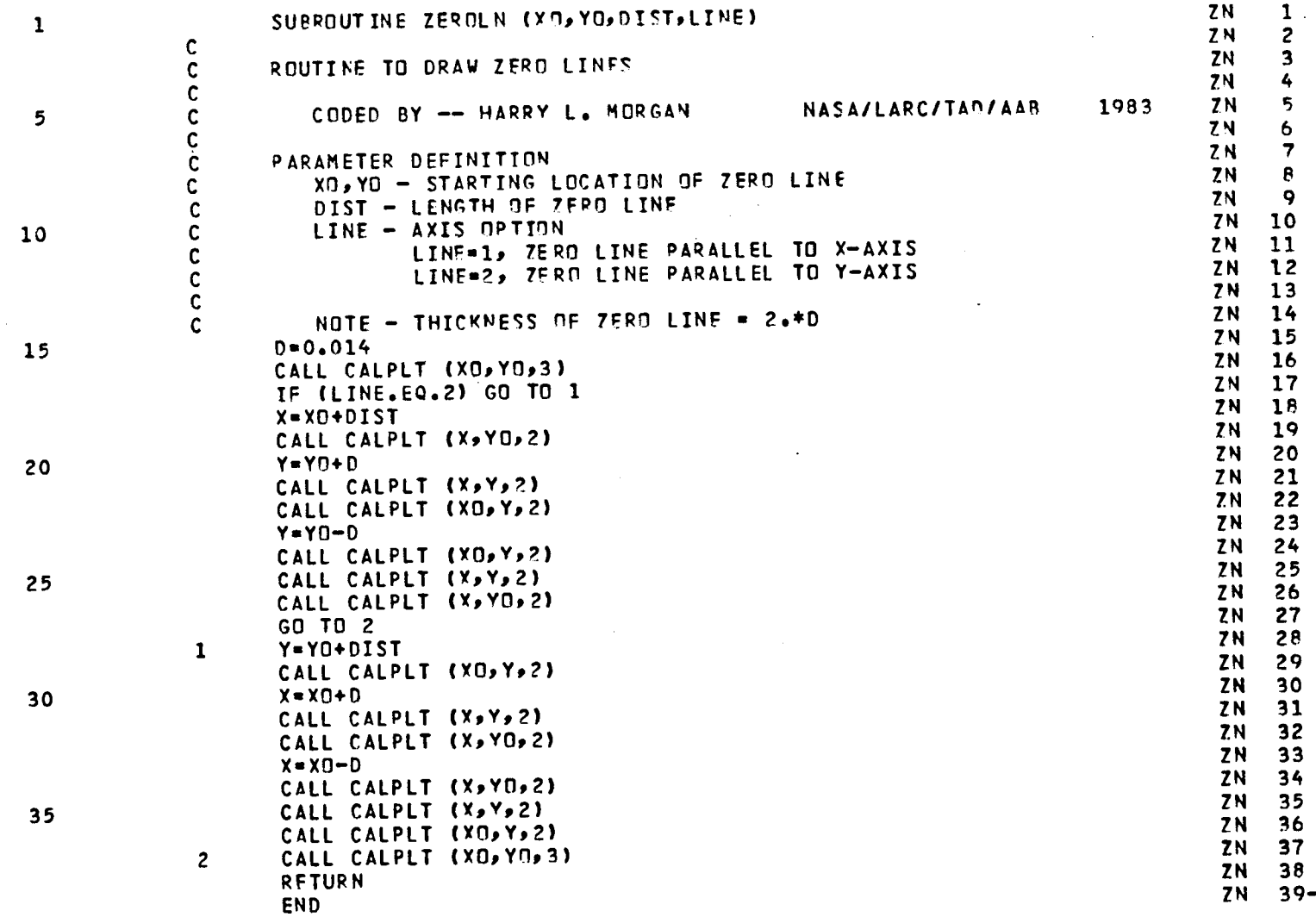

 $\mathbb{R}^2$ 

 $\sim$ 

 $PAGE$  1

65

 $\bullet$ 

 $\overline{ }$ 

LISTING OF DECK: CURPLT

CARD NO.

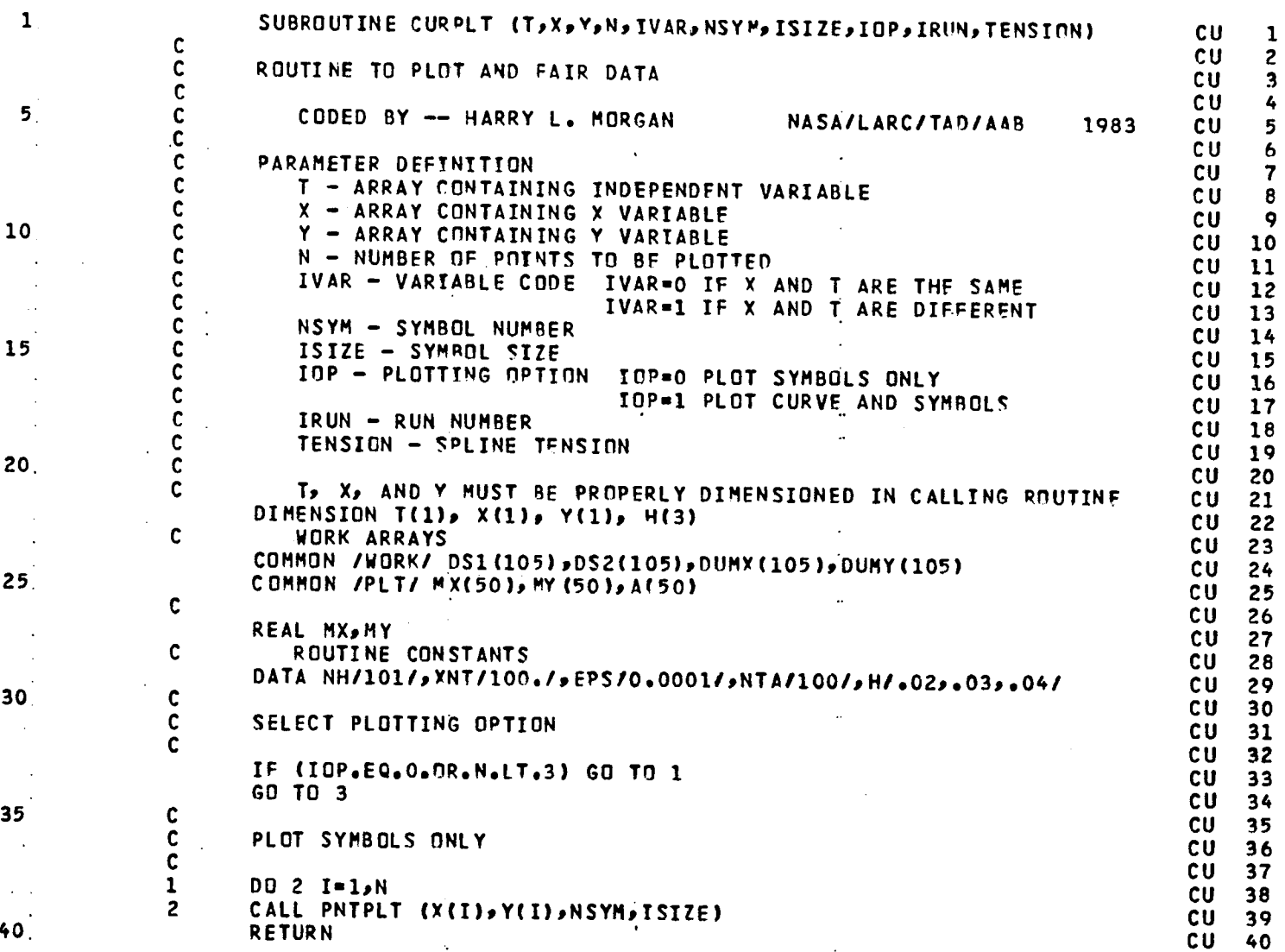

PAGE 1

66

## **LIST**I**NG** O**F DECK: CURPLT PAGE 2**

 $\alpha$  and  $\alpha$  . And

CA**R**D**NO**.

 $\alpha$ 

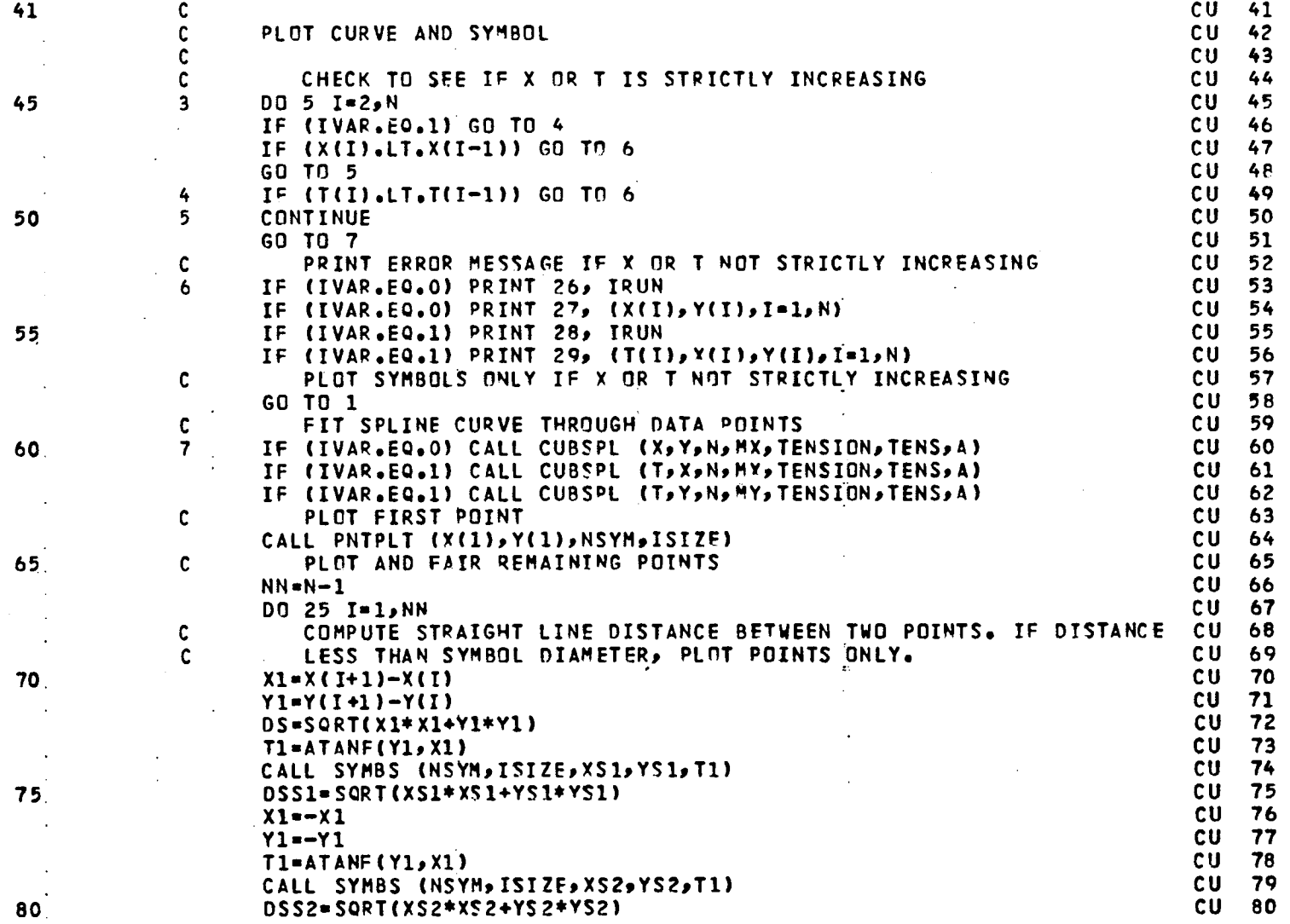

 $\mathcal{L}^{\pm}$ 

 $\sim 10^7$ 

 $\mathbf{v}^{\prime}$ 

 $\sim 10^{-10}$  km  $^{-1}$ 

 $\downarrow$ 

 $\sim$ 

## LISTING OF DECK: CURPLT

 $\sim$   $\pm$ 

CARD NO.

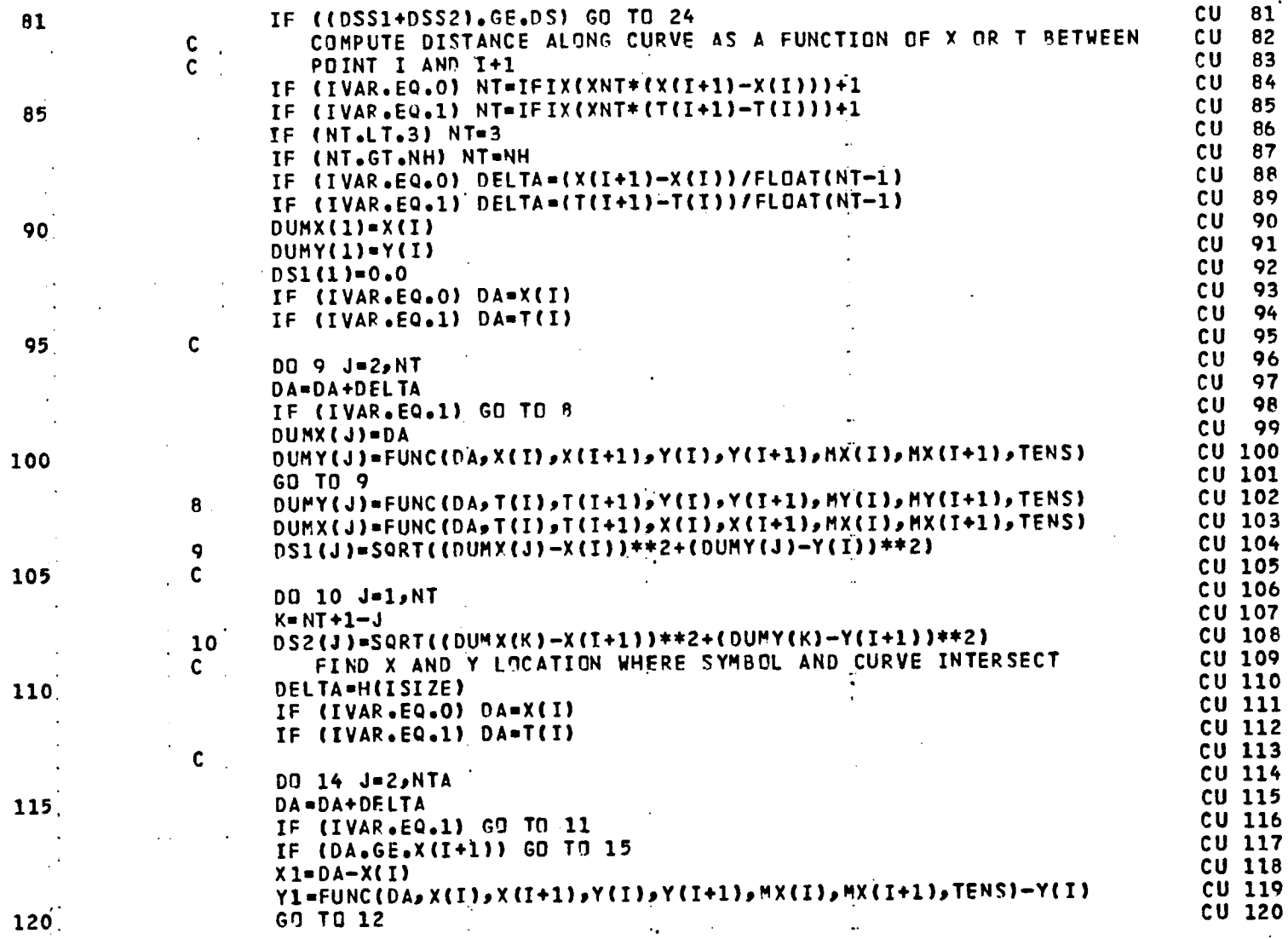

68

 $\bar{t}$ 

LISTING OF DECK: CURPLT

 $\overline{\phantom{a}}$ 

 $\mathbf{r}$  .

PAGE  $\clubsuit$ 

CARD NO.

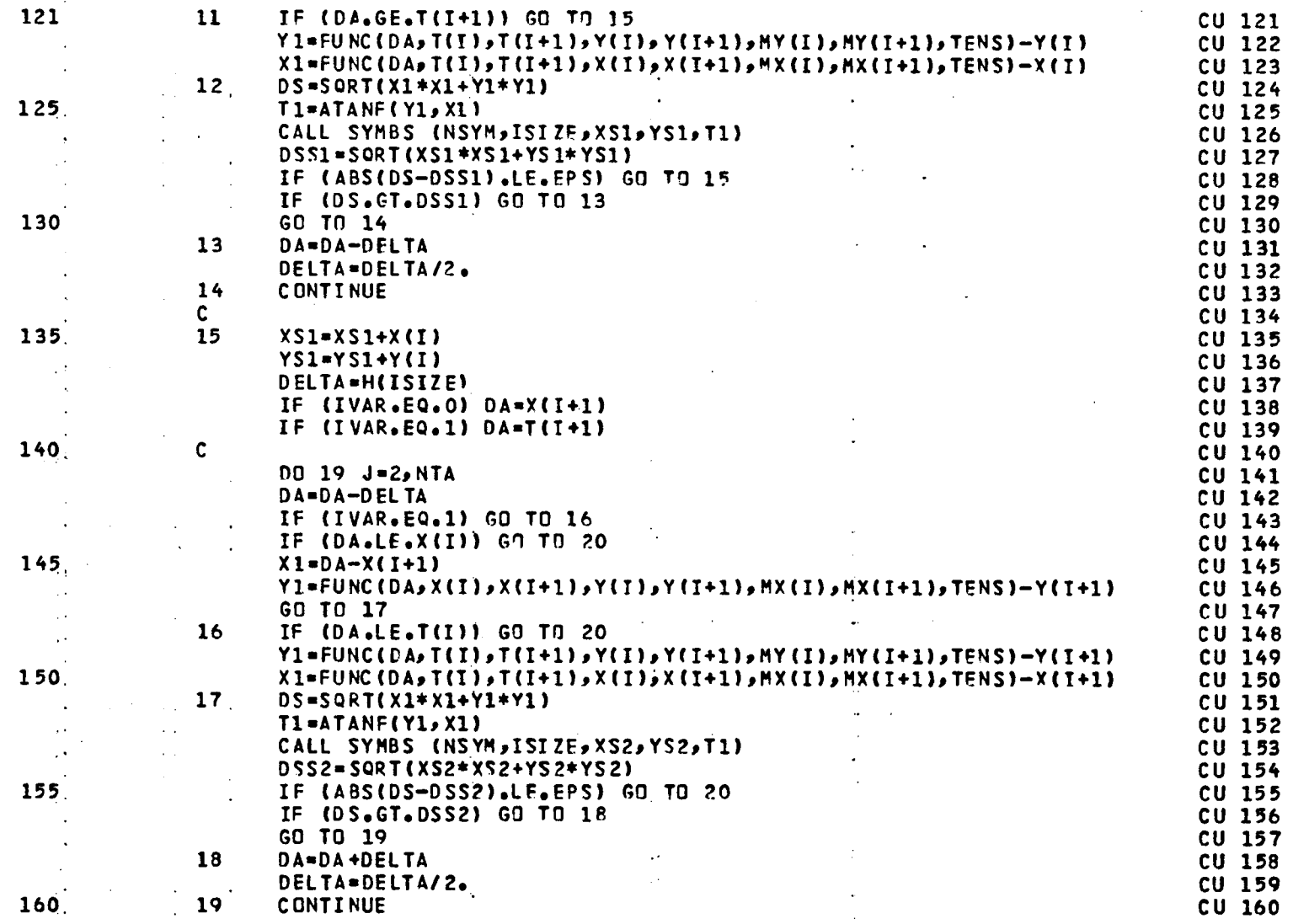

CARD NO.

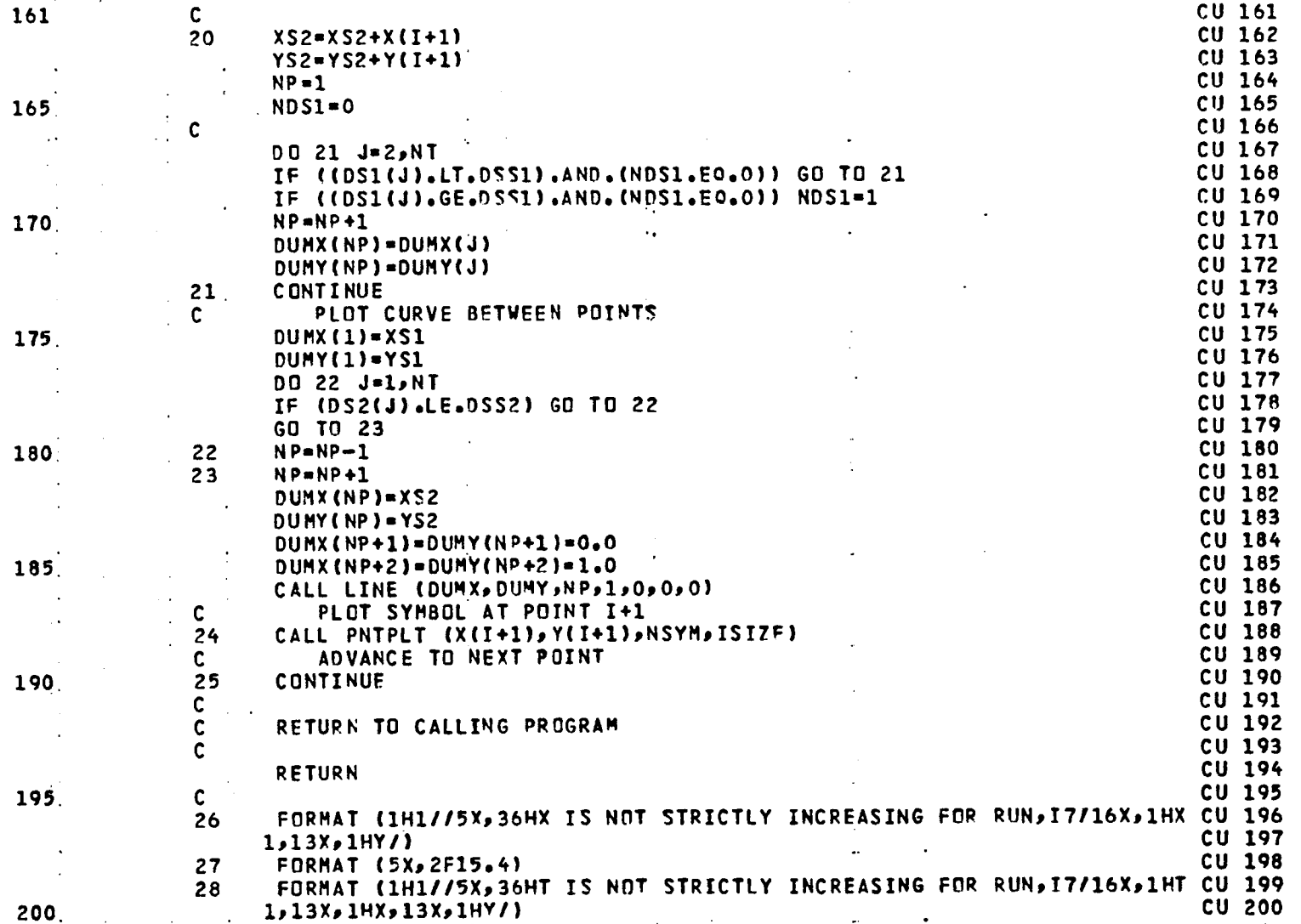

PAGE 5

 $\bar{r}$
## LISTING OF DECK: CURPLT

 $\sim$   $\sim$ 

CARD NO.

 $\bullet$ 

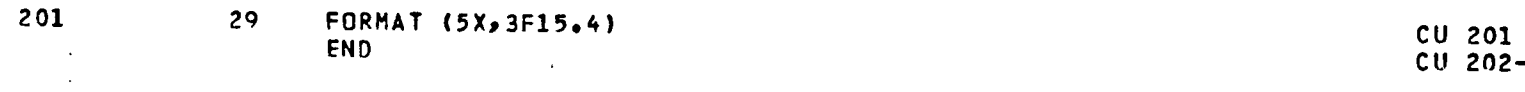

 $\mathcal{L}$ 

 $\bullet$ 

 $\bullet$ 

PAGE 6

 $\bar{\mathcal{A}}$ 

 $\hat{\mathbf{z}}$ 

 $\mathbf{r}$  .

 $\sim$   $\mu$ 

 $\epsilon$ 

CARD NO.

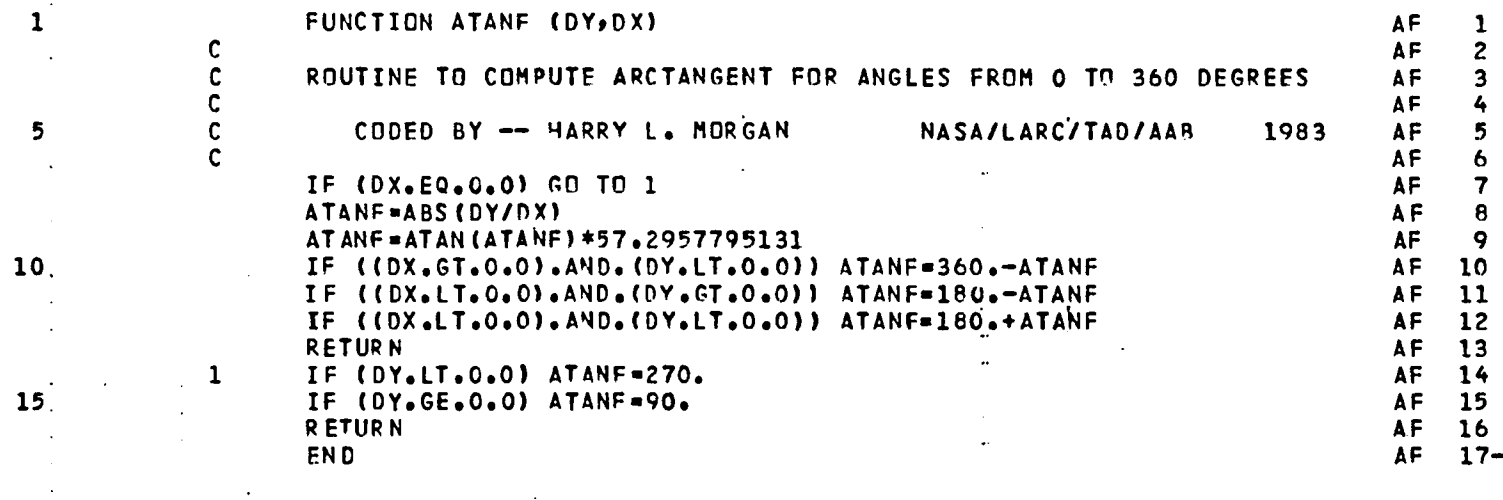

 $\bar{\lambda}$ 

 $\mathcal{L}^{\pm}$ 

 $\mathcal{A}^{\pm}$ 

 $\sim 100$ 

**LI**S**TIN**G **OF DECKt SY**MB**S** PAGE 1

 $\bullet$ 

 $\epsilon$ 

CA**RD** H**O**e

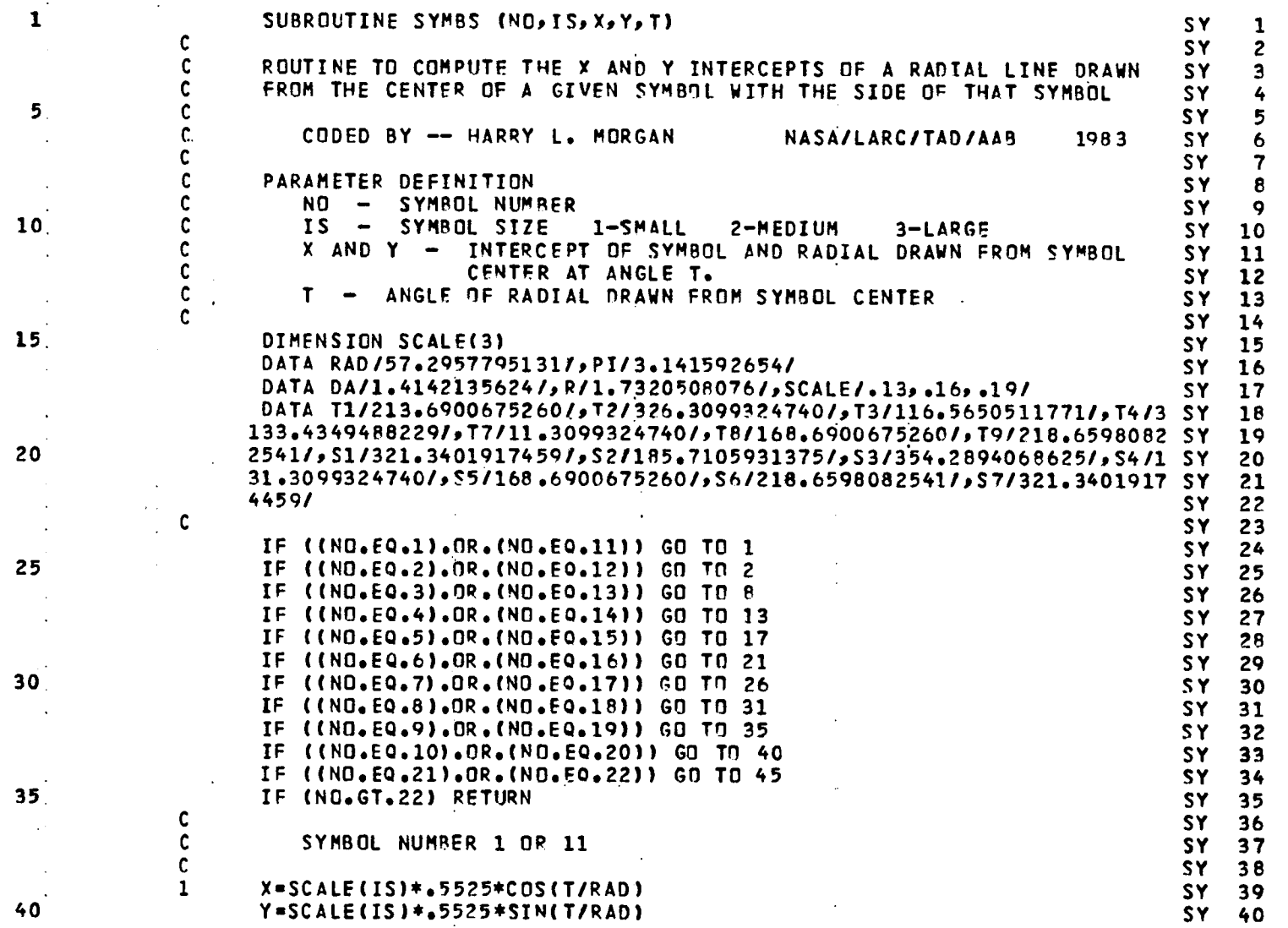

 $\mathbf{r}$ 

 $\bullet$ 

73

 $\mathbf{r}$ 

 $\bullet$ 

CARD NO.

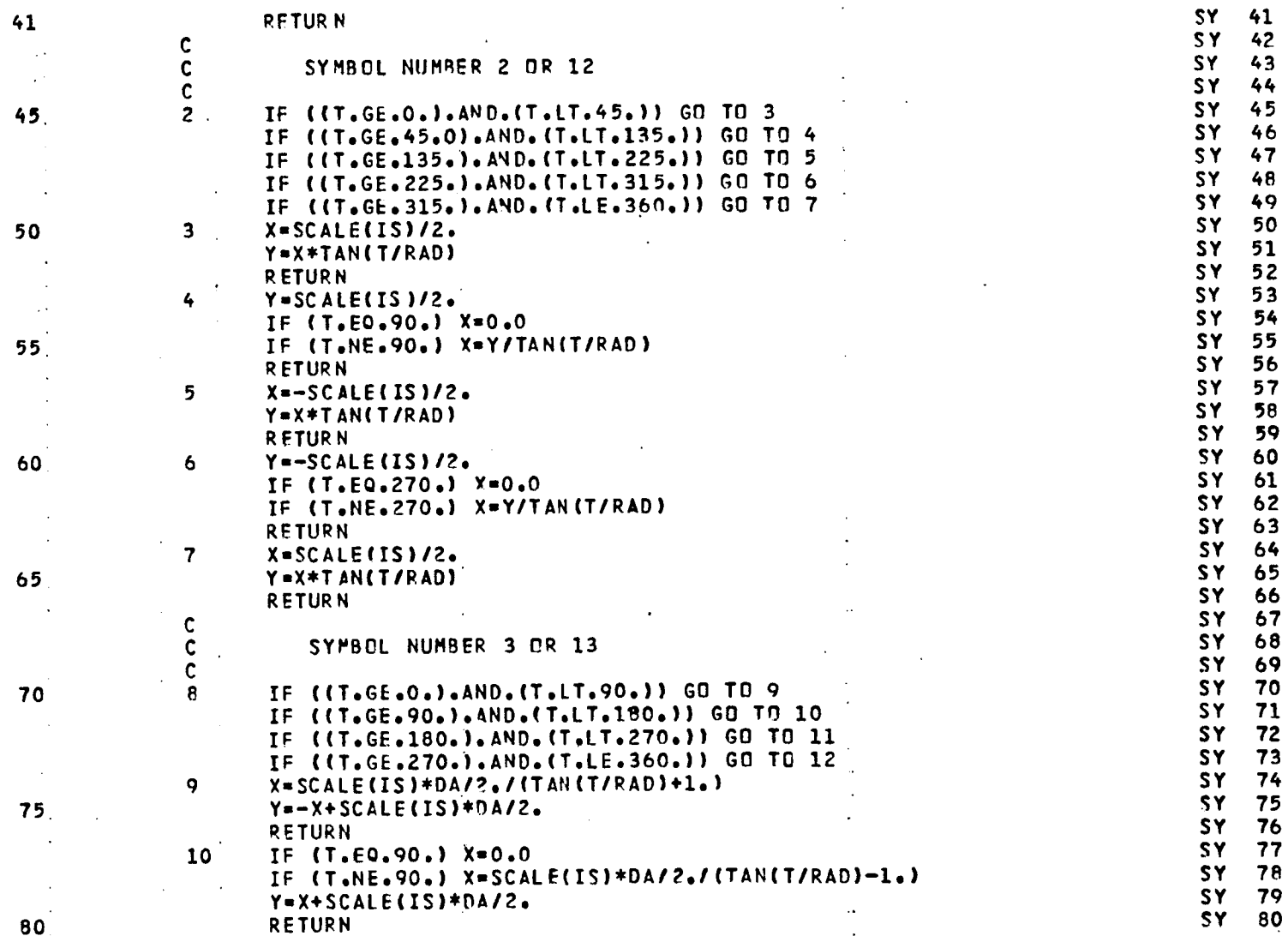

 $74$ 

LISTING OF DECK: SYMBS

 $\sim$ 

 $\mathbf{u} = \mathbf{u} \times \mathbf{u}$  .  $\mathbf{u} = \mathbf{u}$ 

CARD NO.

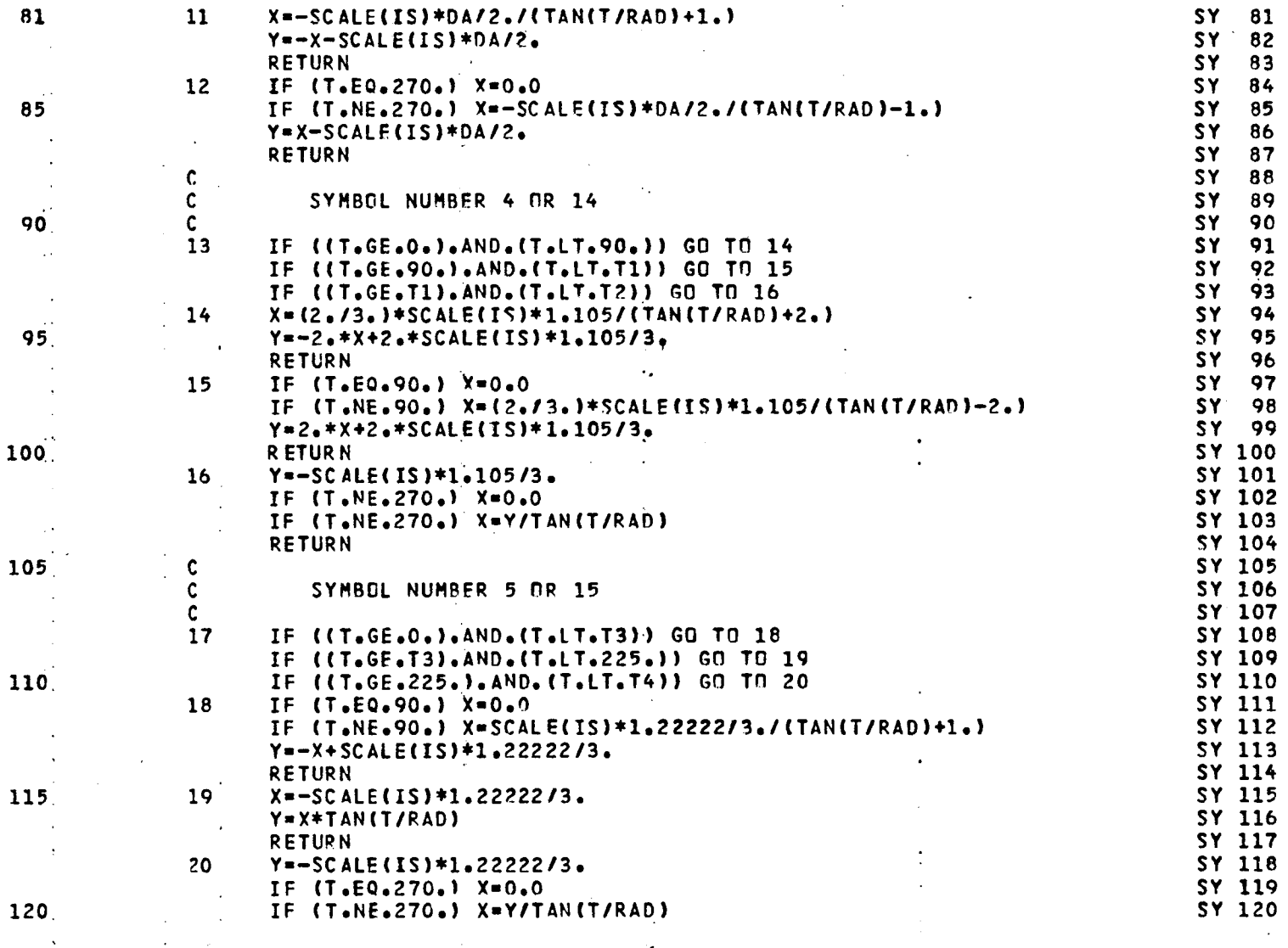

 $\mathcal{L}_{\mathbf{z}}$ 

 $\sim$  .

 $\sim$ 

 $\mathbb{R}^2$ 

PAGE 3

 $\Delta$ 

CARD NO.

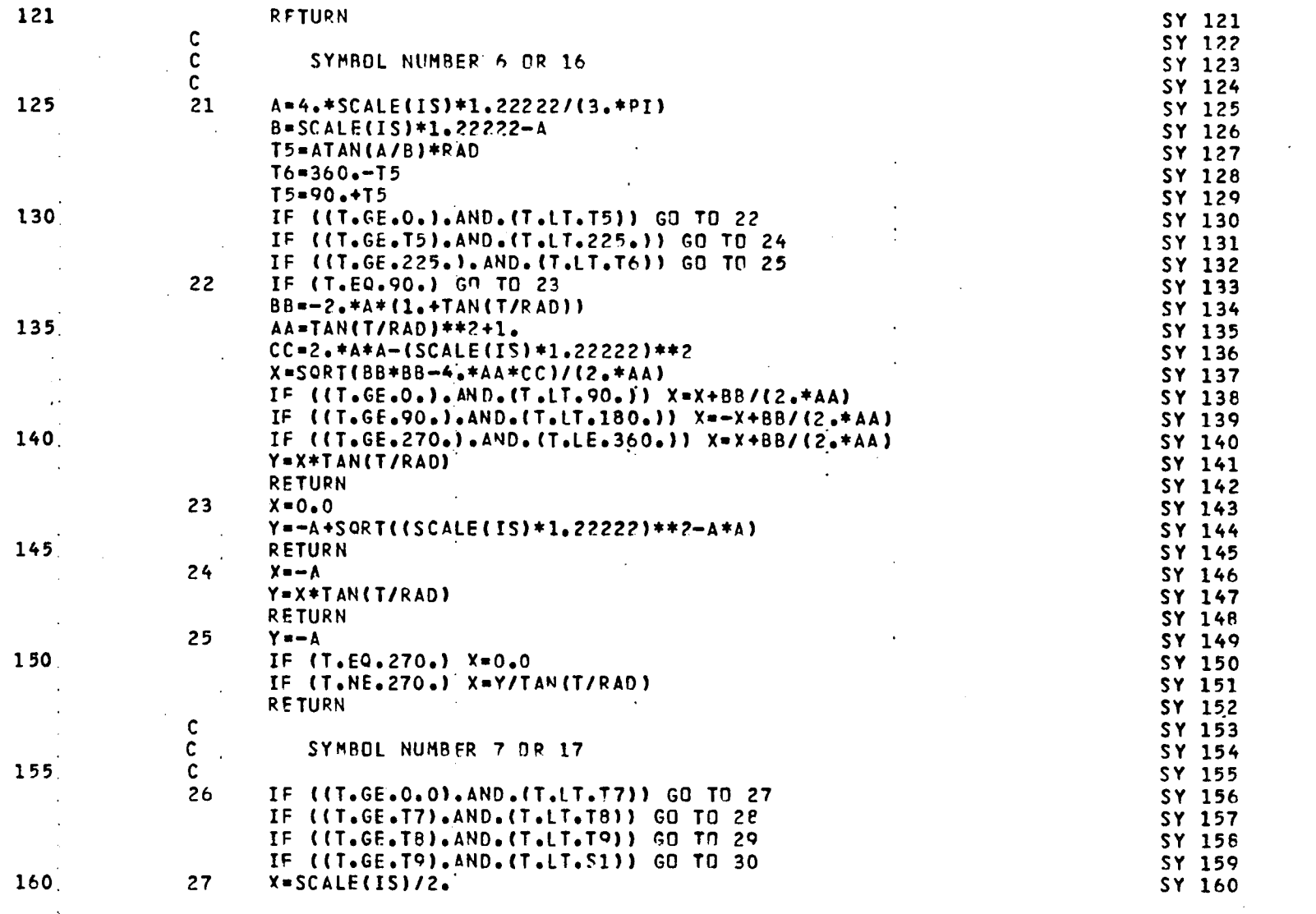

 $\sim 1000$ 

76

 $\mathbf{H}^{\text{max}}_{\text{max}}$  and  $\mathbf{H}^{\text{max}}_{\text{max}}$  and  $\mathbf{H}^{\text{max}}_{\text{max}}$  and  $\mathbf{H}^{\text{max}}_{\text{max}}$ 

 $\sim$ 

 $\mathcal{A}$ 

 $\mathcal{A}$ 

 $\bar{z}$ 

 $\sim 100$ 

 $\mathcal{L}_{\mathrm{eff}}$ 

 $\mathbf{H}^{\text{max}}$  and  $\mathbf{H}^{\text{max}}$ 

 $\mathcal{L}^{\mathcal{L}}(\mathcal{L}^{\mathcal{L}}(\mathcal{L}^{\mathcal{L$ 

LISTING OF DECK: SYMBS

 $\mathcal{F}^{\text{max}}_{\text{max}}$  and  $\mathcal{F}^{\text{max}}_{\text{max}}$ 

CARD NO.

 $\bullet$ 

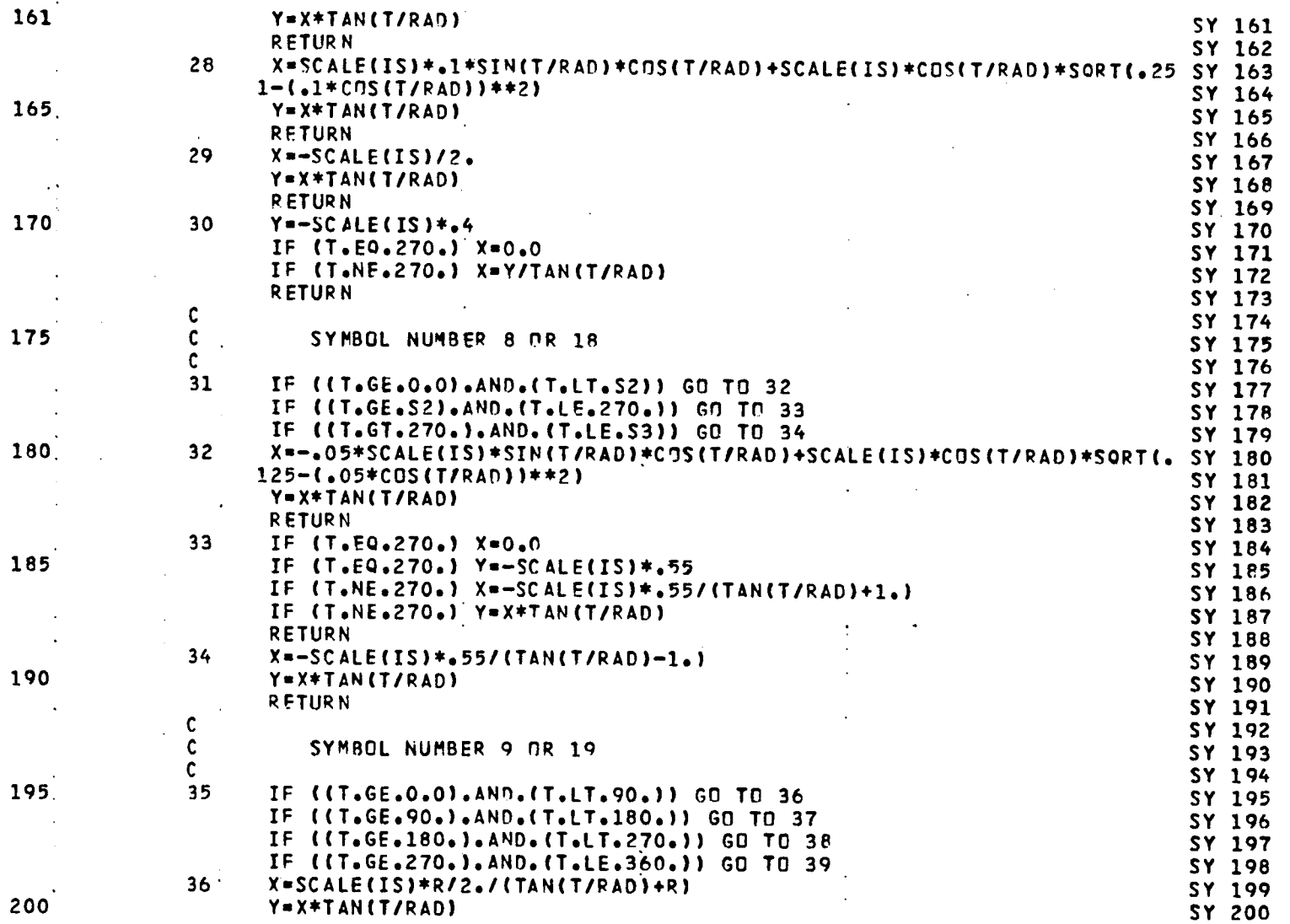

 $\sim$ 

 $\ddot{\phantom{0}}$ 

 $\mathcal{A} \leftarrow \mathcal{A}$  , where  $\mathcal{A}$ 

 $\sim$ 

 $\mathcal{L}_{\mathbf{z}}$ 

 $\mathbf{r}$ 

 $\mathbf{r}$ 

 $\sim 10$ 

 $\bar{\mathcal{A}}$ 

 $77$ 

 $\mathcal{A}^{\mathcal{A}}$ 

**C**A**RD NO,**

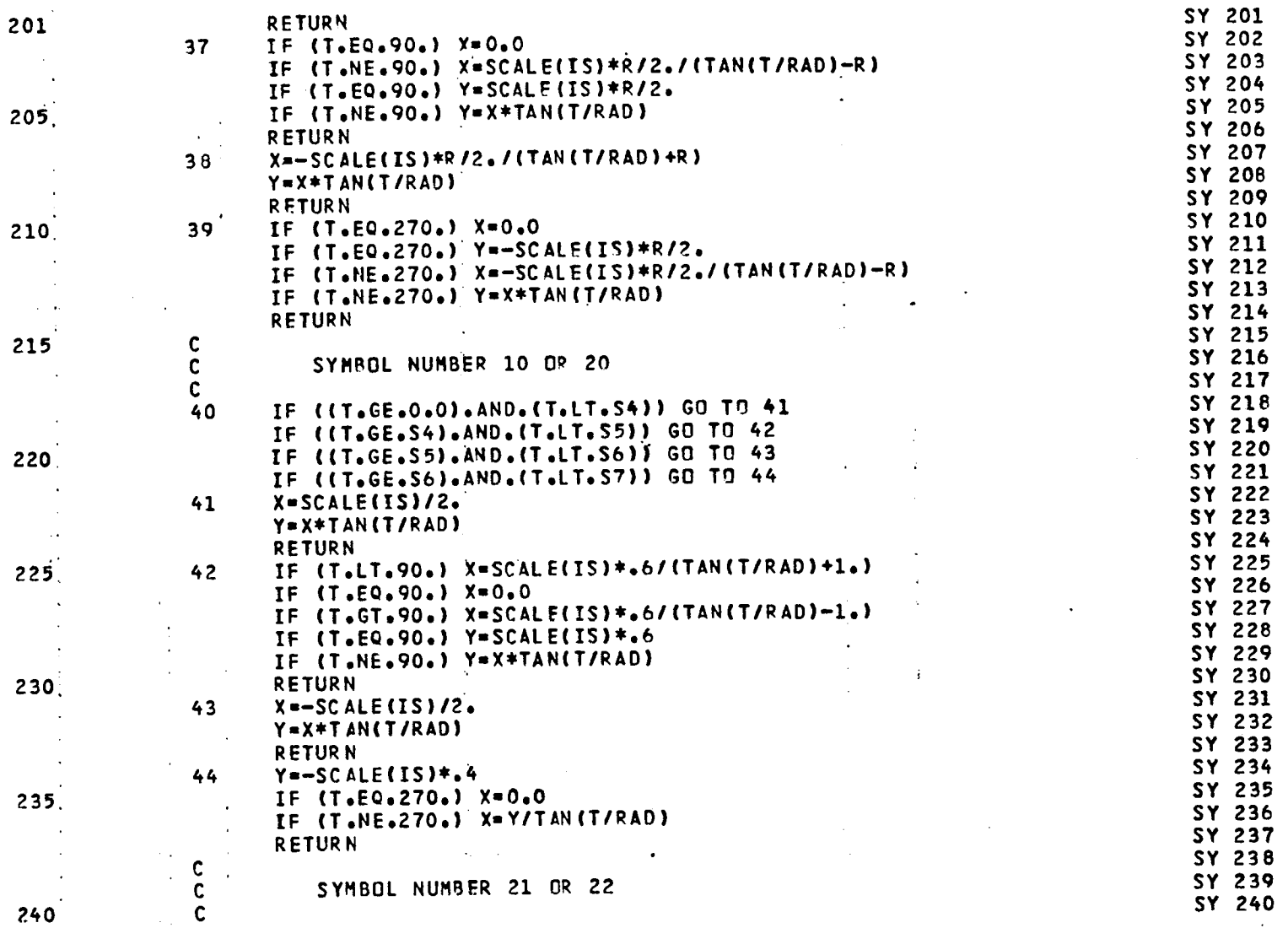

78

# LISTING OF DECK: SYMBS

 $\mathcal{L}$ 

 $\sim$ 

 $\sim 10^{11}$  km  $^{-1}$ 

 $\mathbf{A}^{\mathbf{c}}$ 

CARD NO.

 $\bar{c}$ 

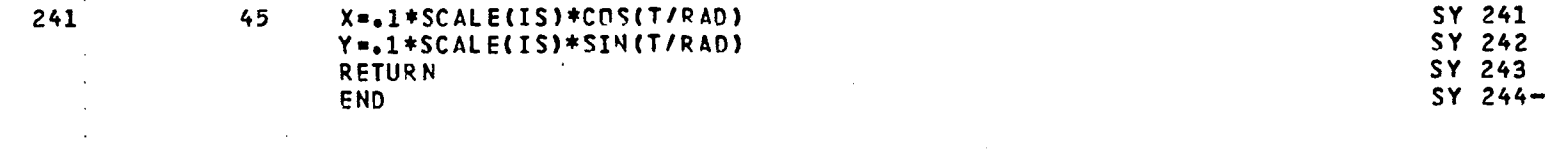

 $79$ 

 $\bullet$ 

PAGE 7

 $\sim$ 

 $\frac{1}{2} \frac{1}{2} \frac{1}{2}$ 

 $\mathcal{L}$  .

CARD NO.

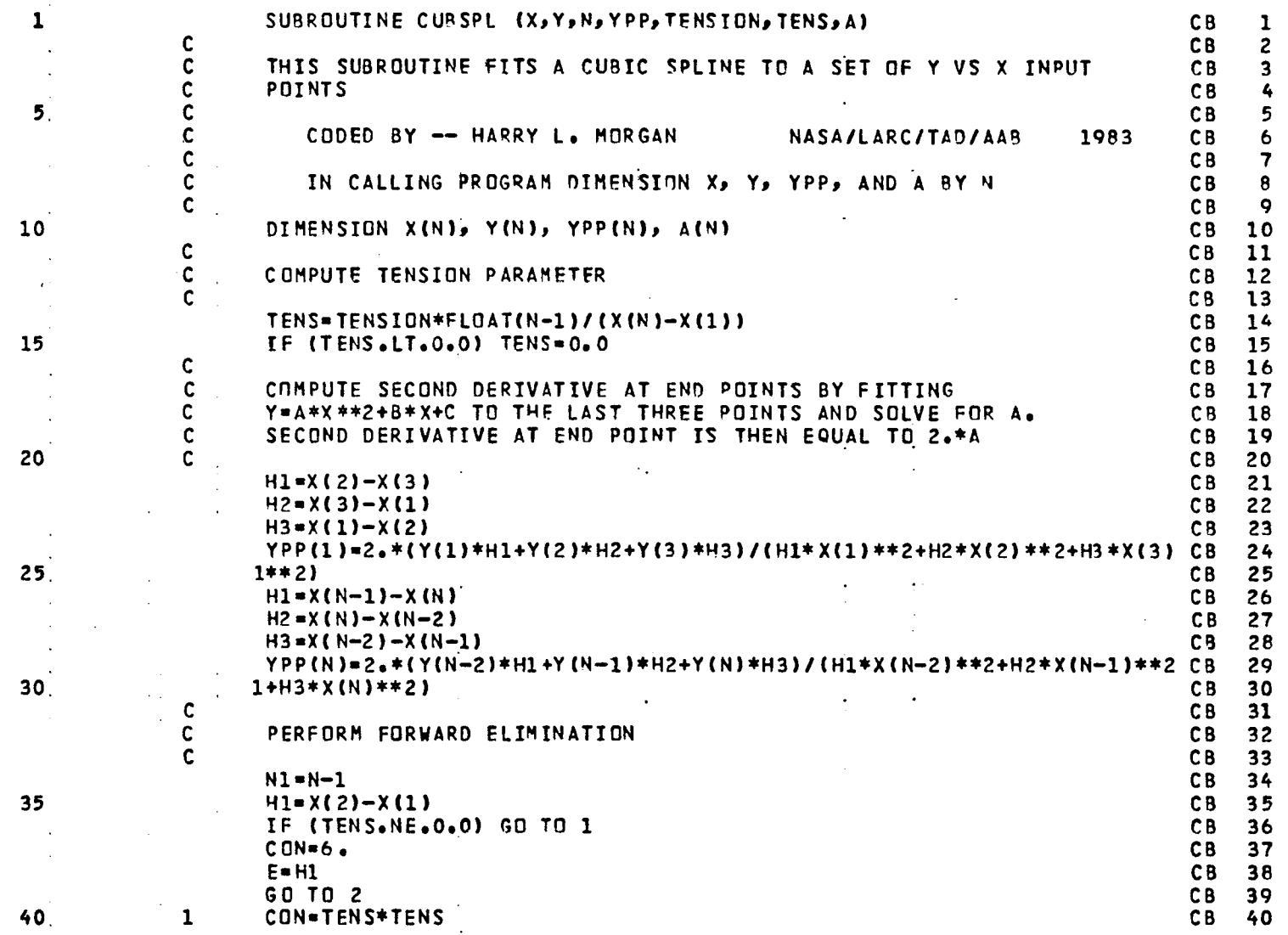

80

 $\mathbf{r}$ 

٠

 $\mathbf{r}$ 

LISTING OF DECK: CUBSPL

 $\sim 10^{-1}$ 

 $\sim$ 

and a state of the

 $\sim$   $\sim$ 

 $\alpha=1$  ,  $\alpha$ 

 $\sim 10^{-1}$  $\sim 10$ 

CARD NO.

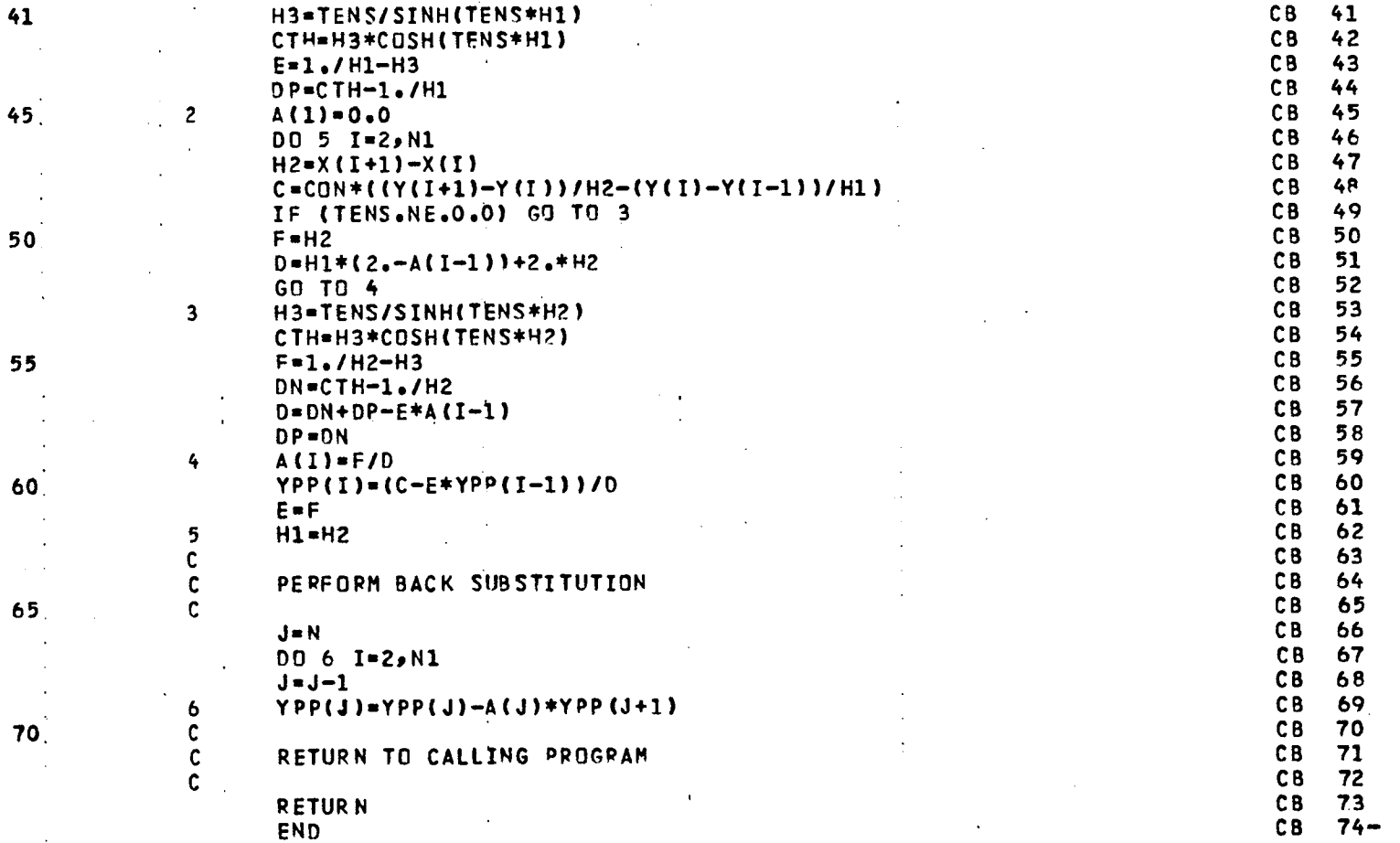

 $\mathcal{A}$ 

 $\sim$ 

a di provincia della contra della contra della contra della contra della componente della contra della contra<br>Il provincia di provincia di la contra della contra della contra della contra della contra della contra della

 $\sim 100$ 

 $\sim$ 

PAGE 2

 $\sim$  .

 $81$ 

15 L. P

 $\label{eq:2} \begin{array}{c} \mathcal{L}_{\text{max}}(\mathbf{r}) = \mathcal{L}_{\text{max}}(\mathbf{r}) \\ \mathcal{L}_{\text{max}}(\mathbf{r}) = \mathcal{L}_{\text{max}}(\mathbf{r}) \end{array}$ 

 $\alpha$  and  $\alpha$  is a second contribution of  $\alpha$ 

ستساعد والراز

- 1

 $\sim$   $\sim$ 

LISTING OF DECK: FUNC

CARD NO.

 $\sim$ 

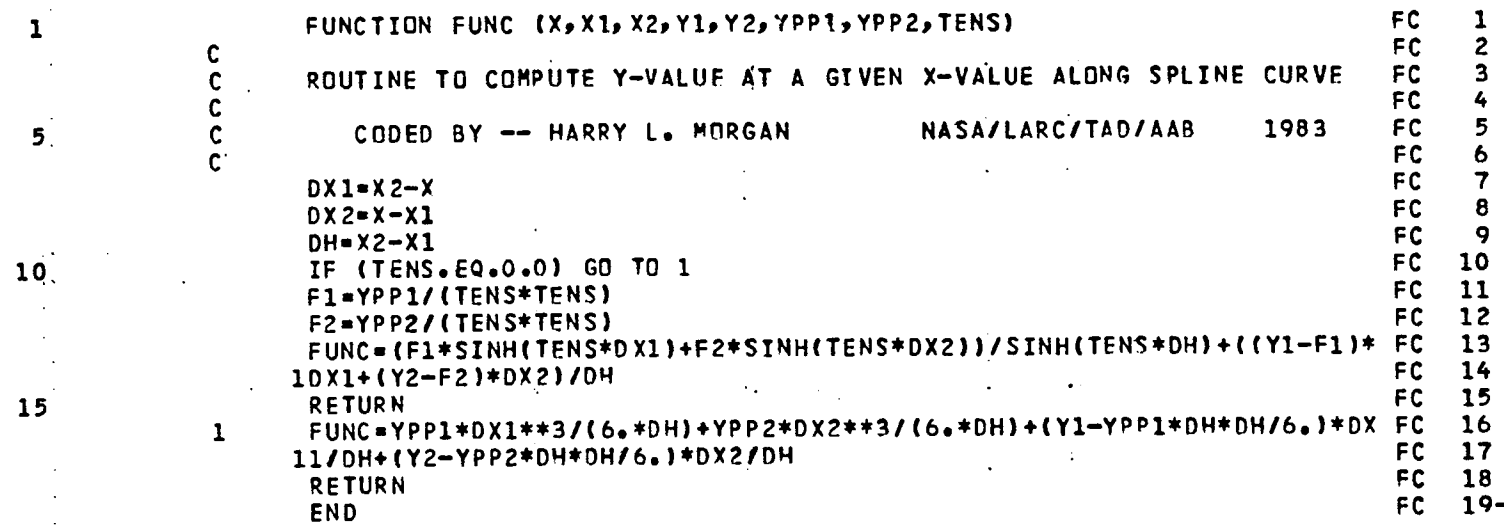

 $\sim$ 

 $\ddot{\phantom{a}}$ 

 $\mathbf{r}$ 

 $\ddot{\phantom{1}}$ 

 $\mathbf{r}$ 

LISTING OF DECK\$ DASHLN<br>Card No.

 $\sim$   $\sim$ 

 $\sim 10^{-1}$  m  $^{-1}$ 

CARD NO.

المرابط الداعا والمفتقات المتدعات

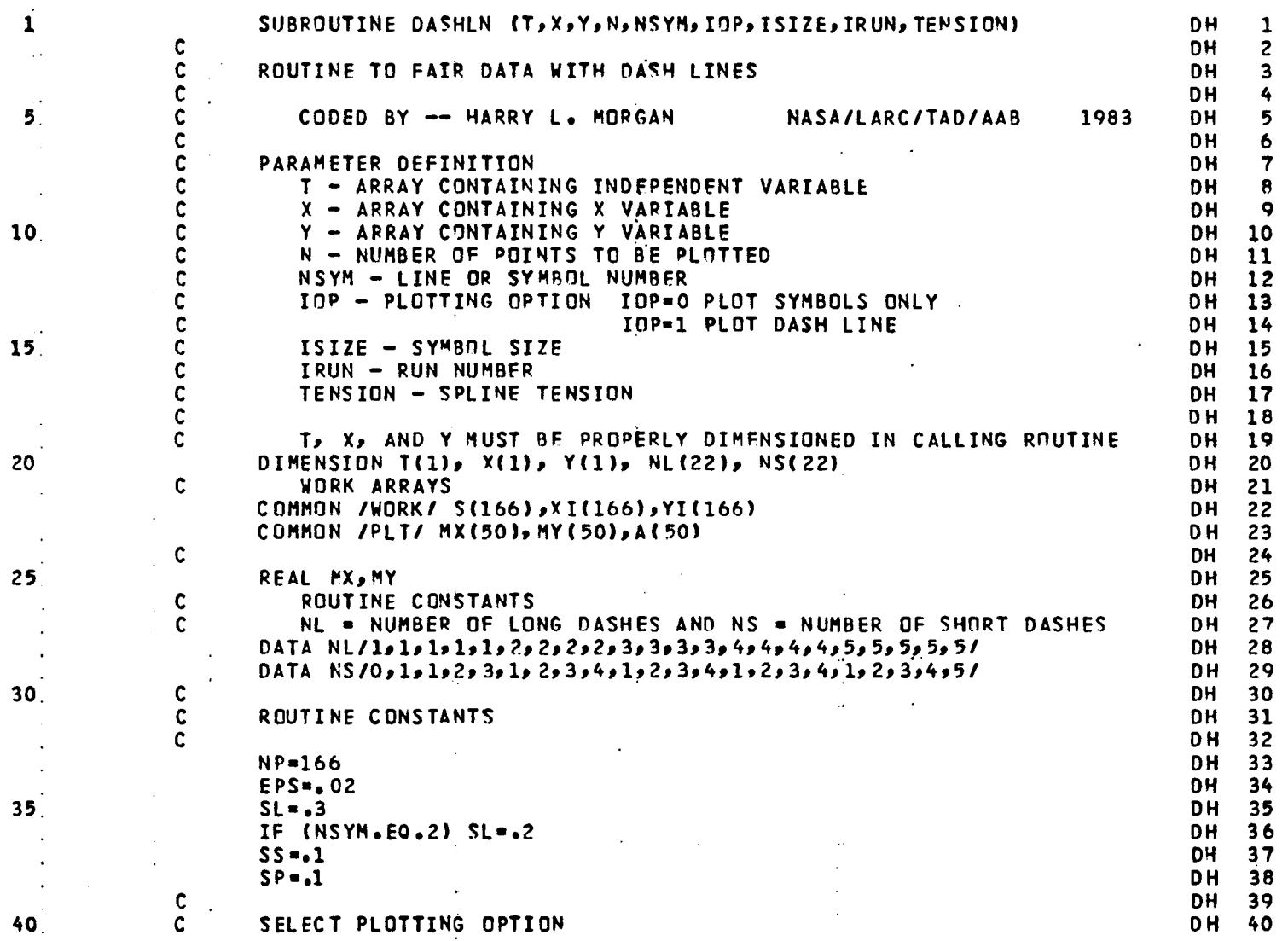

**CARD N**O•

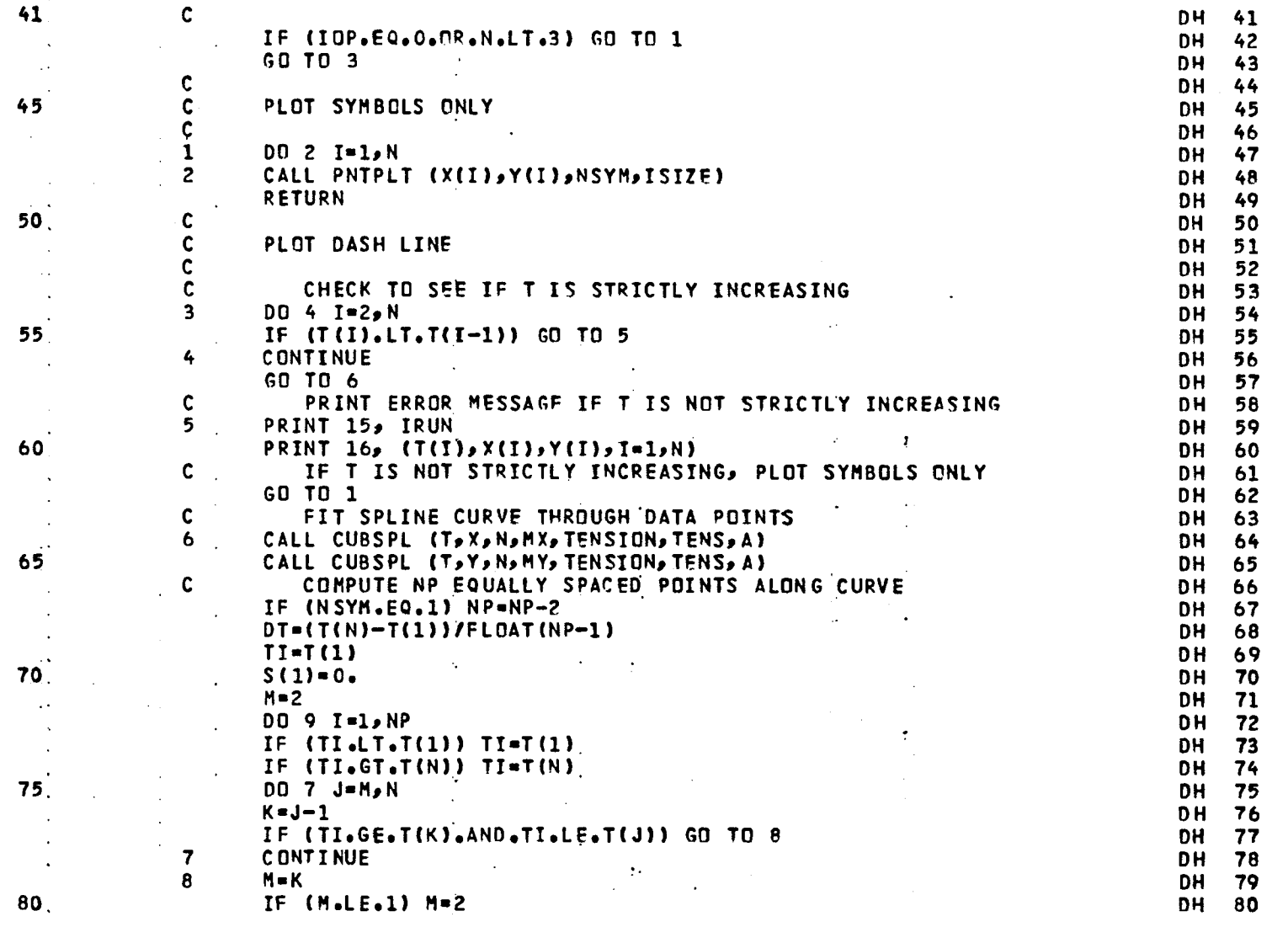

84

LISTING OF DECK: DASHLN

 $\bullet$ 

CARD NO.

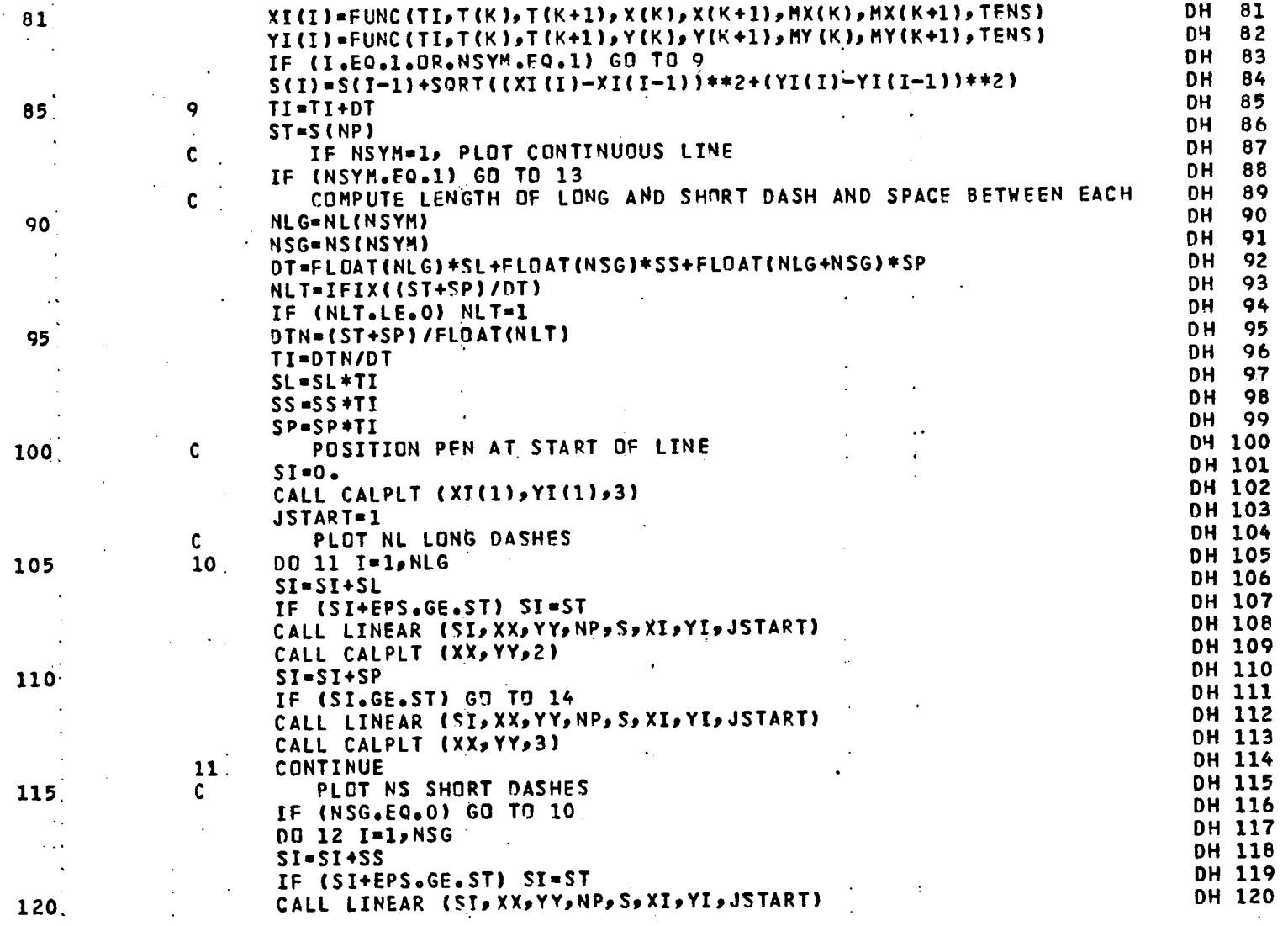

 $\alpha$  , and the set of  $\alpha$ 

and a good

 $\sim 10^3$ 

 $\ddot{\phantom{a}}$ 

PAGE 3

 $\mathcal{A}$ 

 $\mathcal{A}^{\pm}$ 

 $\sim 1$ 

 $\ddot{\phantom{a}}$ 

 $\epsilon_{\rm{max}}$ 

# **C**AR**D NO.**

 $\sim 100$ 

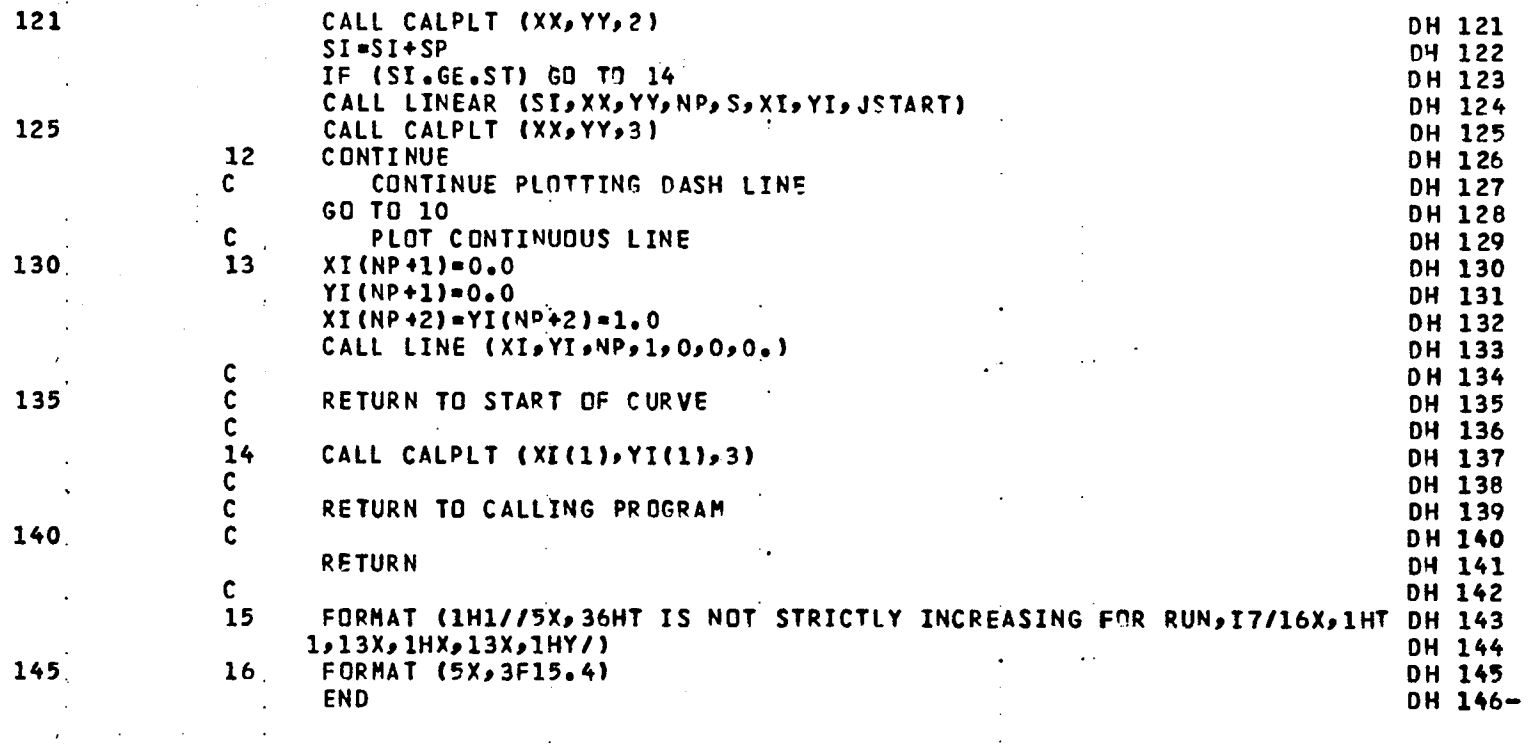

 $\mathcal{A}_1$ 

 $\mathcal{L}$ 

 $\ddot{\phantom{a}}$ 

n.

LISTING OF DECK: LINEAR

CARD NO.

 $\sim$ 

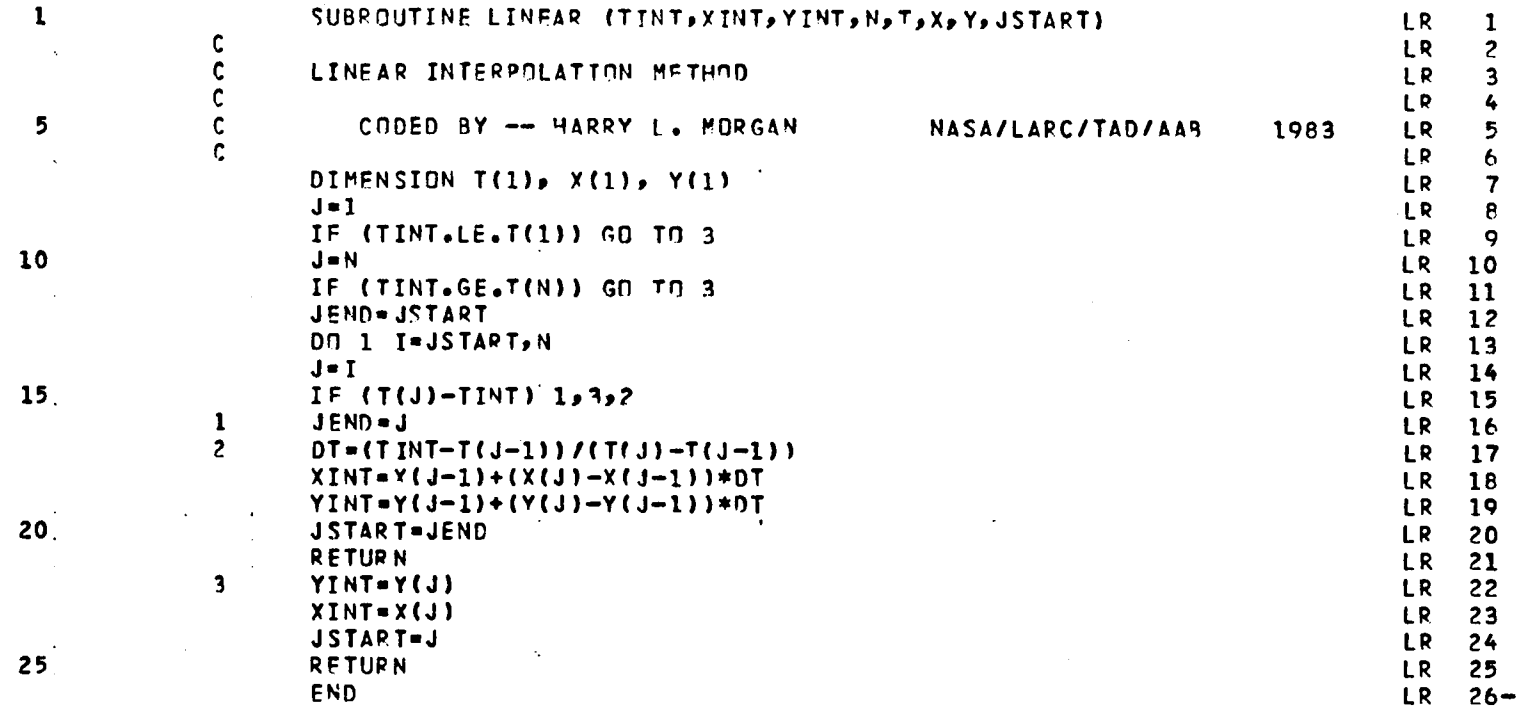

 $\sim$ 

87

PAGE 1

 $\mathbf{A}$  .

 $\bullet$ 

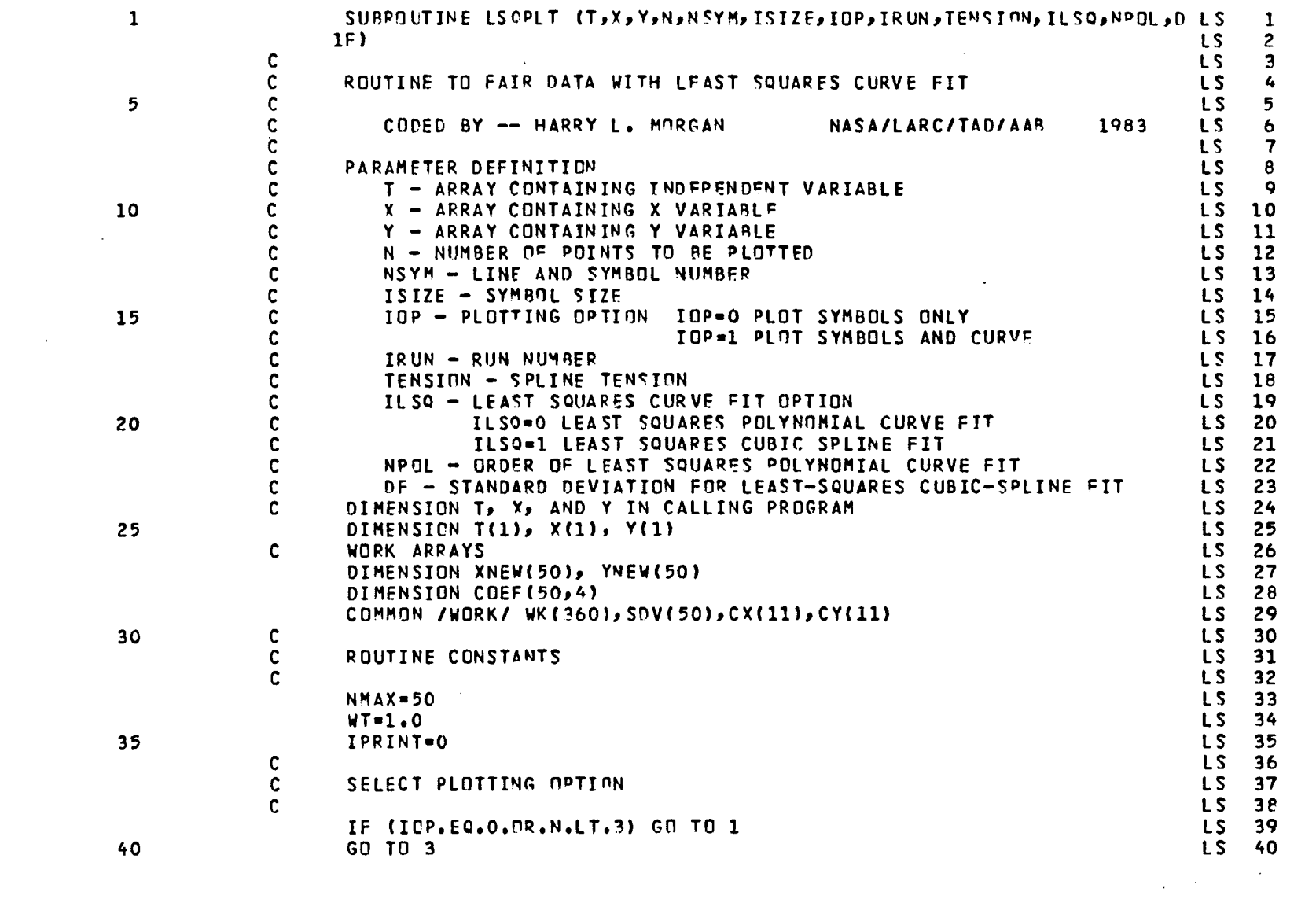

 $\mathbf{A}^{(1)}$  and  $\mathbf{A}^{(2)}$  and  $\mathbf{A}^{(3)}$ 

 $\mathcal{L}^{\mathcal{L}}$  and  $\mathcal{L}^{\mathcal{L}}$  and  $\mathcal{L}^{\mathcal{L}}$  and  $\mathcal{L}^{\mathcal{L}}$ 

LISTING OF DECK: LSOPLT

 $\mathbf{A}$  and  $\mathbf{A}$  and  $\mathbf{A}$ 

CARD NO.

 $\sim 10^7$ 

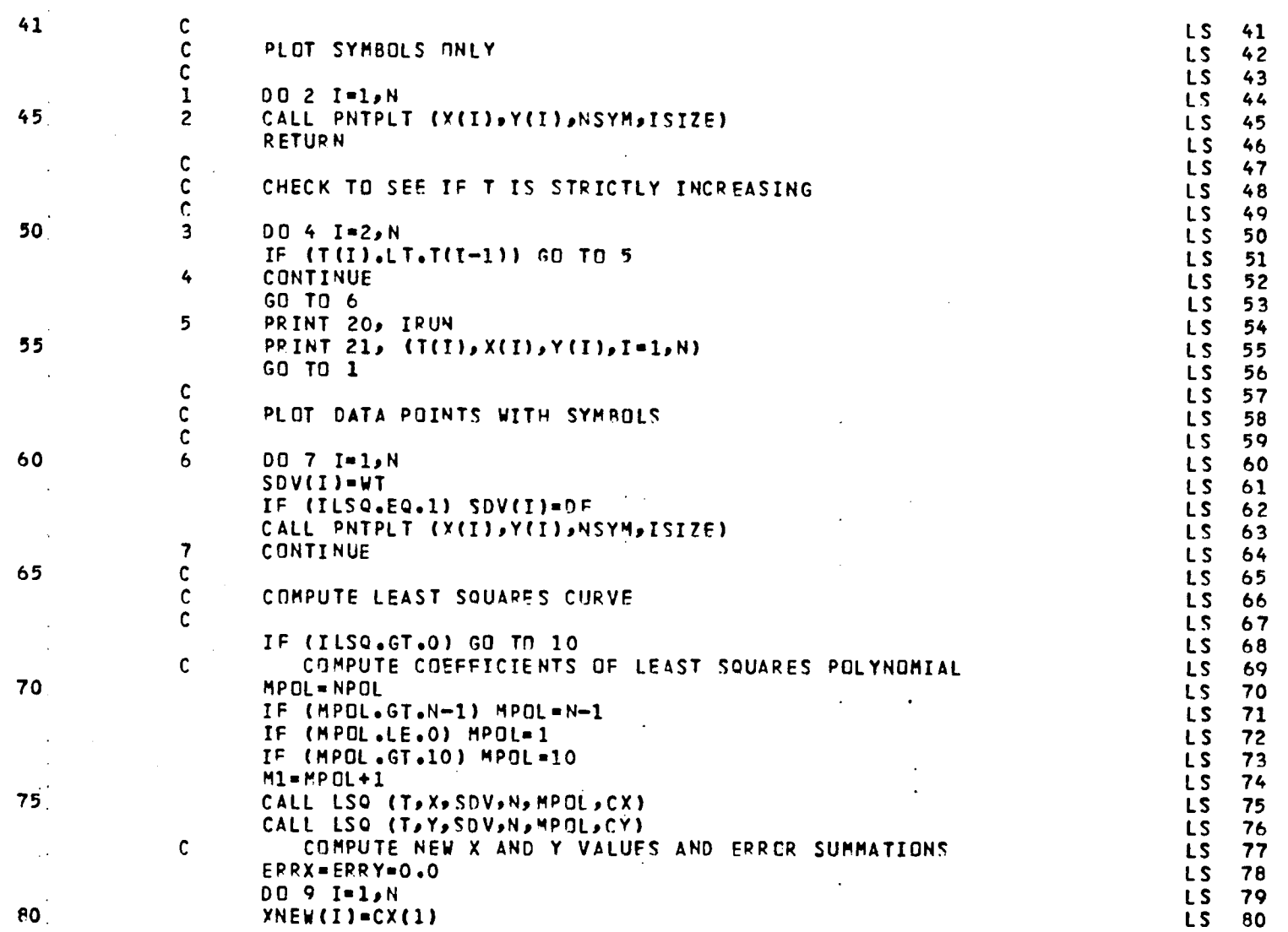

 $\mathcal{L}^{\pm}$ 

PAGE 2

 $\epsilon$ 

 $\mathbf{A}$  and  $\mathbf{A}$  and  $\mathbf{A}$ 

 $\sim$ 

 $\ddot{\phantom{1}}$ 

 $\sim$   $\sim$ 

÷.

 $\sim$  $\sim$  $\sim$   $\sim$ 

 $\sim$  $\mathcal{A}^{\pm}$ 

 $\ddot{\phantom{1}}$ 

 $\bullet$ 

 $\sim 10^{11}$ 

 $\mathbf{r}^{\prime}$ 

 $\sim$   $\sim$ 

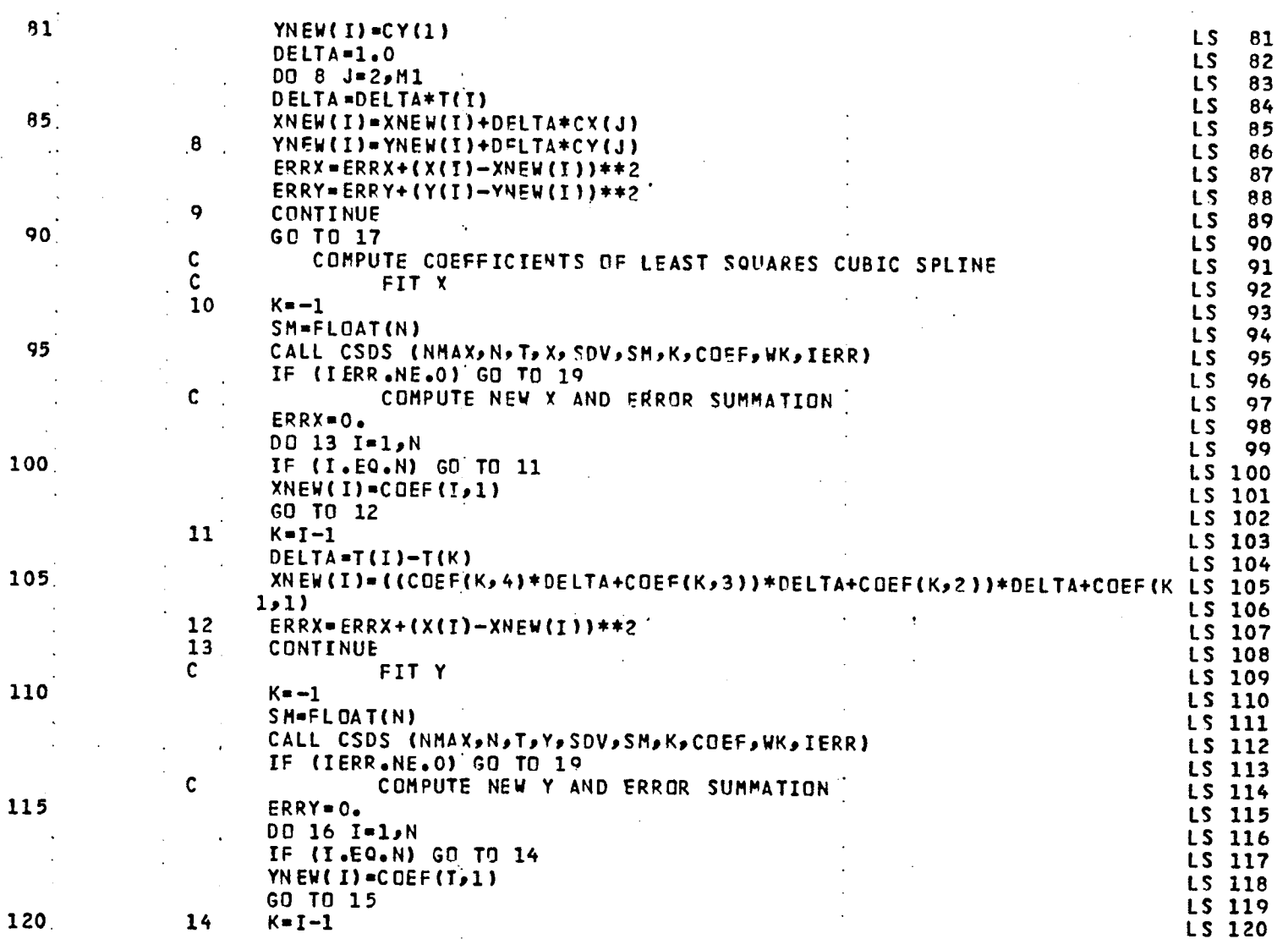

 $\Box$ 

 $\mathcal{L}$ 

90

 $\ddot{\phantom{a}}$ 

 $\cdot$ 

 $\mathcal{P}$ 

LISTING OF DECK: LSQPLT

 $\sim$ 

 $\bullet$ 

PAGE 4

 $\ddot{\phantom{a}}$ 

CARD NO.

 $\sim$   $\sim$ 

 $\Delta$ 

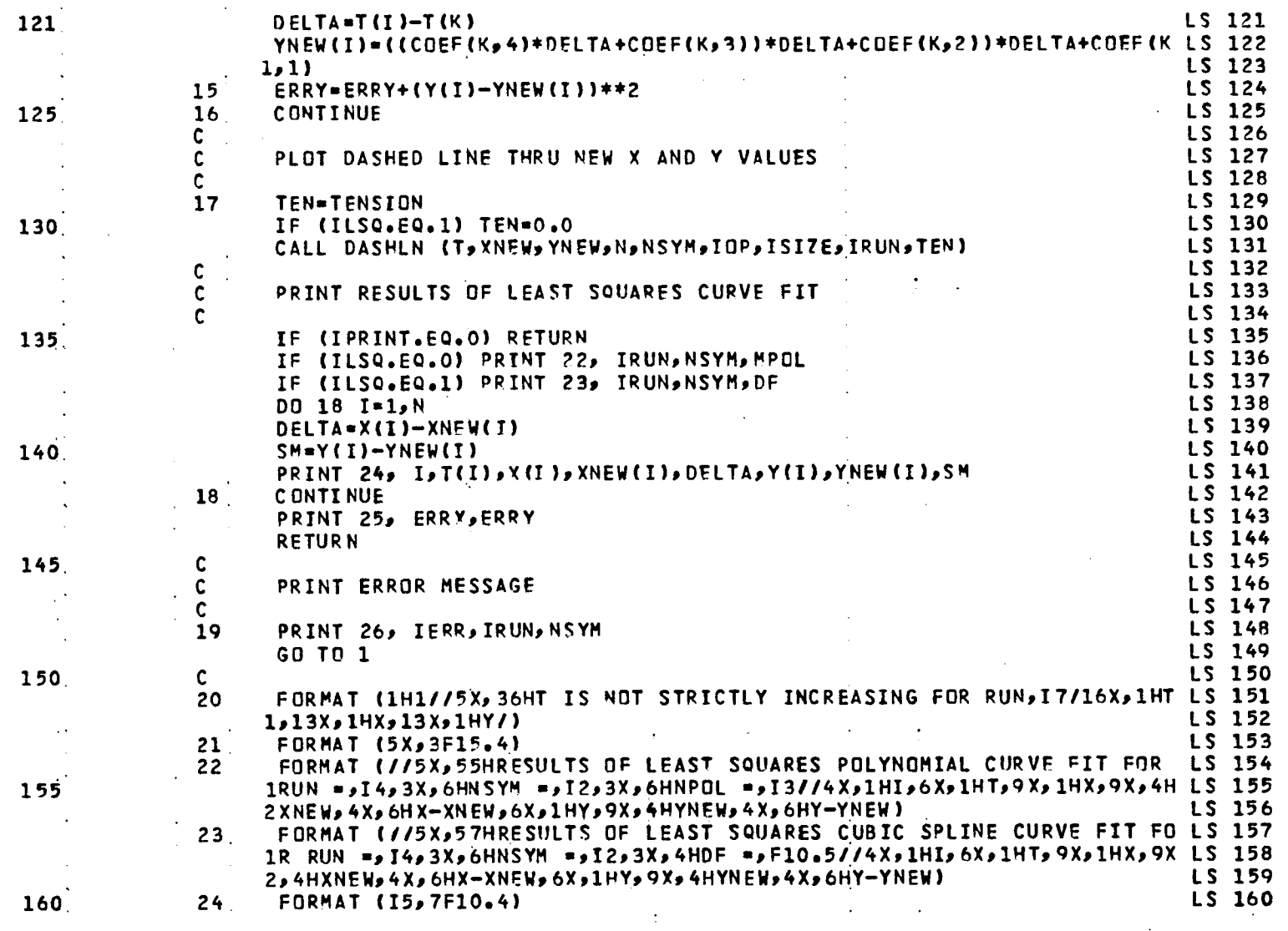

 $\mathbf{r}$  $\mathcal{L}^{\mathcal{L}}$ 

> $\sim$  $\sim$

 $\epsilon$ 

CARD NO.

 $\ddot{\phantom{a}}$  $\ddot{\phantom{a}}$  $\mathbb{R}$ 

 $161$ 

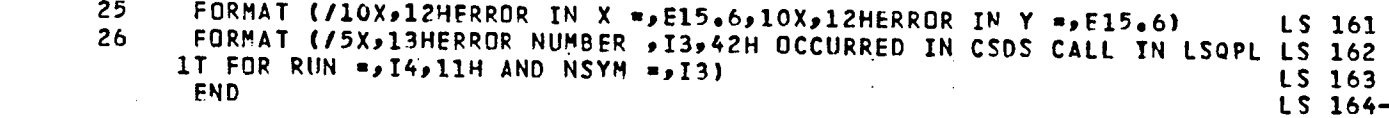

LISTING OF DECK: LSQ

 $\bullet$ 

CARD NO.

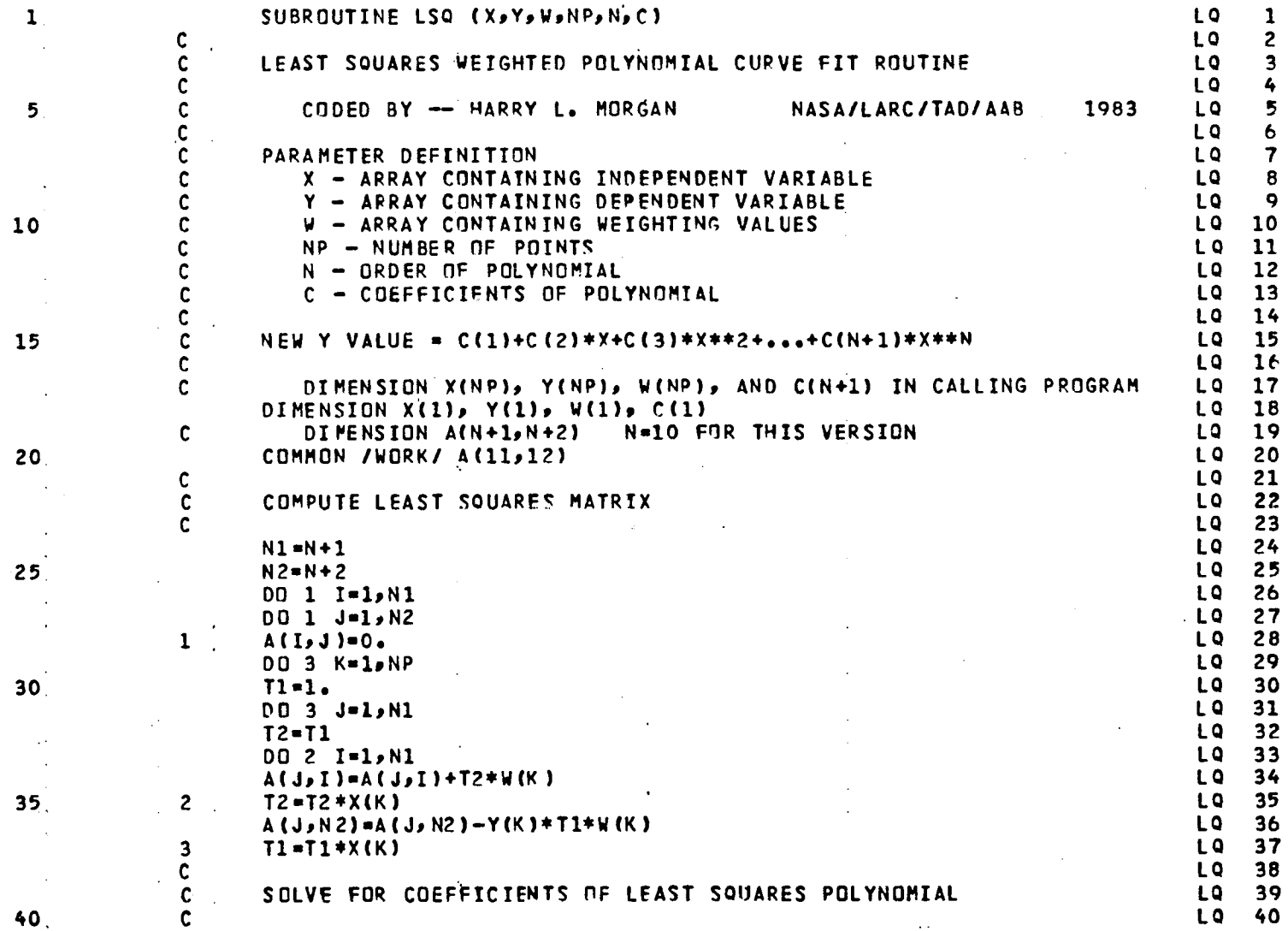

PAGE  $\overline{\mathbf{1}}$ 

93

 $\Lambda$ 

 $\mathcal{L}$ 

# **C**AR**D N**O,

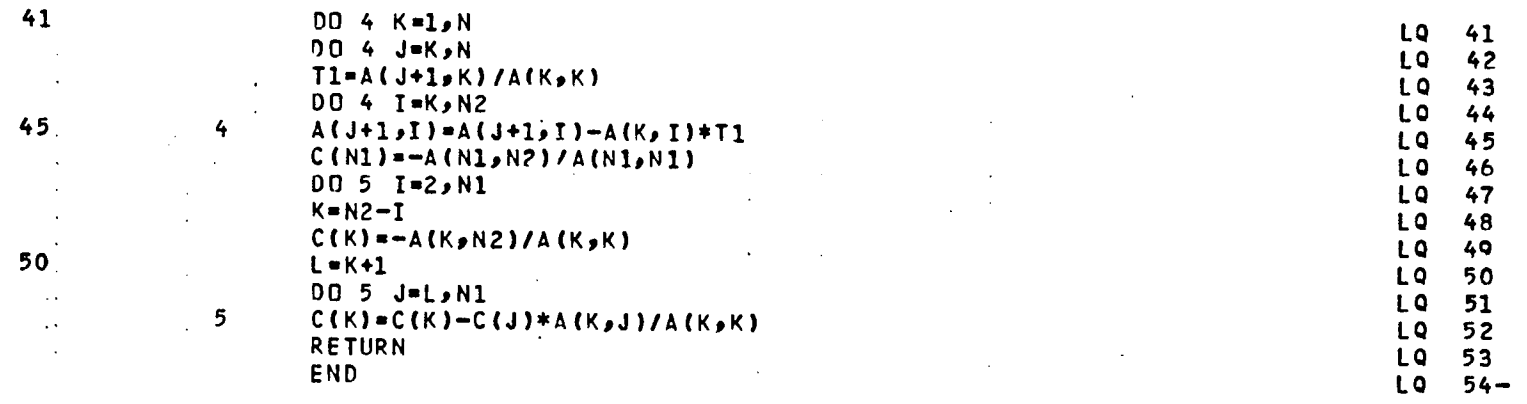

 $\mathcal{L}$ 

 $\hat{\phantom{a}}$ 

#### **LISTING OF DECKz LSO P**AG**E 2**

x **i**

 $\bar{t}$ 

 $\sim 10$ 

 $\mathbf{r}$ 

 $\sim 10^7$ 

 $\mathbf{A}$  and  $\mathbf{A}$  are  $\mathbf{A}$ 

CARD NO.

 $\mathcal{L}_{\mathcal{A}}$ 

 $\bar{z}$ 

 $\bullet$ 

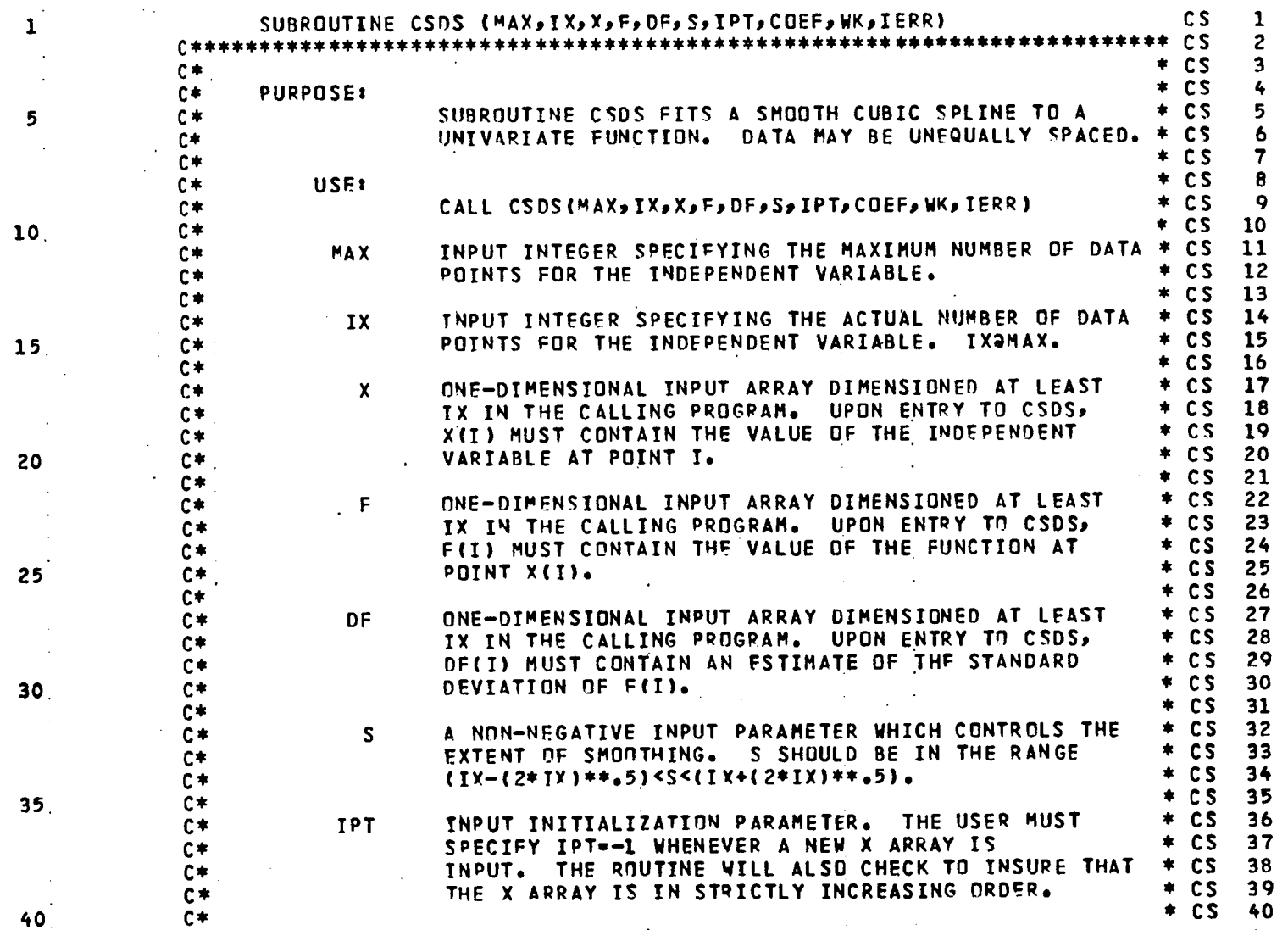

 $\sim 10^{-12}$ 

 $\sim$ 

PAGE 1

 $\mathbf{v}$ 

95

CARD NO.

 $\Delta$ 

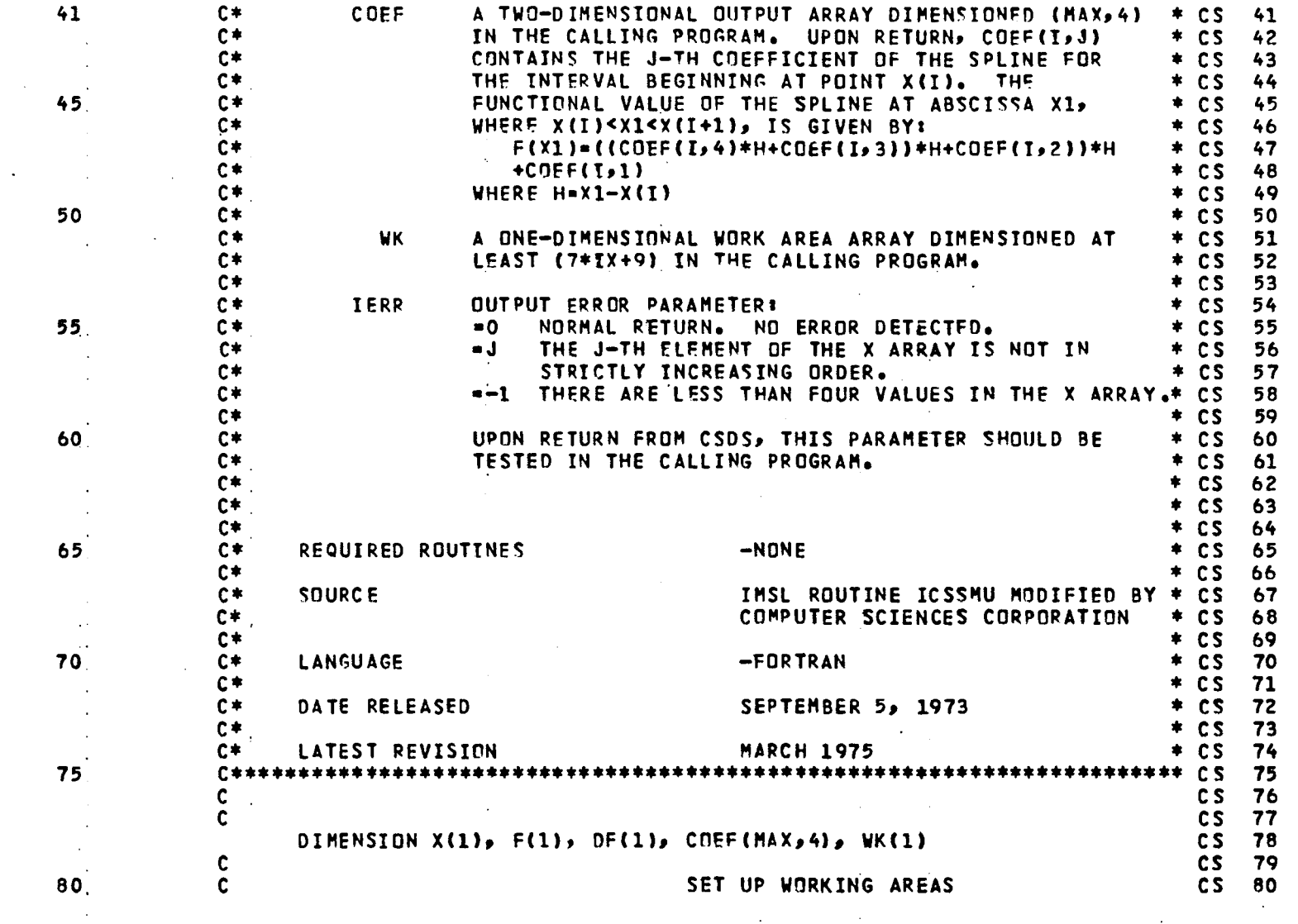

 $\sim$  .

PAGE 2

 $\sim$ 

 $\sim$ 

 $\sim$ 

 $\mathbf{r}$ 

 $\mathbf{r}$ 

96

 $\sim 10^5$ 

 $\mathcal{A}$ 

 $\sim$ 

 $\cdot$ 

 $\hat{\mathbf{r}}$ 

CARD NO.

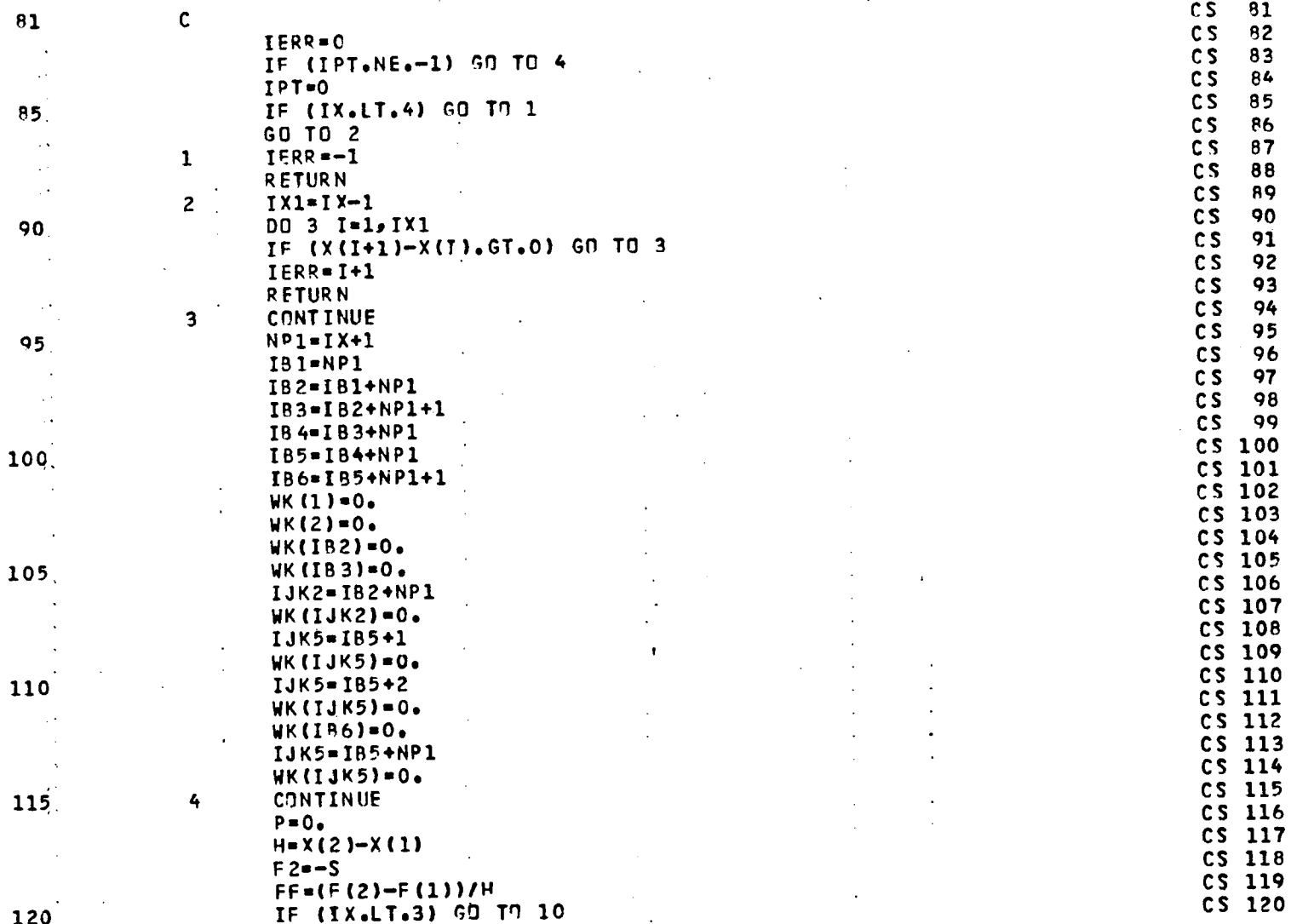

 $\sim$ 

 $\sim 100$  km s  $^{-1}$ 

 $\ddot{\phantom{0}}$ 

 $\sim$ 

 $\ddot{\phantom{a}}$ 

 $\mathcal{L}_{\mathcal{A}}$ 

 $\mathcal{L}$ 

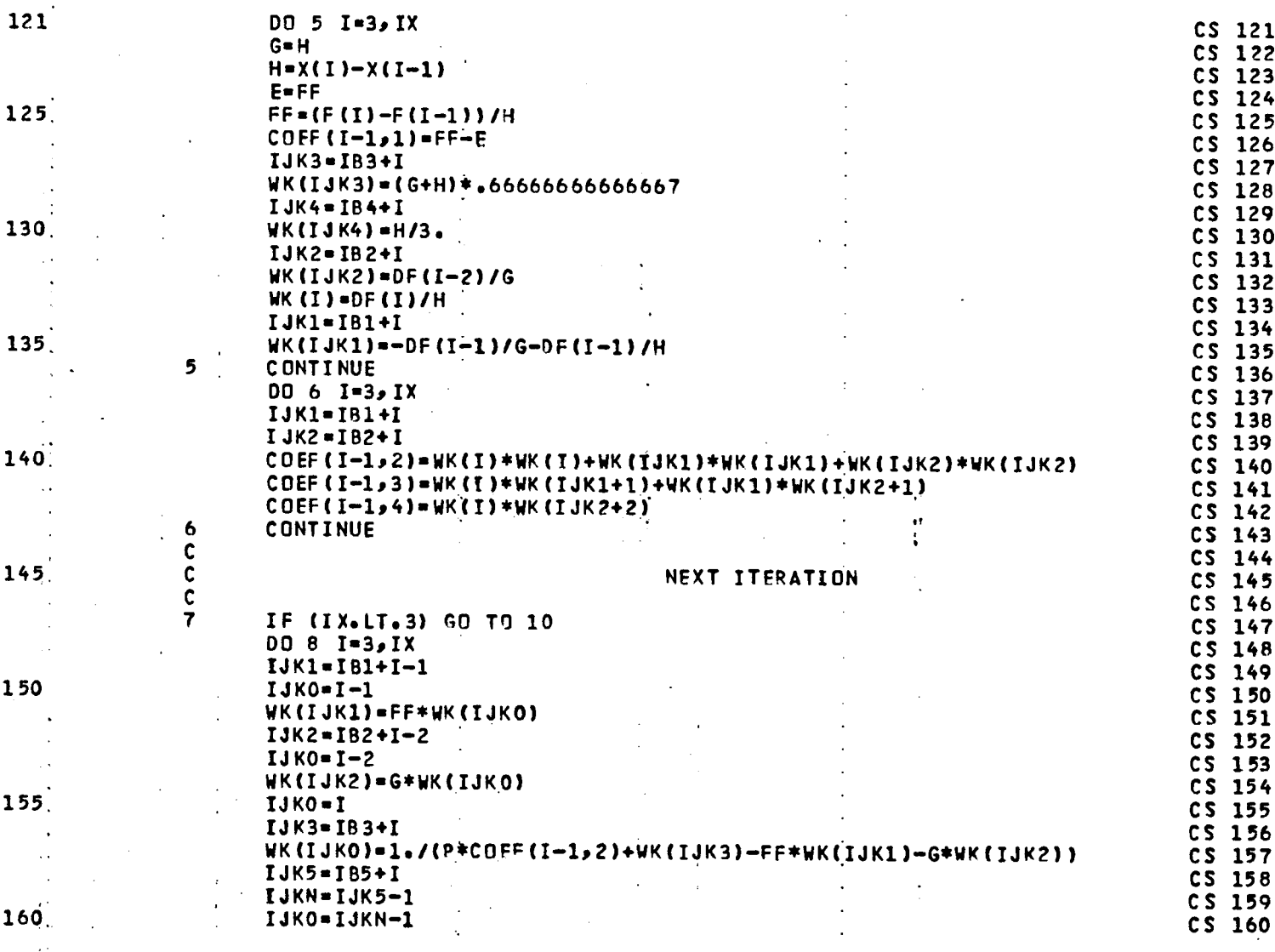

98

**L**I**ST**I**N**G O**F** D**EC**K: C**S**D**S P**AG**E** 5

 $\mathbf{r} = \mathbf{r} \times \mathbf{r}$  , where

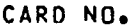

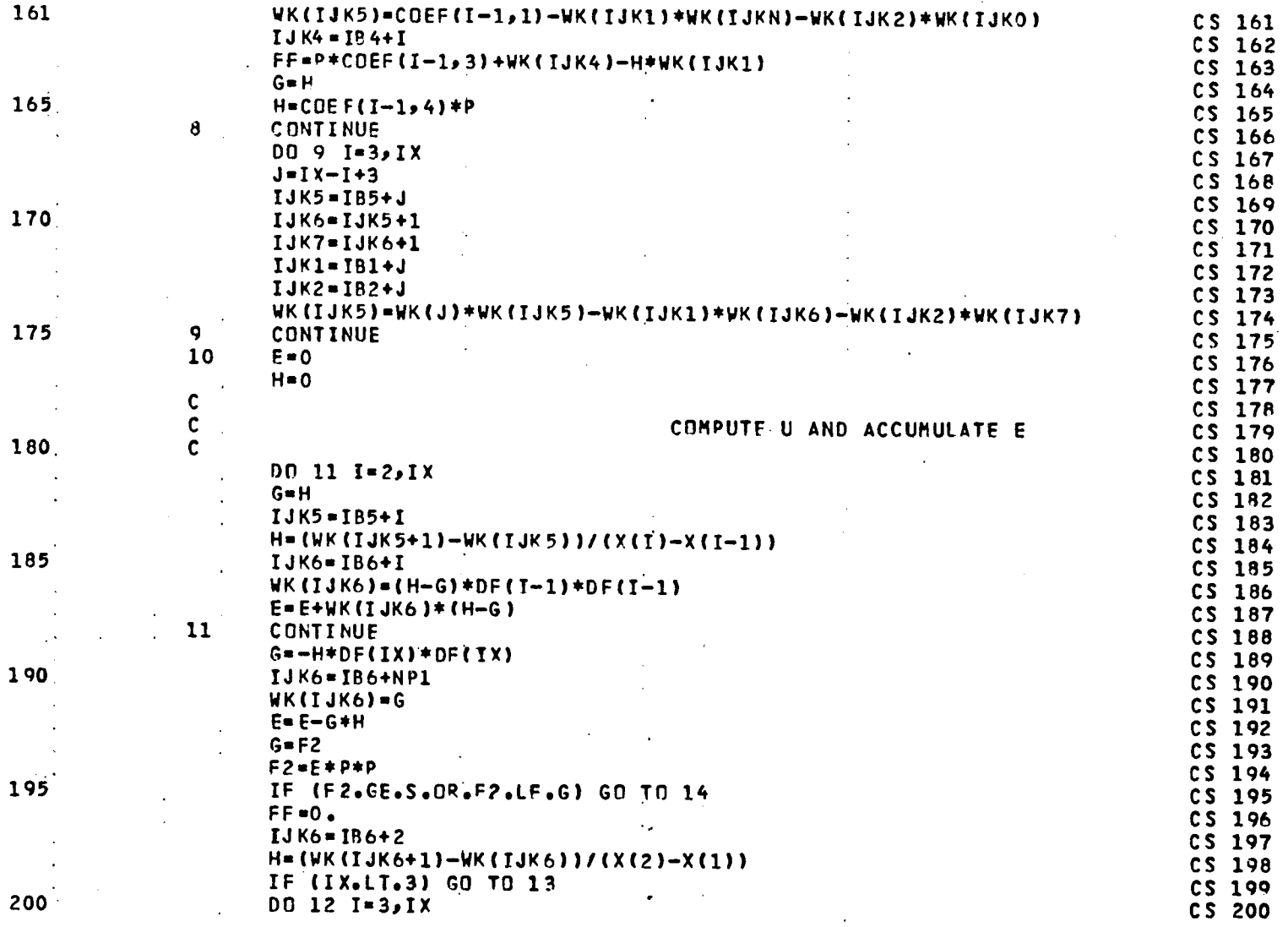

CARD NO.

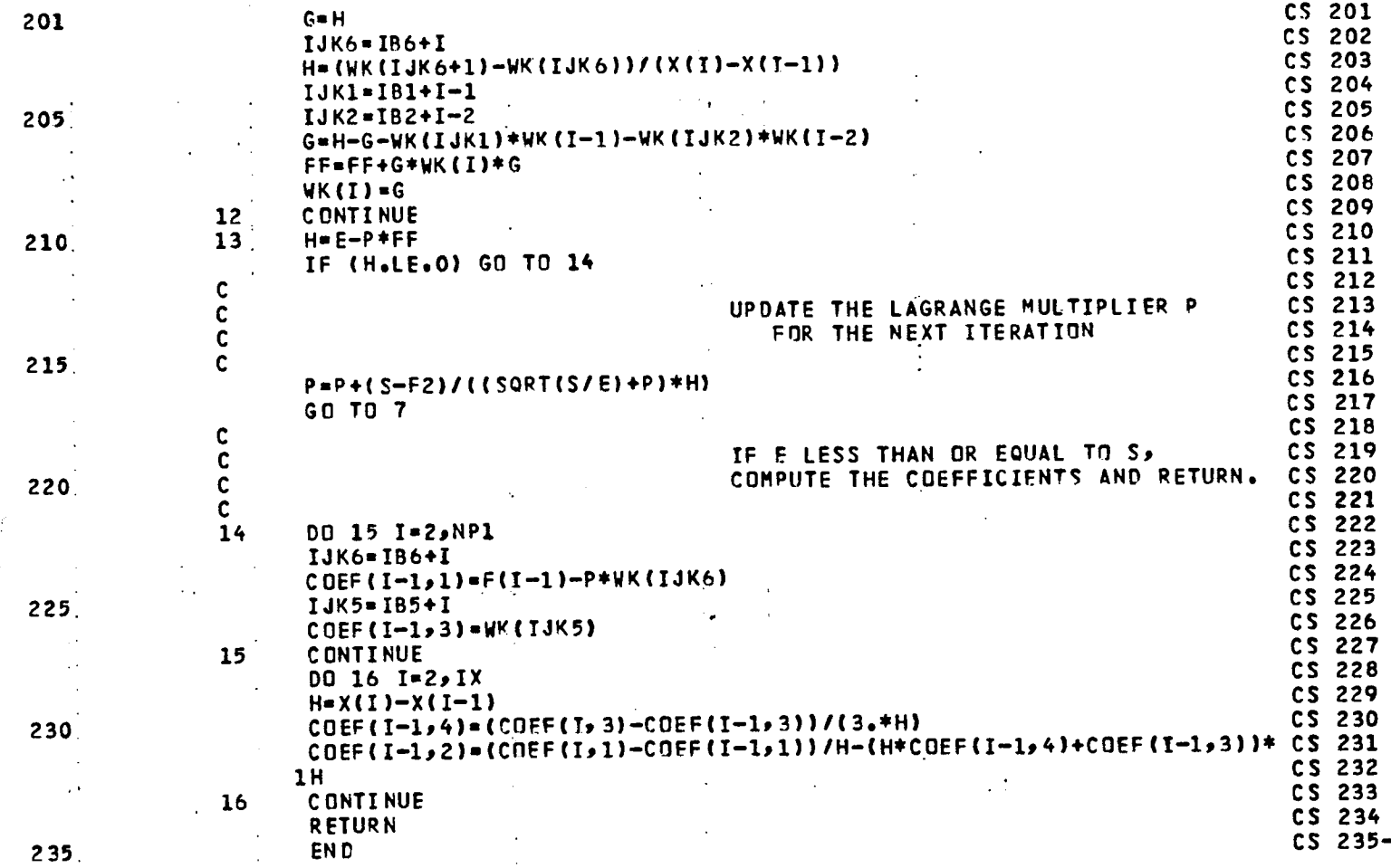

PAGE 6

É,

 $100$  $\sim 10$ 

 $\pm$ 

 $\ddot{\phantom{a}}$ 

LISTING OF DECK: AXISLB

CARD NO.

<u> 1970 - Jan Alexander II, prima politik e</u>n 1980 (n. 1914).<br>1980 - Johann Johann Barnett, politik eta industrial (n. 1920).

 $\sim 10^7$ 

 $\mathcal{A}$  $\frac{1}{2}$ 

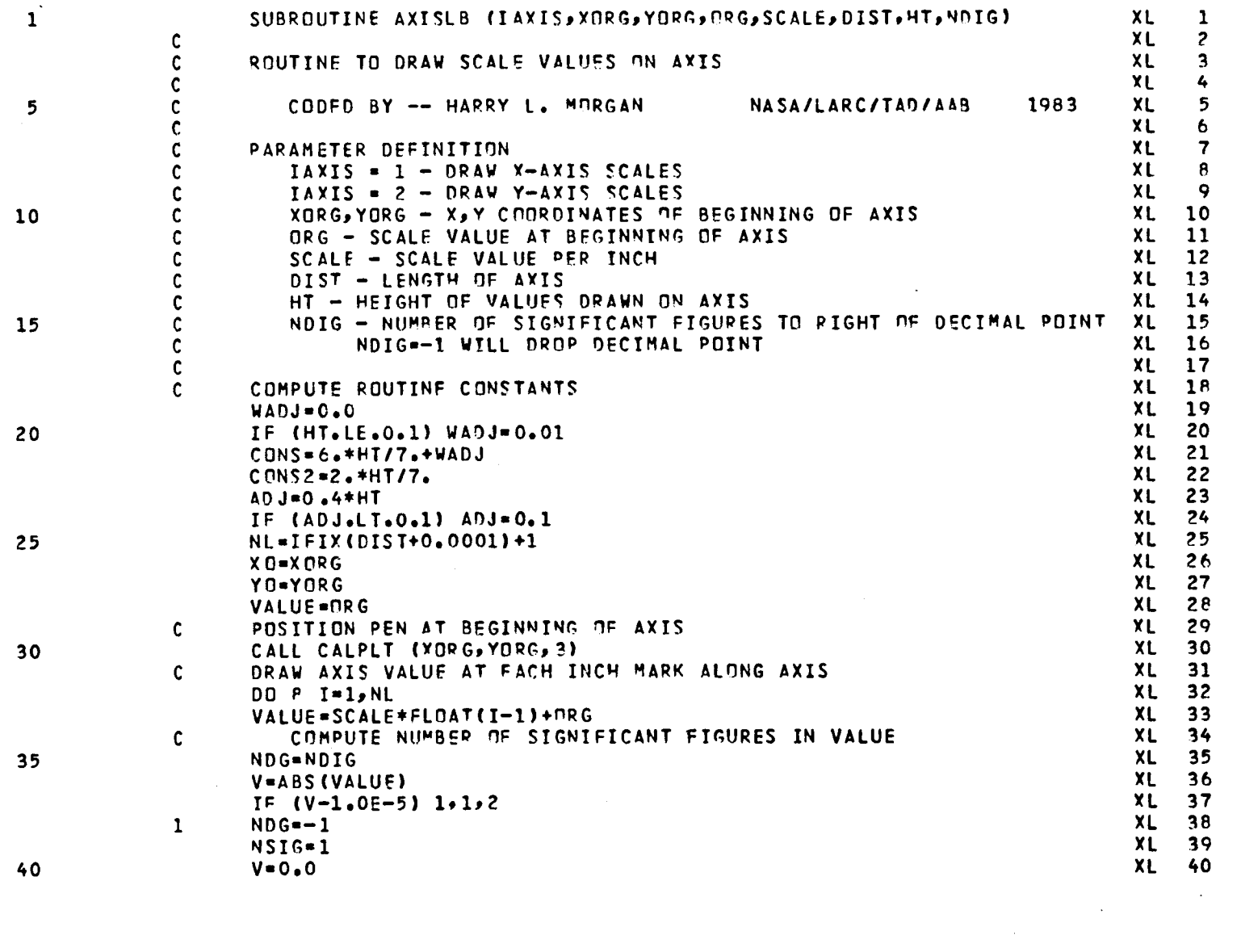

المتابع وسمعت والماريان والمعتبر ستستدرج الاعتباريان

 $\sim 10^{-1}$ 

 $\mathcal{L} \in \mathcal{L}^{\infty}$  , where  $\mathcal{L}$ 

## PAGE 1

 $\mathbf{A}$  .

 $\sim$   $\mu$ 

 $\alpha$  , and a sequence of  $\alpha$  , and  $\alpha$ 

 $\sim$ 

 $101$ 

CARD NO.

÷

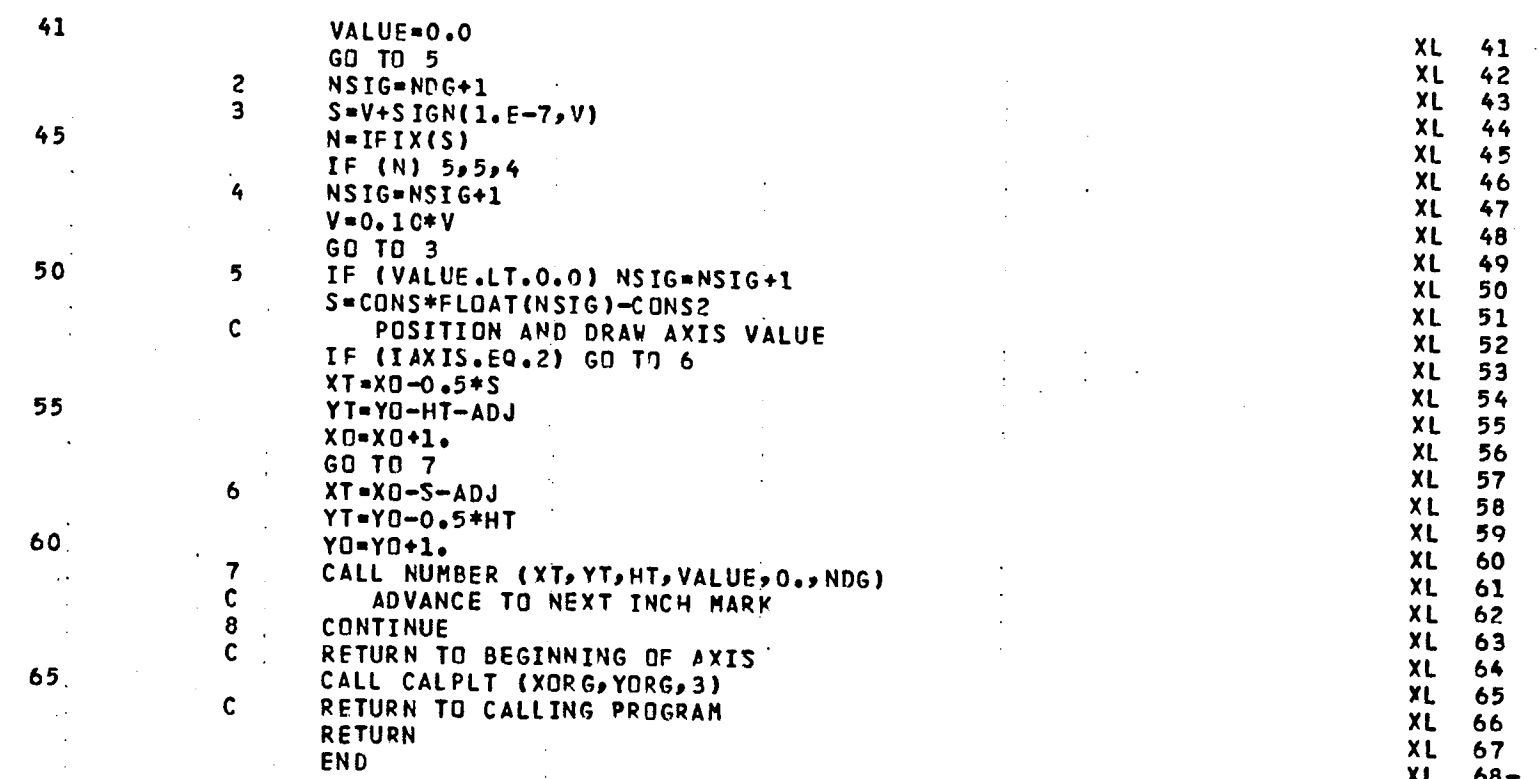

 $\sim$ 

 $\bar{\alpha}$ 

 $\sim$ 

 $\sim 100$ 

 $\hat{x}$ 

 $\bullet$ 

 $\sim 10^{-1}$ 

 $\mathcal{A}^{\pm}$ 

 $\sim 10^{11}$  m  $^{-1}$ 

 $\sim$ 

LISTING OF DECK: COEFSY  $\sim 100$ 

 $\bullet$ 

 $\mathbf{r}$  .

CARD NO.

 $\overline{a}$ 

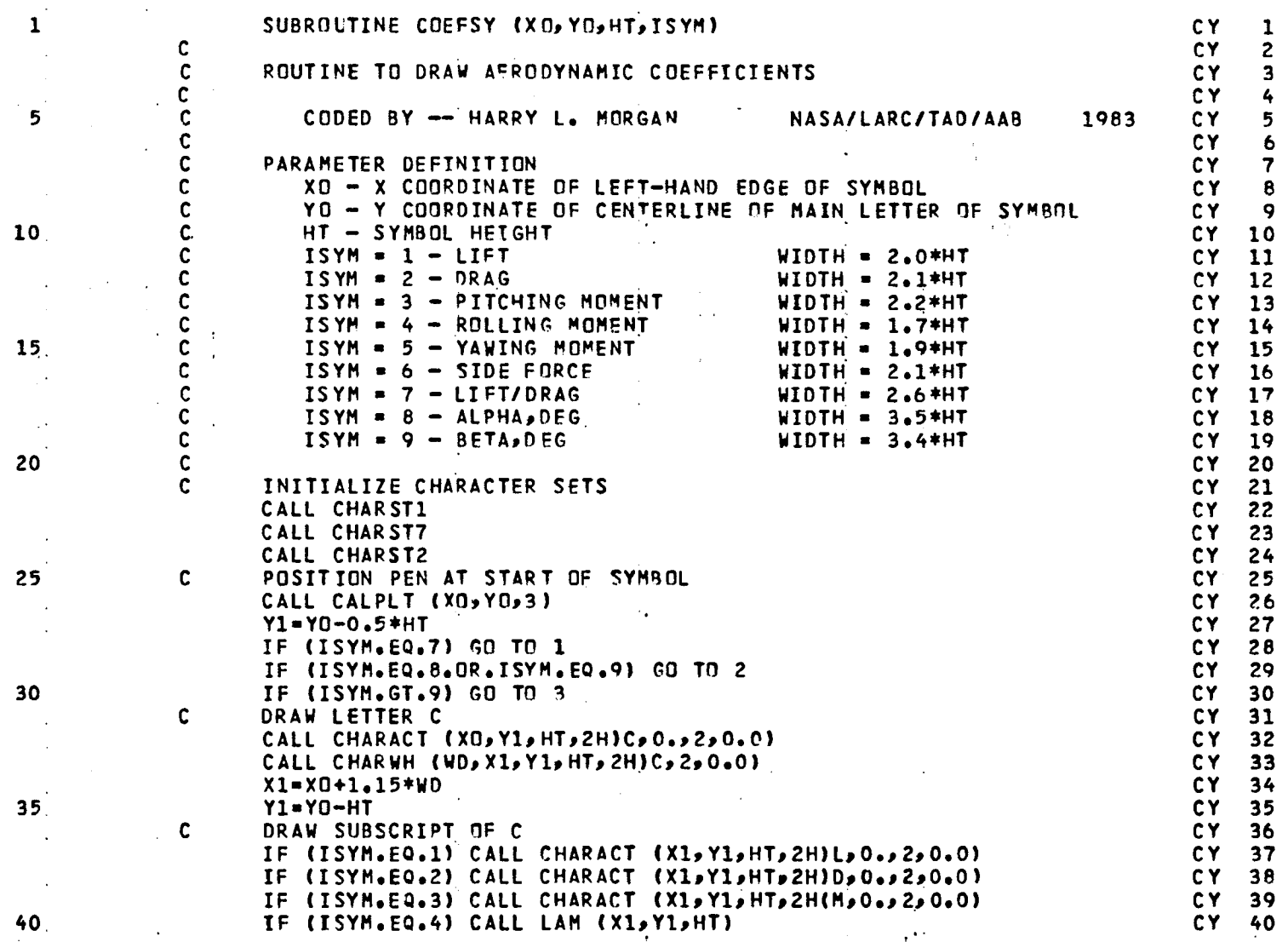

 $\mathcal{L}_{\mathcal{A}}$ 

PAGE 1

 $\mathbf{v}$ 

 $\overline{a}$ 

 $\sim$ 

# CARD NO.

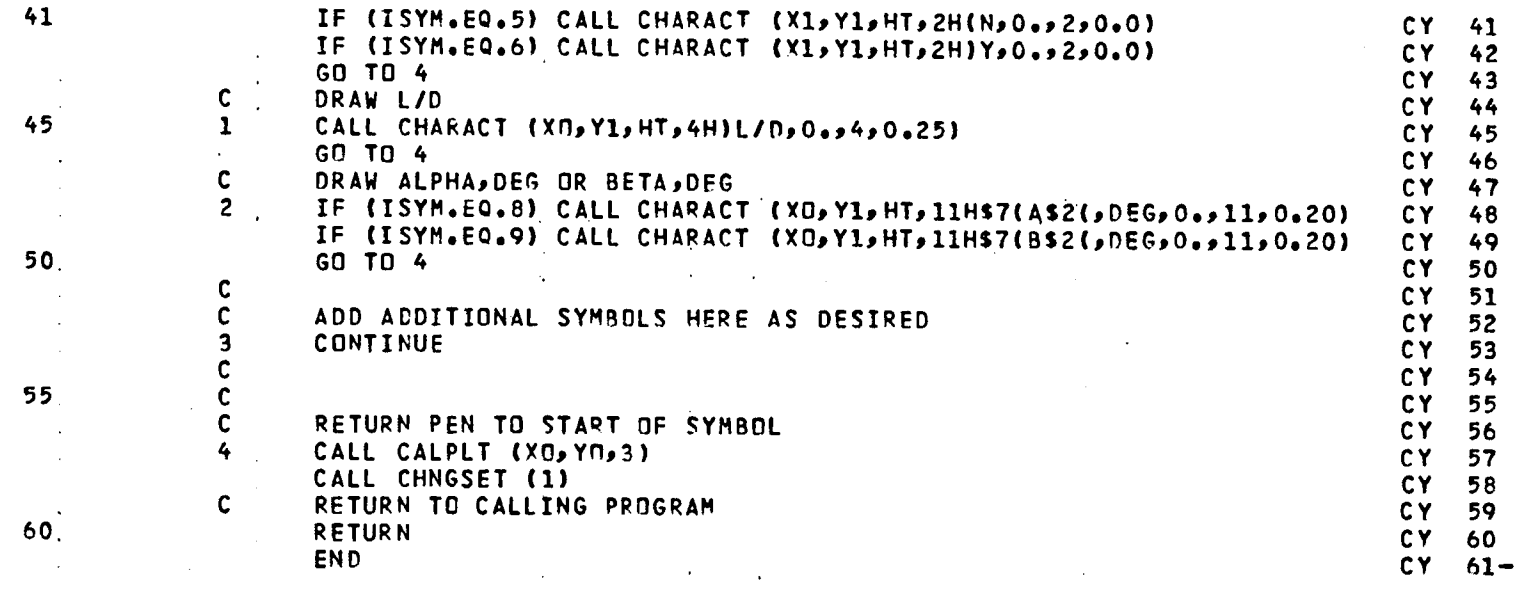

LISTING OF DECK: LAM

 $\hat{\mathbf{r}}$ 

 $\mathbf{r}$ 

CARD NO.

 $\mathcal{A}$ 

 $\mathcal{L}^{\pm}$ 

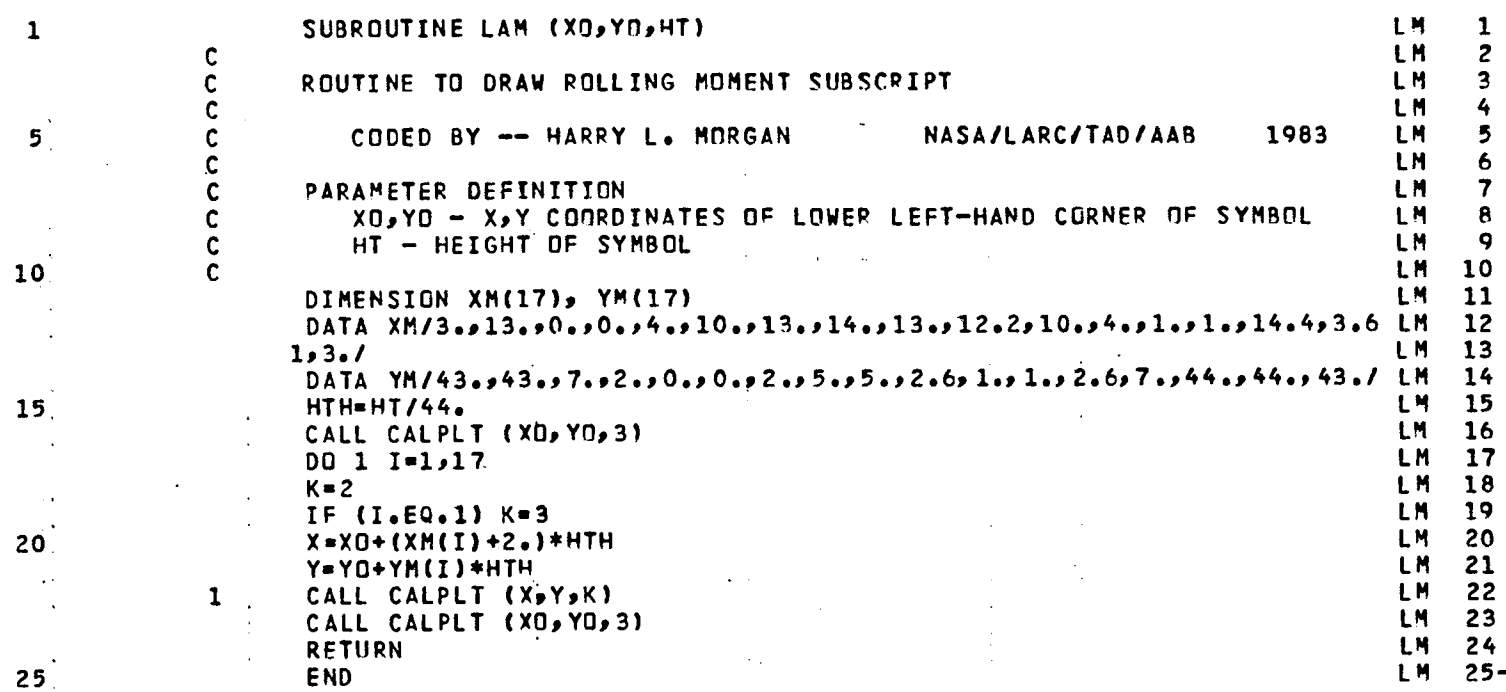

PAGE 1

 $\Lambda$ 

105

 $\ddot{\phantom{a}}$ 

**L**I**ST**ING OF D**EC**K= G**R**IDL**N P**A**GE** I

 $\mathcal{L}^{\text{max}}_{\text{max}}$  and  $\mathcal{L}^{\text{max}}_{\text{max}}$ 

**C**ARD **N**O,

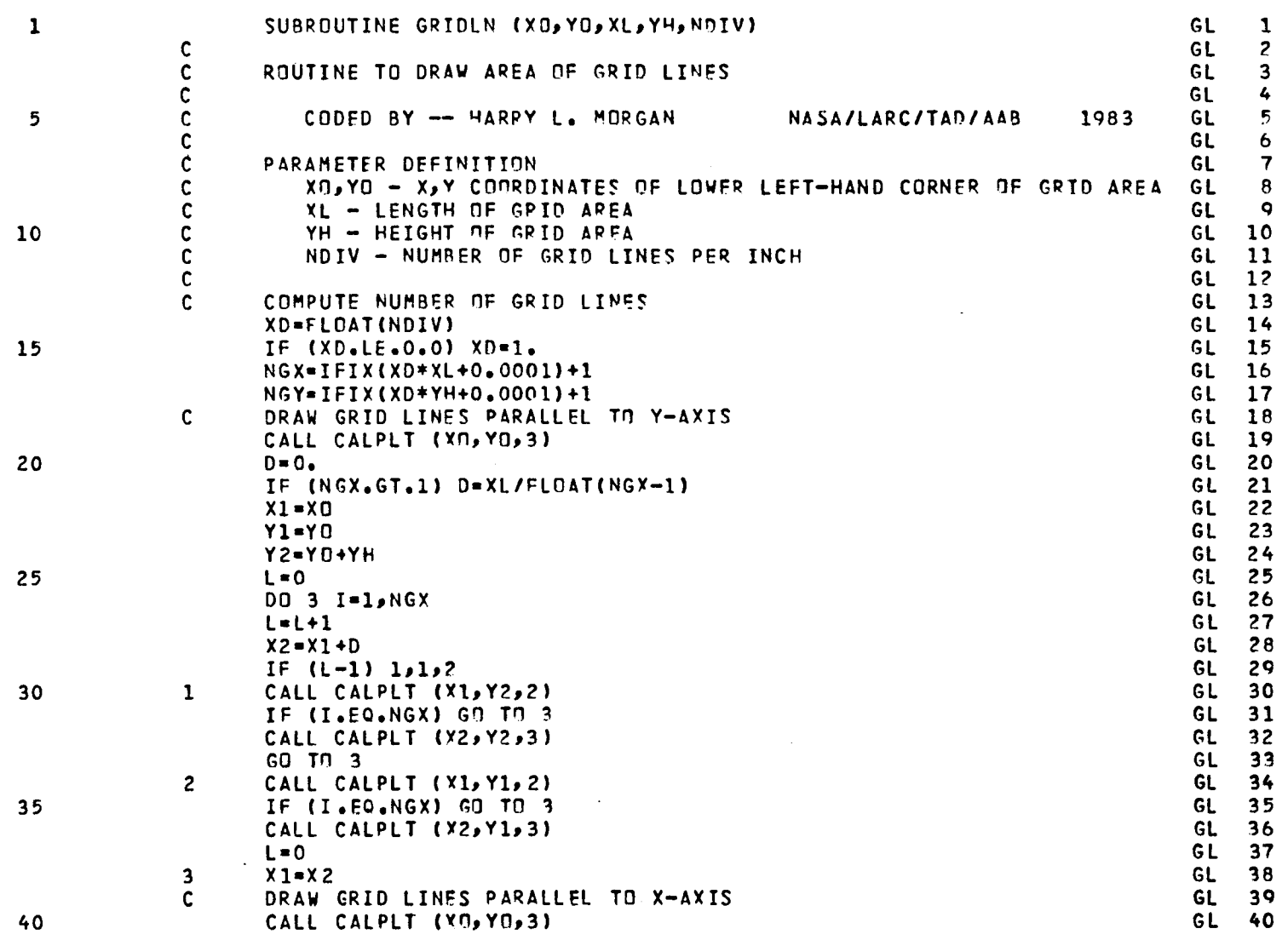

 $\mathcal{L}^{\mathcal{L}}(\mathcal{L}^{\mathcal{L}})$  and  $\mathcal{L}^{\mathcal{L}}(\mathcal{L}^{\mathcal{L}})$  and  $\mathcal{L}^{\mathcal{L}}(\mathcal{L}^{\mathcal{L}})$ 

 $\sim 10^7$ 

 $\sim 100$
**L**IS**T**IN**G** OF D**ECK**S GRID**L**N PAG**E 2**

 $\sim 0.1$ 

 $\ddot{\phantom{1}}$ 

 $\mathbf{r}$ 

**C**A**R**D NO,

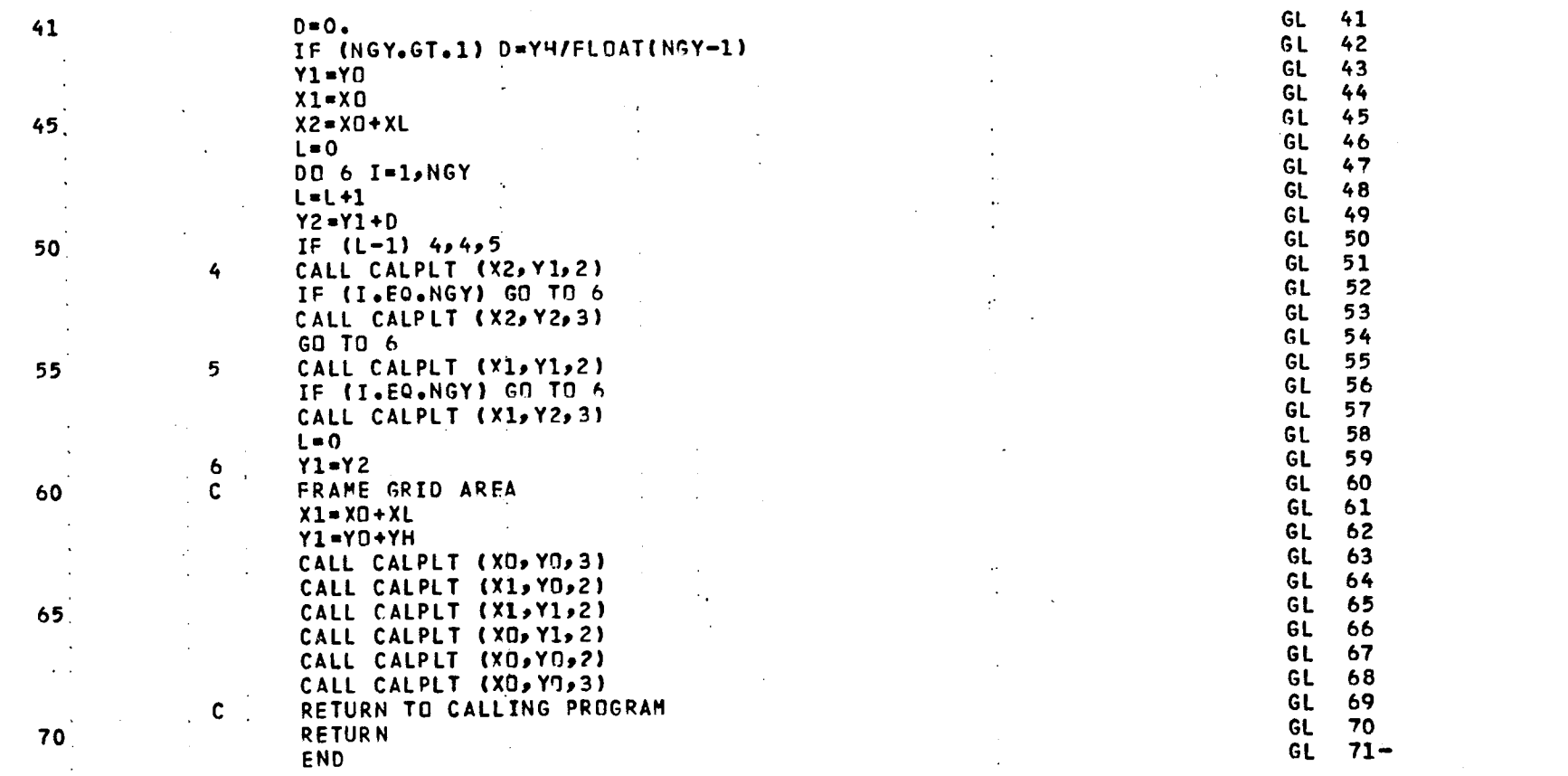

. . .

 $\mathcal{L}$ 

CARD NO.

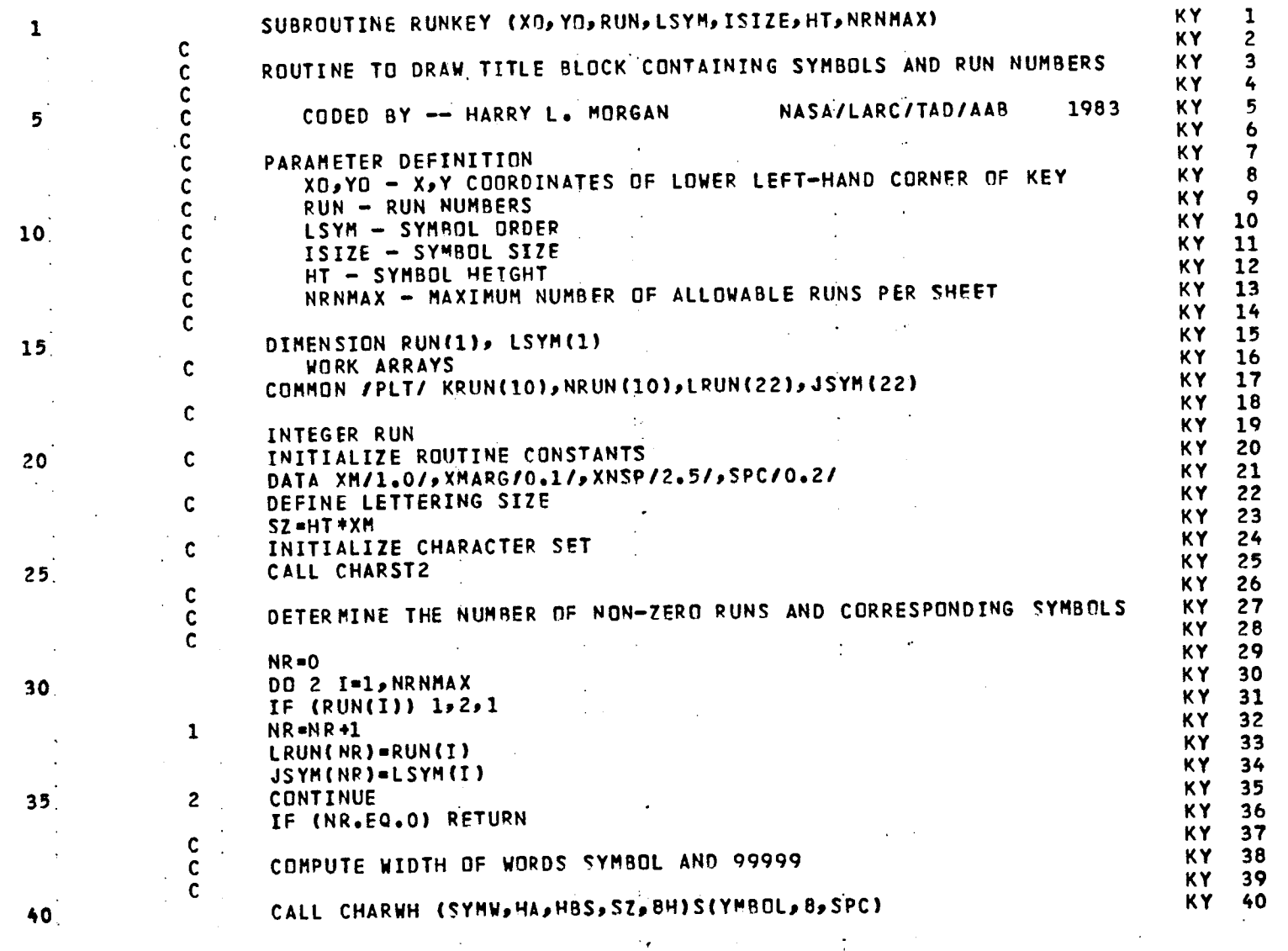

PAGE 1

 $\bar{\mathbf{r}}$ 

 $\ddot{\phantom{a}}$ 

 $\sim$   $\sim$ 

108

 $\mathbf{V}$ 

 $\mathbf{r}$ 

 $\sim$ 

LISTING OF DECK: RUNKEY

CARD NO.

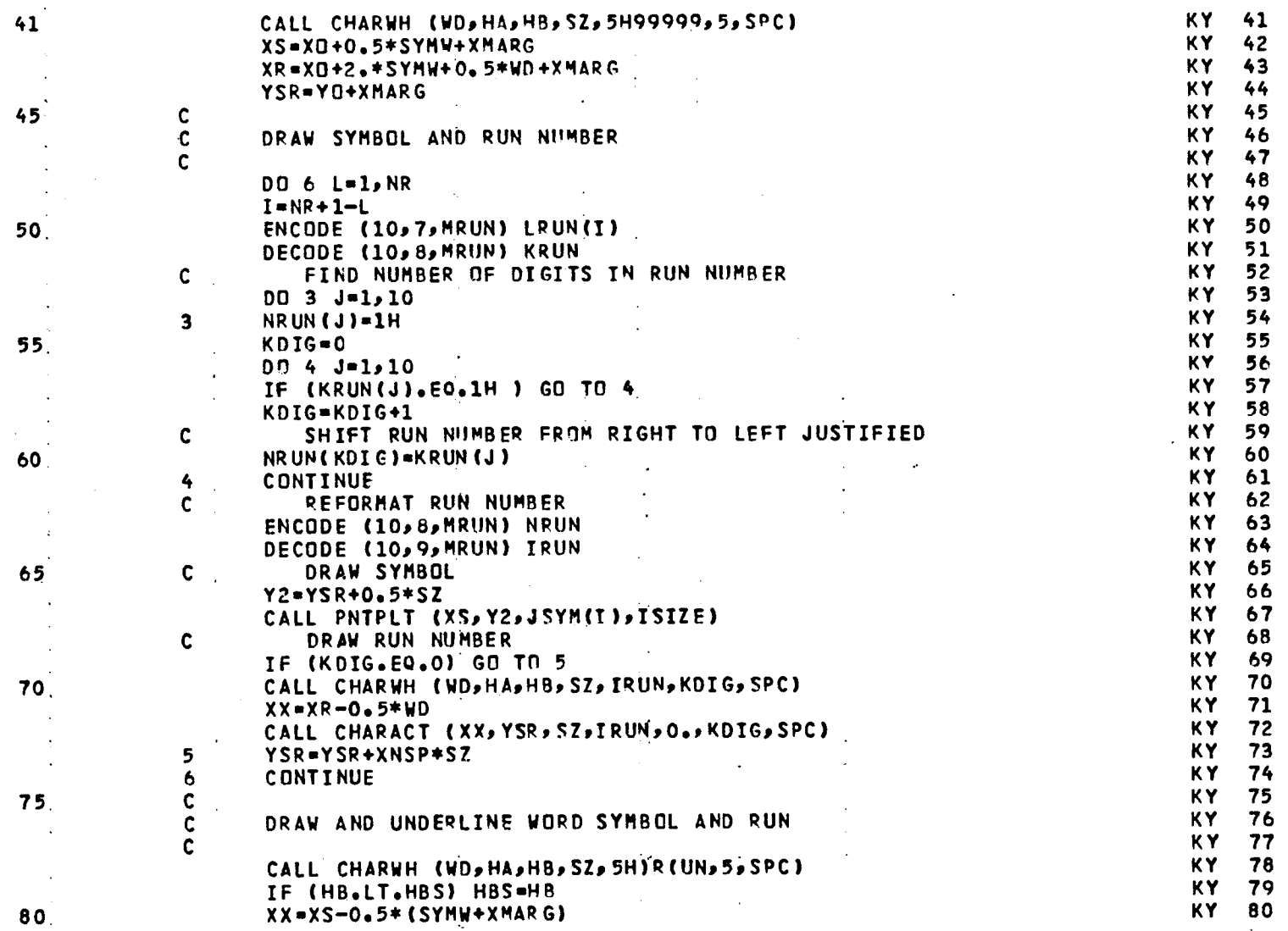

PAGE  $\overline{2}$ 

 $\ddot{\phantom{a}}$ 

 $\mathbf{r}$ 

### LISTING OF DECK\* RUNKEY

CARD NO.

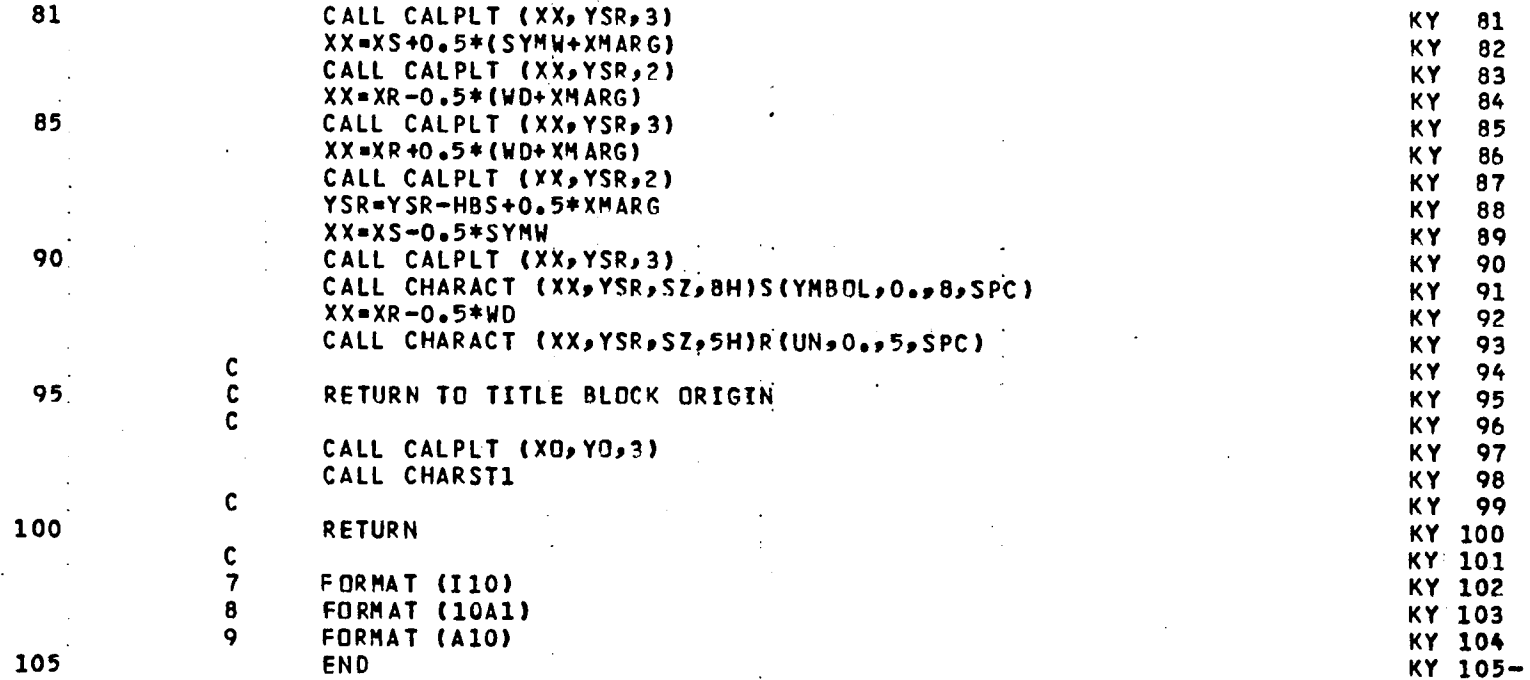

 $\mathcal{L}$ 

 $\mathbf{v}$ 

 $\mathcal{A}_{\mathcal{F}}$ 

 $\mathcal{L}^{\text{max}}$ 

 $\mathbf{r}$ 

#### **APPE**ND**I**X B

### D**ESCRIPTI**ONOF **I**N**PUT D**A**T**A F**O**R W**IN**D-**TUNNEL**DA**T**A

### **PLOTTINGPROG**RA**M PLOTWD**

**This a**ppe**ndixc**o**ntainsa d**e**scr**ip**t**i**onof the in**p**ut requir**e**mentsfor th**e **w**i**nd-tunneldata** p**lotting**p**rogram PLOTWD. Th**e i**n**p**ut data** i**s divided into tw**o **basic** p**arts: (**I**) the** pl**otting setu**p **infor**m**ation**a**nd (2) the** pl**ottingshe**e**t infor**m**ation.** The **setu**p **infor**ma**ti**o**nd**e**fin**e**s th**e **data vari**a**b**le**s,**a**xis scales and** p**ositi**o**ns,and th**e **ty**pe **of data f**ai**r**i**ng desired. All s**e**tu**p **var**i**ablesare in**p**ut as flo**a**ting**po**int quant**i**tiesw**i**th** a **for**ma**tof F**I0.0**,** e**xc**ep**tth**e **YLABEL and XLAB**EL **var**i**ableswhich are axis labels and** a**r**e **in**p**ut with** a **for**ma**t of A**t0**.**

#### **Plott**i**ng S**e**tu**p

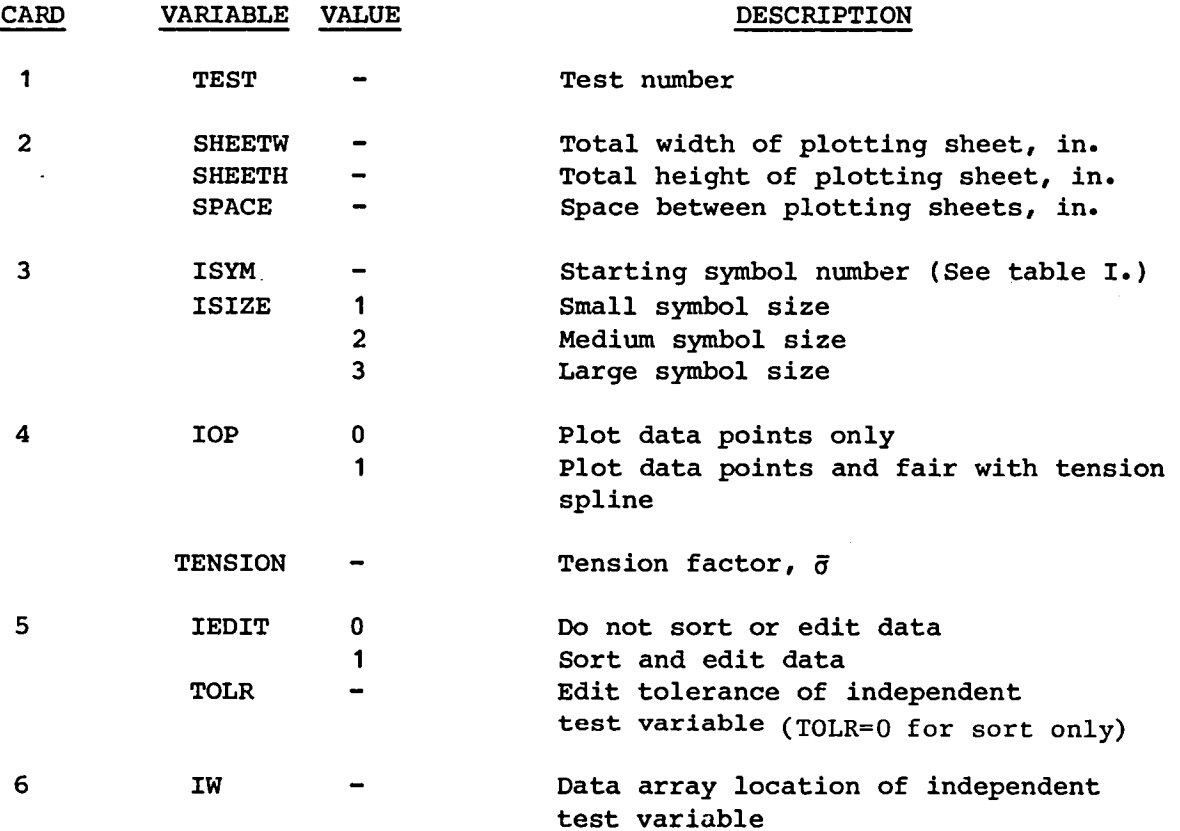

111

 $\sim 10^{-7}$ 

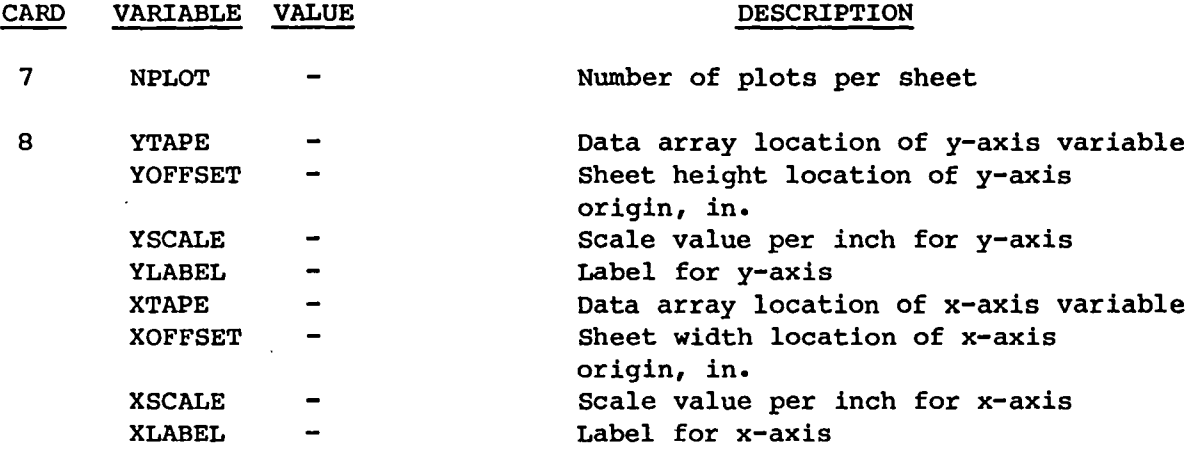

Card 8 is input NPLOT times and NPLOT is limited to a value of 10 for each setup.

### Plotting Sheet Namelist

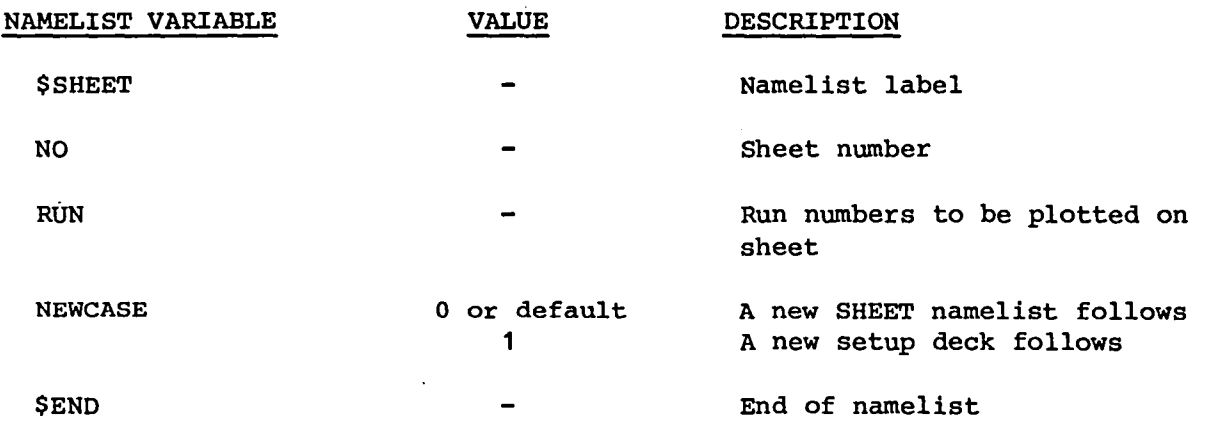

Note that no part of the namelist may be in column 1 and that a maximum of 10 run numbers may be input per sheet.  $\sim$ 

112

 $\bar{\lambda}$ 

 $\mathbb{R}^2$ 

#### AP**PE**NDIX **C**

D**E**S**C**R**IPTIO**N **O**F **OUTP**UT F**O**R WIND-**T**UNNEL DA**T**A **PLO**TT**I**N**G** PROGRAM **PL**OTWD **T**his appendix contains a description of the typical output for the windtunnel data plotting program **P**LOTWD. A sample four-page output is presented in table IV and was generated from the upper set of sample input data presented in table III. **P**age I of the output is a printout of the input setup data as described in appendix B. This page should be carefully checked after each program execution to insure that the desired plotting variables and scales have **b**een properly inp**ut**. **P**age 2 of the output is a lis**t** of the run numbers **c**ontained in the data copied from the input file TAPEI to the randomaccess file **T**AP**E**2. The total number of data points copied to the randomaccess file is printed following the list of run num**b**ers. The quantity NPMAX and the dimensioned size of the array NPT in the main program PLO**T** should be equal to or greater than the total number of data points copied to file **T**APE2.

Page 3 of the output is a list of the sheet and corresponding run num**b**ers plotted. A run number with the value zero indicates that no data were plotted with the symbol corresponding to the order of the run number in the list. If the user-specified run num**b**er is no**t** ava**i**la**b**le on the random-access file, a message will be printed stating that the specified run could not be found. In addition, if during the plotting of the s**c**aled data any data points fall outside the sheet boundaries, a message will be printed stating the number of data points outside the boundaries. **T**hese outside data points will not be plotted and, therefore, may require that the user redefine either the axis scale factors or the sheet height and width.

If the user selects the sort and edit option, page 4 will be output which c**o**n**t**a**i**n**s** a **s**ummary o**f t**he sort an**d** edi**t** in**f**o**r**ma**t**ion **fo**r ea**c**h run ca**ll**ed during the program exe**c**ution. **T**he first set of values listed in this summary are the input values of the independent variable t for the particular run. The sorted

**t** values listed nex**t** represen**t** the re**su**l**t**s **of t**he s**o**r**ti**ng pro**c**edure w**hich** s**i**mply reorders the input values in a monotonically increasing order. **T**he sorted t values for a particular run will be the same regardless of the num**b**er of **t**imes the run is plotted. The edited and deleted t values listed last represent the results of the editing procedure which deletes all but one of the multiple data points within the specified tolerance **T**OLR. **T**he data points deleted are selected based on the input y values for the particular part of the figure and, therefore, may be different for each part. The edited and deleted t values listed are only for the first part of the figure. The deleted points are not used during the spline curve fairing process, but nevertheless, they are plotted with the appropriate symbol.

If the user replaces the call to subroutine CURPL**T** in the main program PLOT with a call to subroutine LSQPL**T**, the sample output summary information presented in table V will be listed for the least-squares polynomial curve fit option and in table VI for the least-squares cu**b**ic-spline curve fit option. The parameter IPRINT in subroutine LSQPLT must also **b**e set equal to I for the summary information to **b**e listed. **T**his information will appear in the ou**t**put immediately following the print of the particular sheet and corresponding run numbers on page 3 of the basic output. The summary information will be listed each time the subroutine is called; **t**herefore, the user is cautioned that a large amount of printed output can easily be generated even if a moderate num**b**er of plots and runs are specified.

**T**he summary information presented in tables V and V**I** consists of a tabulated listing of the input  $t$ ,  $x$ , and  $y$  values, the new  $x$  and  $y$  values generated by the least-squares curve fit, and the differences between input and new x and y values. Immediately following the tabulated listing, the sum-of-the-squares of the differences be**t**ween the input and new x and y values are listed as an error-in-x and  $-y$ , respectively. If the independent

varia**b**le **t** an**d t**he x**-**axis variable are **t**he **s**ame a**s** i**t i**s f**o**r **th**e **s**ample o**u**tp**ut c**ase, the error-in-x will be very small. If the least-square polynomial curve fit option is chosen, the error-in-x and -y w**i**ll be a function of the degree of the polynomial. If the least-square cubic-spline option is chosen, the error-in-x and -y will always **b**e equal to the product of the number of input points times the square of the standard deviation DF.

TABLE I. - LIST OF STANDARD SYMBOL AND DASHED LINE COMBINATIONS

| <b>ISYM</b>             | <b>SYMBOL</b>              | DASHED LINE |
|-------------------------|----------------------------|-------------|
| $\mathbf 1$             |                            |             |
| $\overline{2}$          | $\bigcirc$                 |             |
| $\overline{3}$          | $\Box$                     |             |
|                         | $\frac{1}{\sqrt{2}}$       |             |
| $\overline{\mathbf{4}}$ | $\overline{\triangle}$     |             |
| $\mathfrak b$           | $\overline{\phantom{1}}$   |             |
| $6\phantom{1}6$         | $\bigcap$                  |             |
| $7\phantom{.}$          | $\bigcap$                  |             |
| 8                       | $\overline{O}$             |             |
| 9                       | $\langle \rangle$          |             |
| 10                      | △                          |             |
| 11                      | $\bigoplus$                |             |
| 12                      | $\overline{H}$             |             |
| 13                      |                            |             |
| 14                      | $\bigoplus$<br>$\mathbb A$ |             |
| 15                      |                            |             |
|                         | Æ                          |             |
| 16                      | $\boxplus$                 |             |
| 17                      | $\bigoplus$                |             |
| 18                      | $\bigoplus$                |             |
| 19                      | $\bigoplus$                |             |
| 20                      | 仚                          |             |
| 21                      |                            |             |
| 22                      | $\ddot{\tau}$              |             |

TABLE II. - LIST OF STANDARD AERODYNAMIC SYMBOLS DRAWN BY SUBROUTINE COEFSY

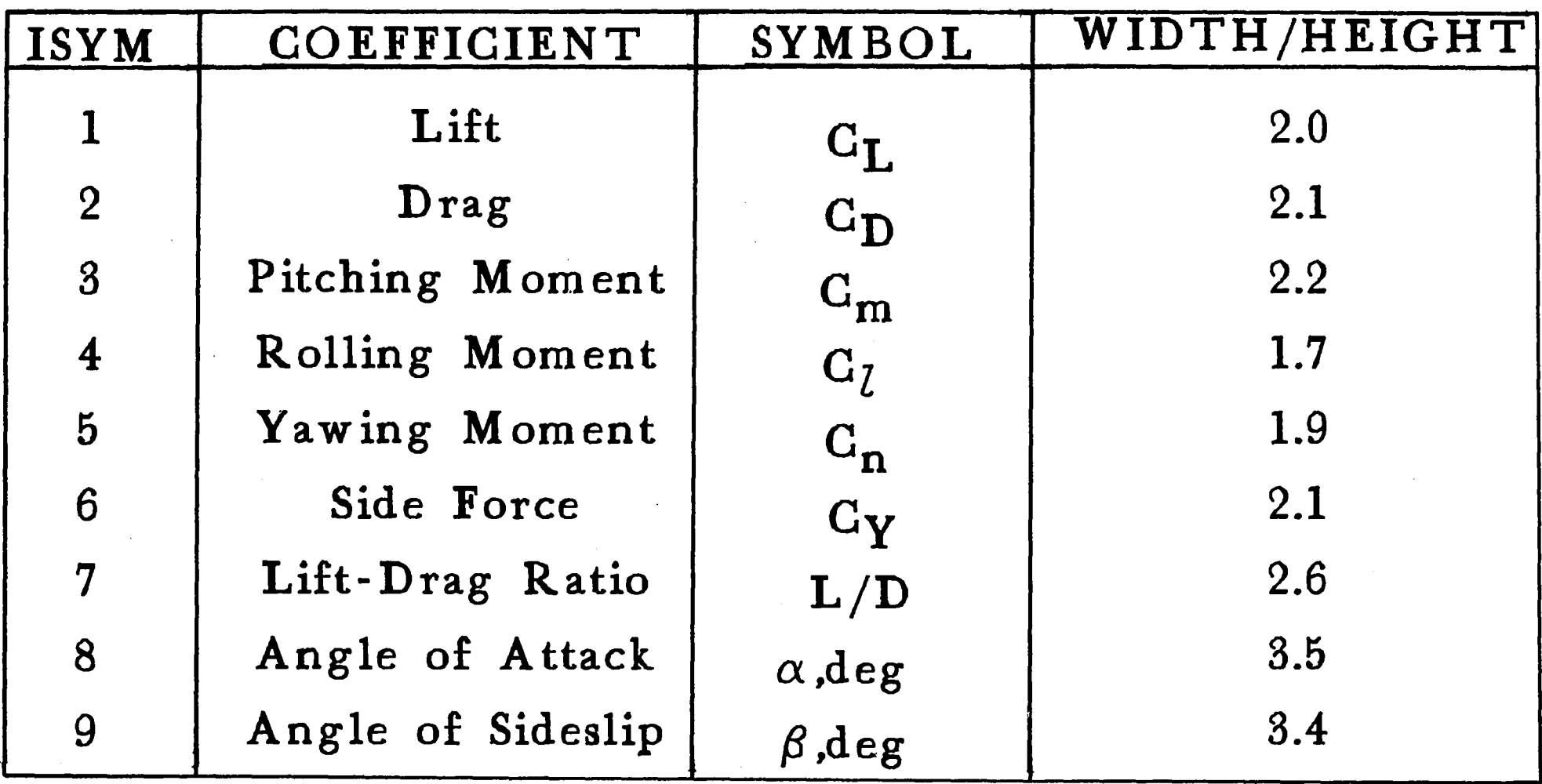

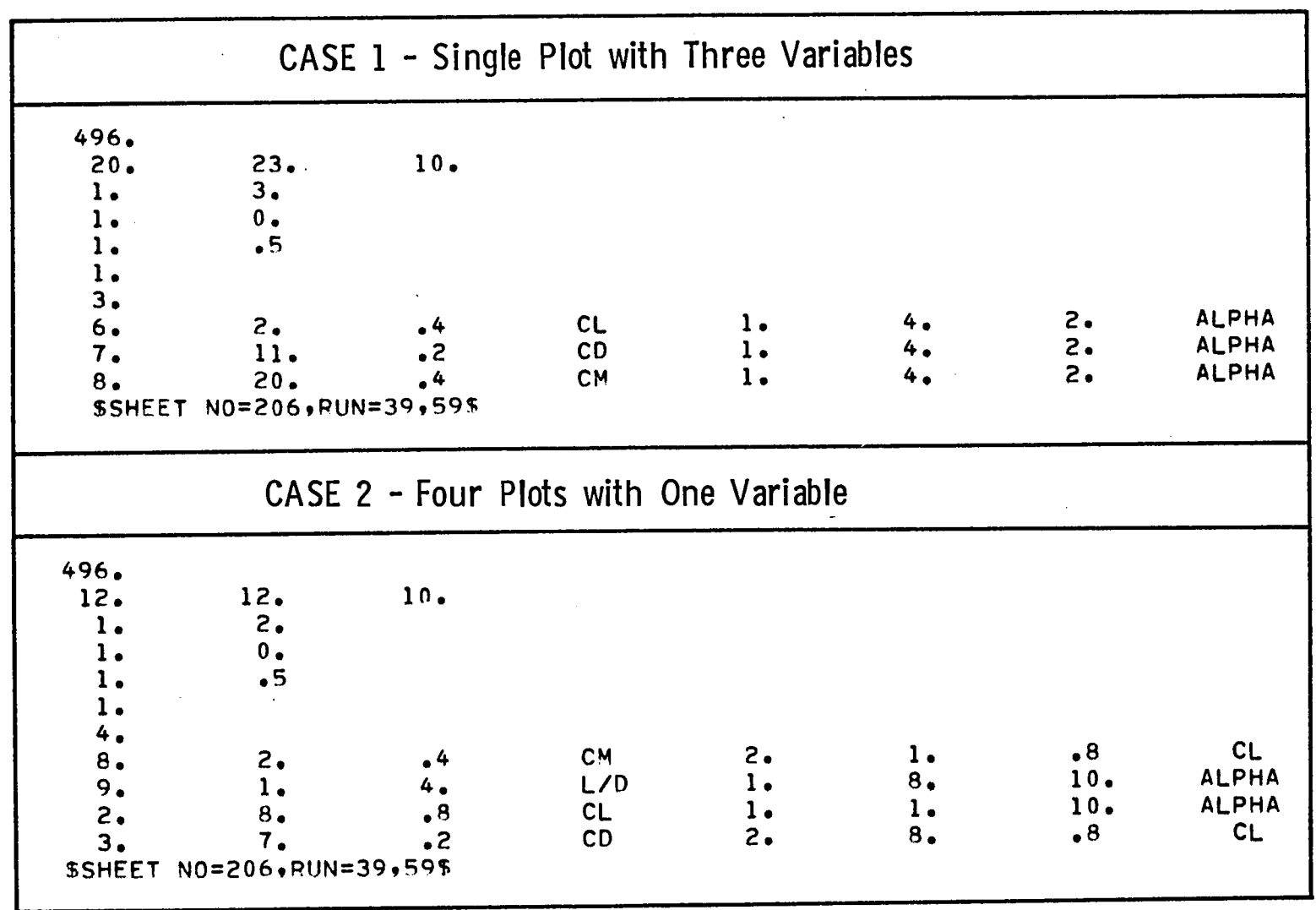

# TABLE III. - LISTING OF SAMPLE INPUT CASES

 $\frac{1}{2}$  .  $\alpha$ 

# TABLE**I**V.- SAMPLE**O**UTPUTFORCASE1 **IN**PUT

 $\mathbf{A}$  and  $\mathbf{A}$  are  $\mathbf{A}$  . Then

 $\sim$  1.

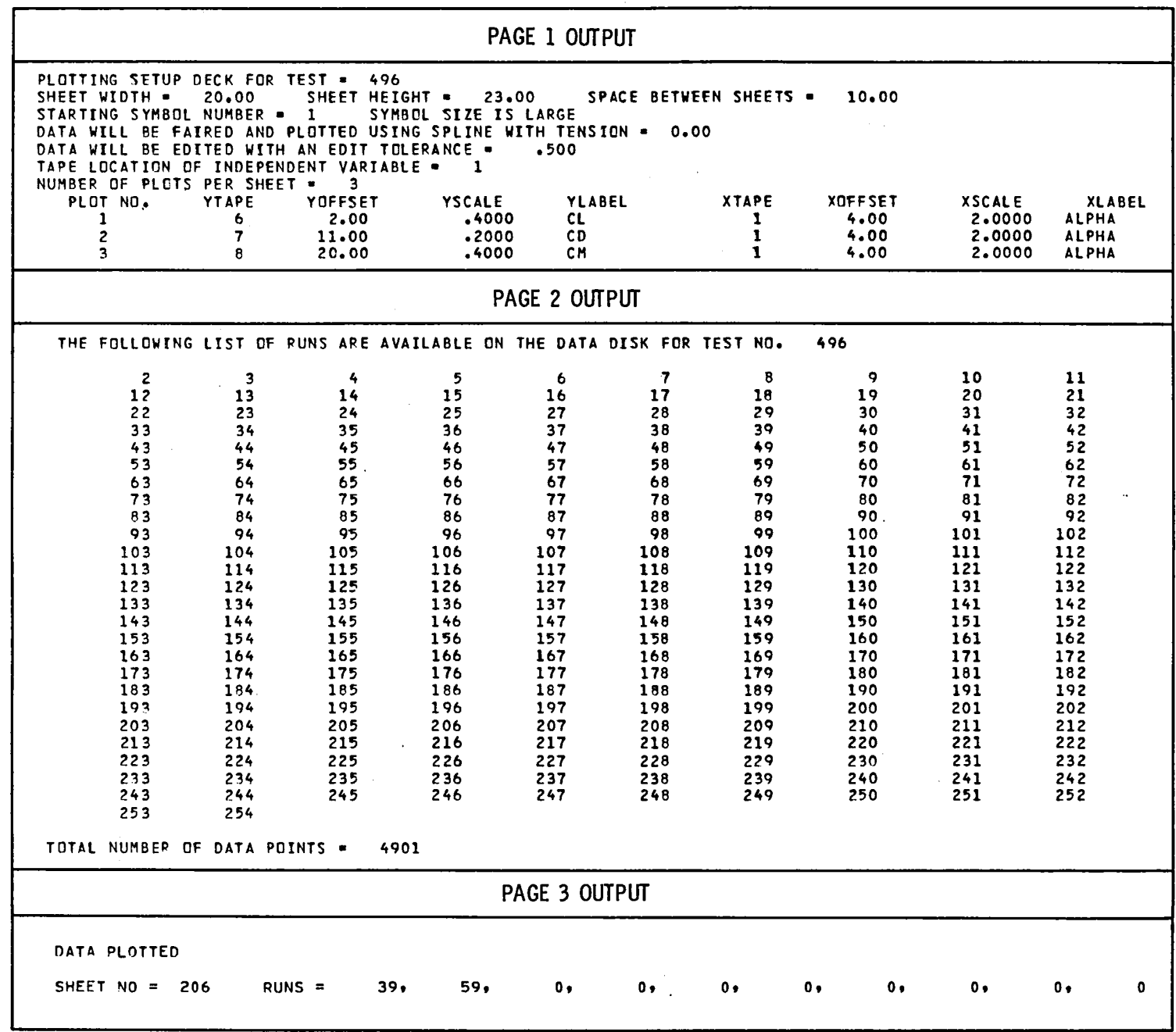

and all and a

 $\bar{1}$  is  $\bar{1}$ 

i

# TABLE IV. - CONCLUDED

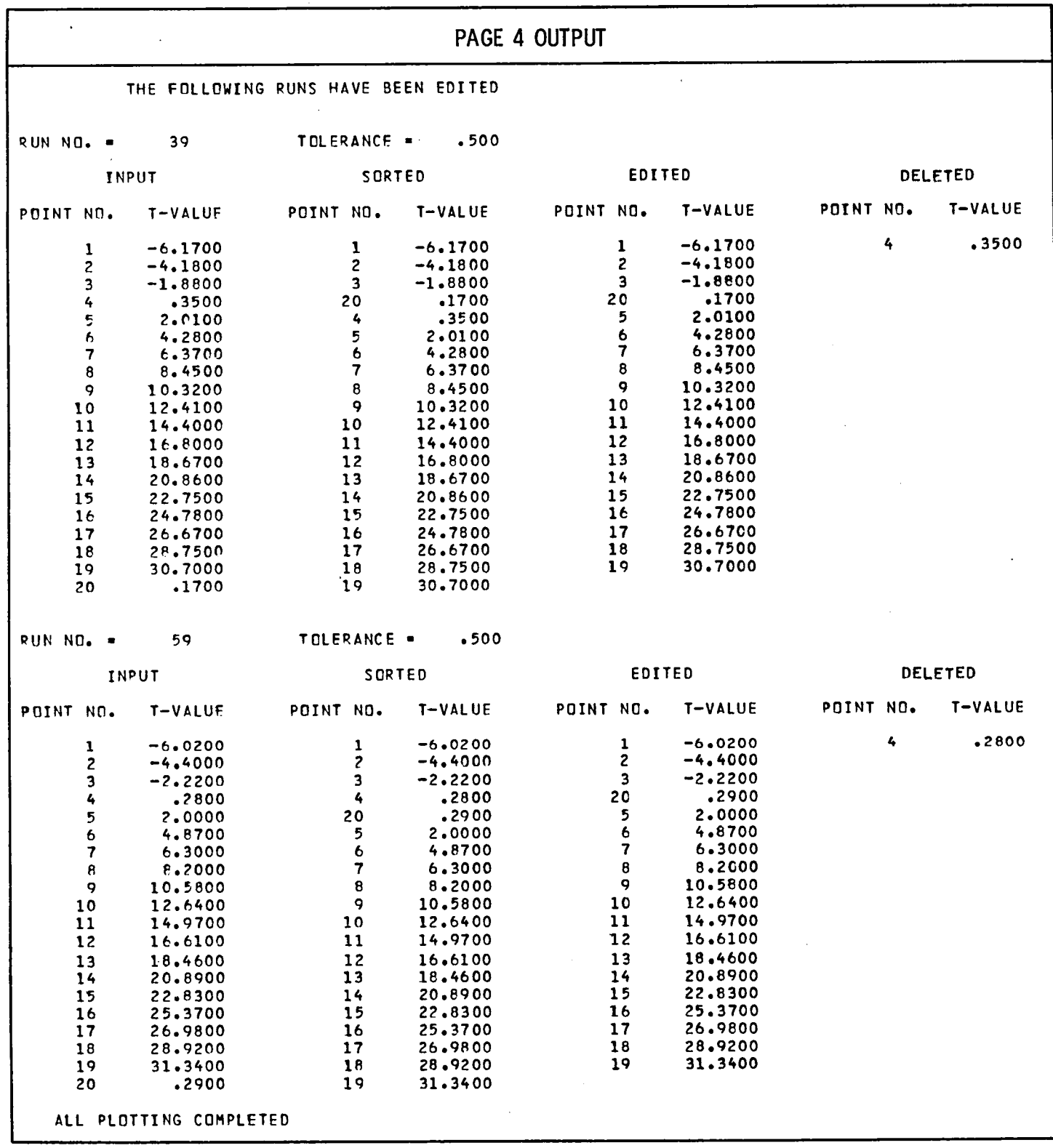

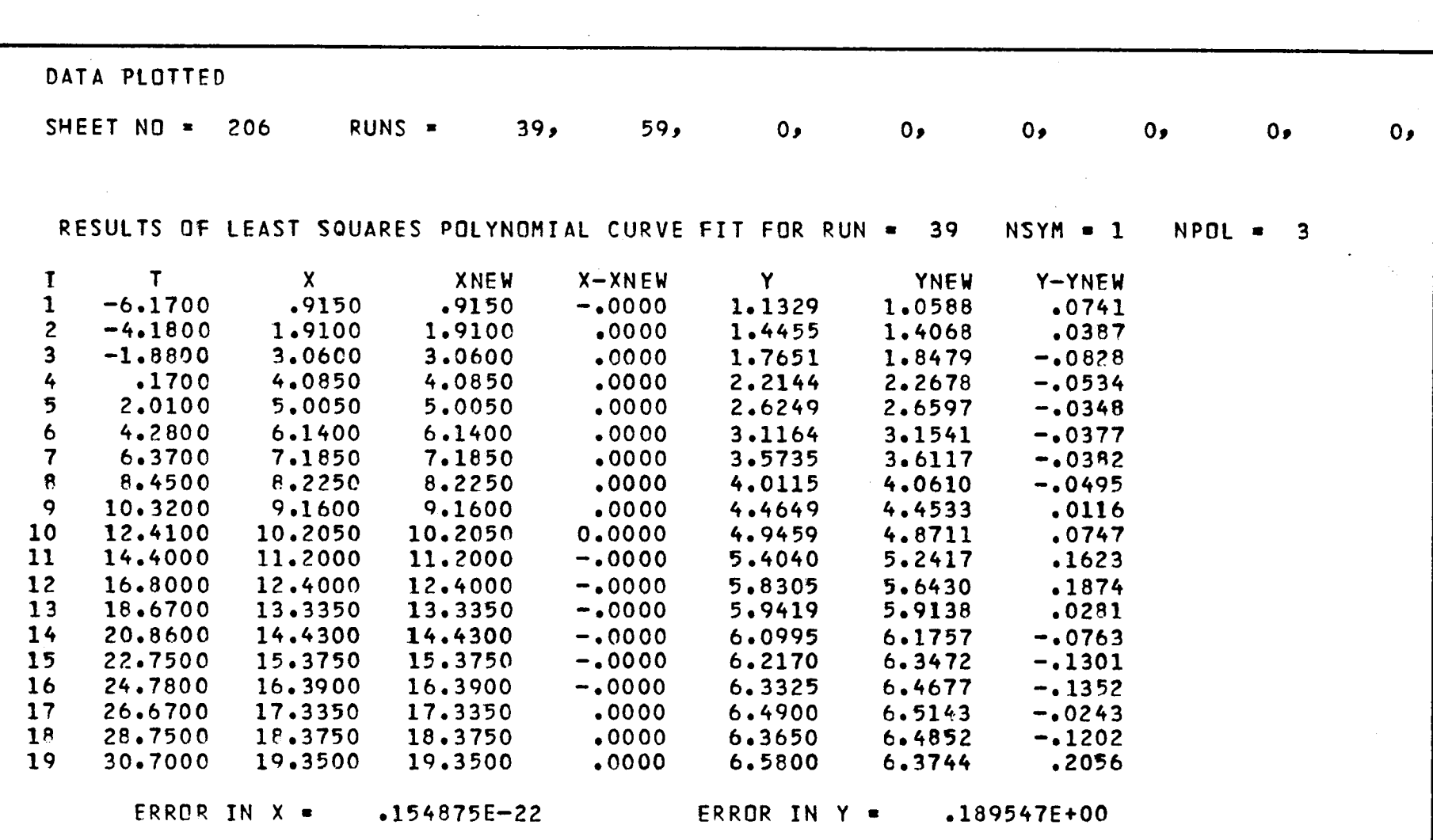

**! !** • **I**

 $\mathcal{L}^{\mathcal{L}}$  and  $\mathcal{L}^{\mathcal{L}}$  and  $\mathcal{L}^{\mathcal{L}}$  and  $\mathcal{L}^{\mathcal{L}}$ 

the control of the control of the

 $\sim 100$ 

# TABLE V. - SAMPLE OF LEAST-SQUARES POLYNOMIAL CURVE FIT

 $\mathcal{L}(\mathcal{L}(\mathcal{L}))$  and the contribution of the contribution of the contribution of the contribution of the contribution of the contribution of the contribution of the contribution of the contribution of the contribution

# TABLE VI. - SAMPLE OF LEAST-SQUARES CUBIC-SPLINE CURVE FIT

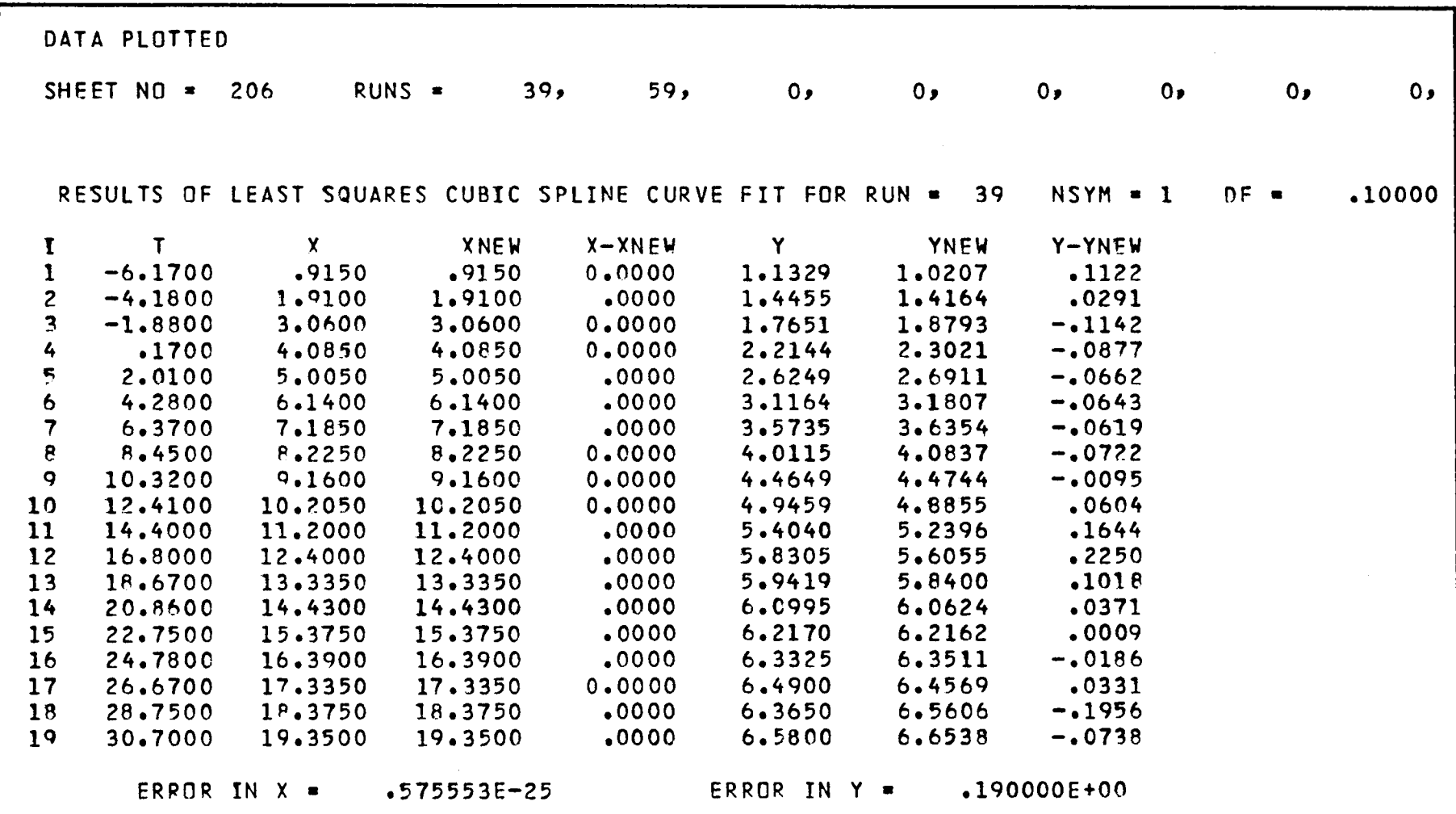

and the control of the control of

and the control of the control of

 $\sim 1$ 

 $\mathcal{L}^{\mathcal{L}}(\mathcal{L}^{\mathcal{L}})$  and  $\mathcal{L}^{\mathcal{L}}(\mathcal{L}^{\mathcal{L}})$  and  $\mathcal{L}^{\mathcal{L}}(\mathcal{L}^{\mathcal{L}})$ 

 $\mathcal{A}^{\text{max}}$  and  $\mathcal{A}^{\text{max}}$ 

# TABLE VII. - COMPUTER CODE FOR CASE 1

```
C DEFINE HEIGHT OF COEFFICIENTS
      HT-0.4
C DEFINE HEIGHT OF AXIS LABELS
      SZ=O. 75'_HT
C PROVIDE A BLANK SPACE AT BOTTOM OF PLOT FOR FIGURE TITLE
      CALL CALPLT (0.0,4.0_-3)
C DRAW GRID LINES
      CALL GRIDLN (O.O.pO.O_20.O.t23.0,1)
C DRAW ZERO LINES
      CALL ZEROLN (4.0pO.Op23.0_,2)
      CALL ZEROLN (O.O,2.Ot20.Op1)
      CALL ZEROLN {0.0p11.0220.0_I)
      CALL ZEROLN (0.0, 20.0, 20.0, 1)C DRAW AND LABEL X-AXIS ( ALPHA }
      CALL AXISLB (1, 0, 0, 0, 0, -8, 0, 2, 0, 20, 0, 5Z,-1)XO- (20. O-3.9'_HT) 12.0
      Y0 = -1.0CALL COEFSY (XOpYO_HT_B}
C DRAW AND LABEL LOWER PORTION OF Y-AXIS ( CL )
      CALL AXISLB (?._O.O,O.O_,-O.B_O.4plO.OpSZpl)
      XD=-I.8
      YO=5.O
      CALL COEFSY (XO_YO,HT,1)
C DRAW AND LABEL MIDDLE PORTION OF Y-AXIS ( CD )
      CALL AXISLB (2,0.0,11.0,0.0,0.2,5.0,0.2)X0=-1.8Y0 = 13.5CALL COEFSY (XOpYO_HT92)
C DRAW AND LABEL UPPER PORTION OF Y-AXIS ( CM )
      CALL AXISLB (2,0.O_,IT.O_,-I.290.4pA.0J, SZJ,E)
      X0 = -1.8Y0 = 20.0CALL COEFSY (XOpYOpHT_3)
" C DRAW AND LABEL RUN KEY
      XDB = 2.0YD=HT+23.0CALL RUNKFY (XOj,YO_RUNj, LSYM_,ISIZEj,HT_,lO)
```
### TABLE VIII. - COMPUTER CODE FOR CASE 2

 $\epsilon$  is  $\epsilon$  .

DEFINE HEIGHT OF COEFFICIENTS  $\mathbf c$  $H = 0.25$  $\mathbf{c}$ DEFINE HEIGHT OF AXIS LABELS  $SZ = 0.75*HT$ PROVIDE A BLANK SPACE AT BOTTOM OF PLOT FOR FIGURE TITLE  $\mathbf c$ CALL CALPLT  $(0.0, 3.0, -3)$  $\mathbf c$ (CM VS CL ) LOWER LEFT-HAND PLOT  $\mathfrak{c}$  $\mathbf c$  $\mathbf c$ DRAW GRID LINES AND ZERO LINES CALL GRIDLN (0.0,0,0.0,5.0,5.0,1) CALL ZEROLN (1.0,0.0,5.0,2) CALL ZEROLN (0.0,2.0,5.0,1) DRAW AND LABEL X-AXIS<br>CALL AXISLB (1,0.0,0,0,0,-0.8,0.8,5.0,52,1)  $\mathbf{c}$ XO=(5.0-2.0\*HT)/2.0  $Y0 = -0.8$ CALL COEFSY (XO,YO,HT,1) DRAW AND LABEL Y-AXIS  $\mathbf c$ CALL AXISLB (2,0.0,0.0,-0.8,0.4,5.0,5Z,1)  $X0 = -1.0$  $Y0 = 2.5$ CALL COEFSY (XD, YO, HT, 3) C LOWER RIGHT-HAND PLOT ( L/D VS ALPHA ) **C**  $\mathbf{c}$ DRAW GRID LINES AND ZERO LINES c CALL GRIDLN (7.0,0.0,0,5.0,5.0,1) CALL ZEROLN (7.0,1.0,5.0,1) DRAW AND LABEL X-AXIS  $\mathbf c$ CALL AXISLB (1,7.0,0.0,-10.0,10.0,5.0,52,-1) X0=7.0+(5.0-3.5\*HT)/2.0  $Y0 = -0.8$ CALL COFFSY (XO,YO,HT, 8)<br>DRAW AND LABEL Y-AXIS  $\mathbf{C}$ CALL AXISLB (2,7.0,0.0,-4.0,4.0,5.0, SZ,-1)  $X \Omega = 6.0$  $Y0 = 2.5$ CALL COEFSY (XO,YO,HT,7)  $\mathbf{c}$ UPPER LEFT-HAND PLOT ( CL VS ALPHA )  $\mathbf c$  $\mathbf c$ DRAW GRID LINES AND ZERO LINES C. CALL GRIDLN (0.0,7.0,5.0,5.0,1) CALL ZEROLN (1.0,7.0,5.0,2) CALL ZEROLN (0.0,8.0,5.0,1) DRAW AND LABEL X-AXIS  $\mathbf c$ CALL AXISLB  $(1, 0, 0, 7, 0, -10, 0, 10, 0, 5, 0, 5Z, -1)$  $X0 = (5.0 - 3.5 * HT) / 2.0$  $Y0 = 6.2$ CALL COEFSY (XO,YO,HT,8)  $\mathbb C$ DRAW AND LABEL Y-AXIS CALL AXISLB (2,0.0,7.0,-0.8,0.8,5.0,SZ,1)  $X0 = -1.0$  $Y0 = 9.5$ CALL COEFSY (XO, YO, HT, 1) -C c UPPER RIGHT-HAND PLOT ( CD VS CL )  $\mathbf c$  $\mathbf c$ DRAW GRID LINES AND ZERO LINES CALL GRIDLN (7.0,7.0,5.0,5.0,1) CALL ZEROLN (8.0,7.0,5.0,2) CALL ZEROLN (7.0,7.0,5.0,1) DRAW AND LABEL X-AXIS<br>CALL AXISLB (1,7.0,7.0,-0.8,0.8,5.0, SZ,1)  $\mathbf c$ X0=7.0+(5.0-2.0\*HT)/2.0  $Y0 = 6.2$ CALL COEFSY (XO,YO,HT,1)  $\mathbf c$ DRAW AND LABEL Y-AXIS CALL AXISLB (2,7.0,7.0,0.0,0.2,5.0,5Z,1)  $X0 = 6.0$  $Y0 = 9.5$ CALL COEFSY (XO,YO,HT,2) C.  $\mathbf c$ DRAW AND LABEL RUN KEY  $\mathbf c$  $X0 - 1.0$ Y0=12.0+HT CALL RUNKEY (XO, YO, RUN, LSYM, ISIZE, HT, 10)

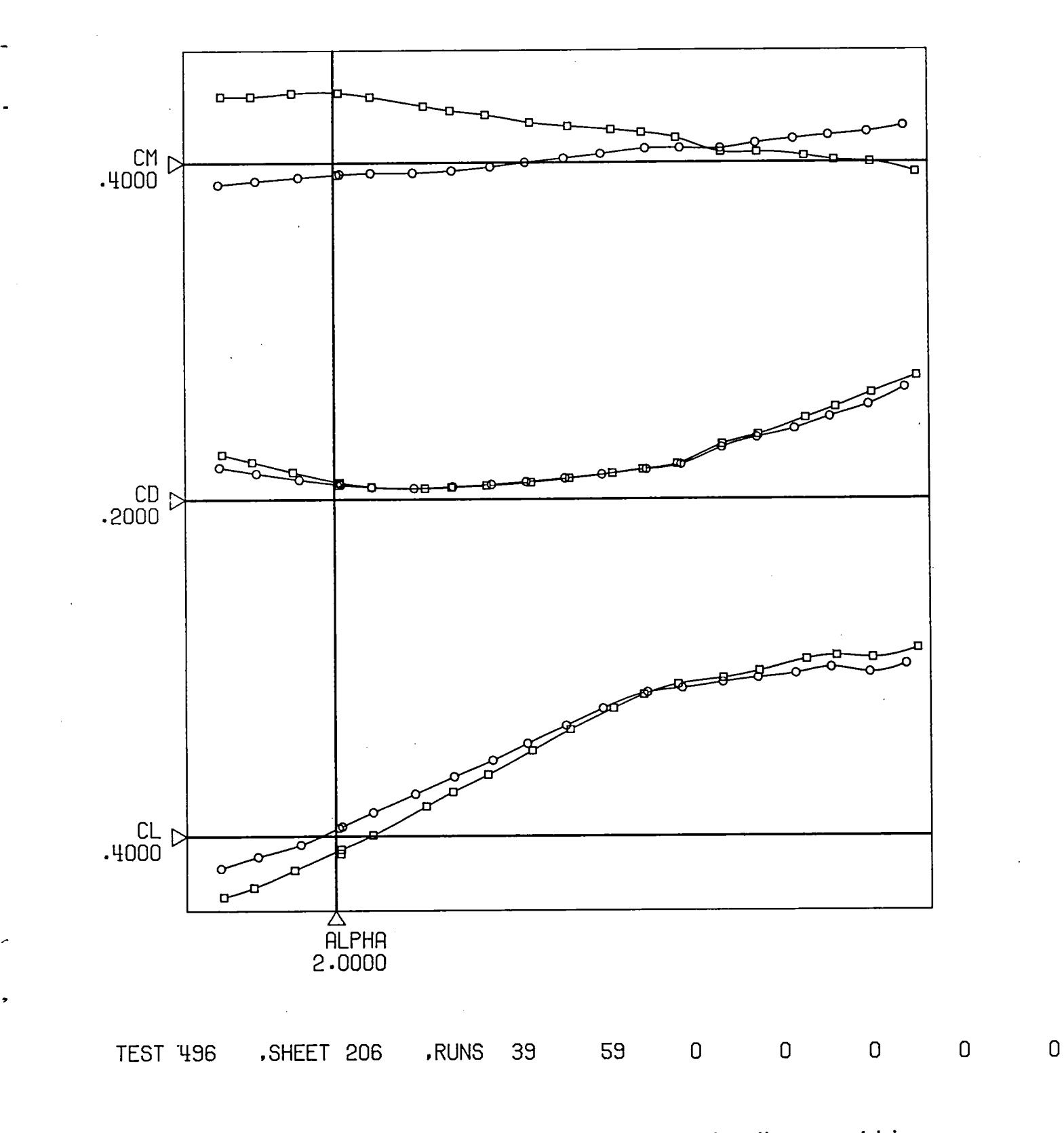

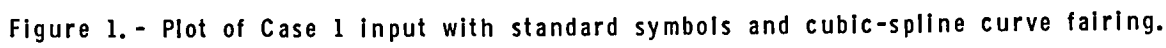

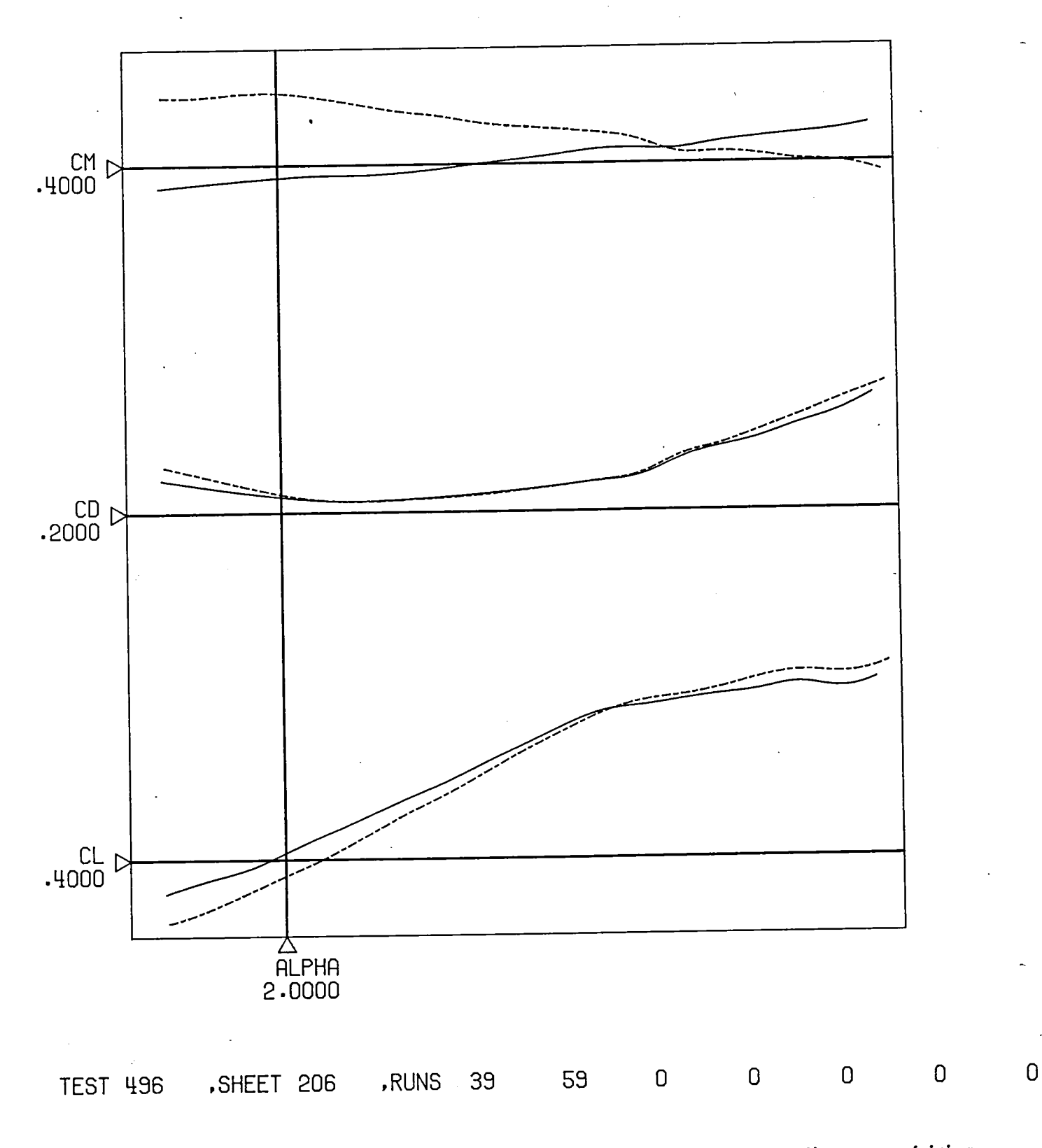

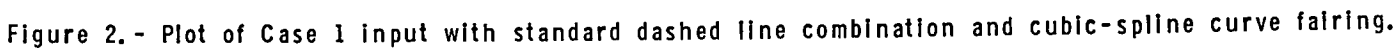

 $126\,$ 

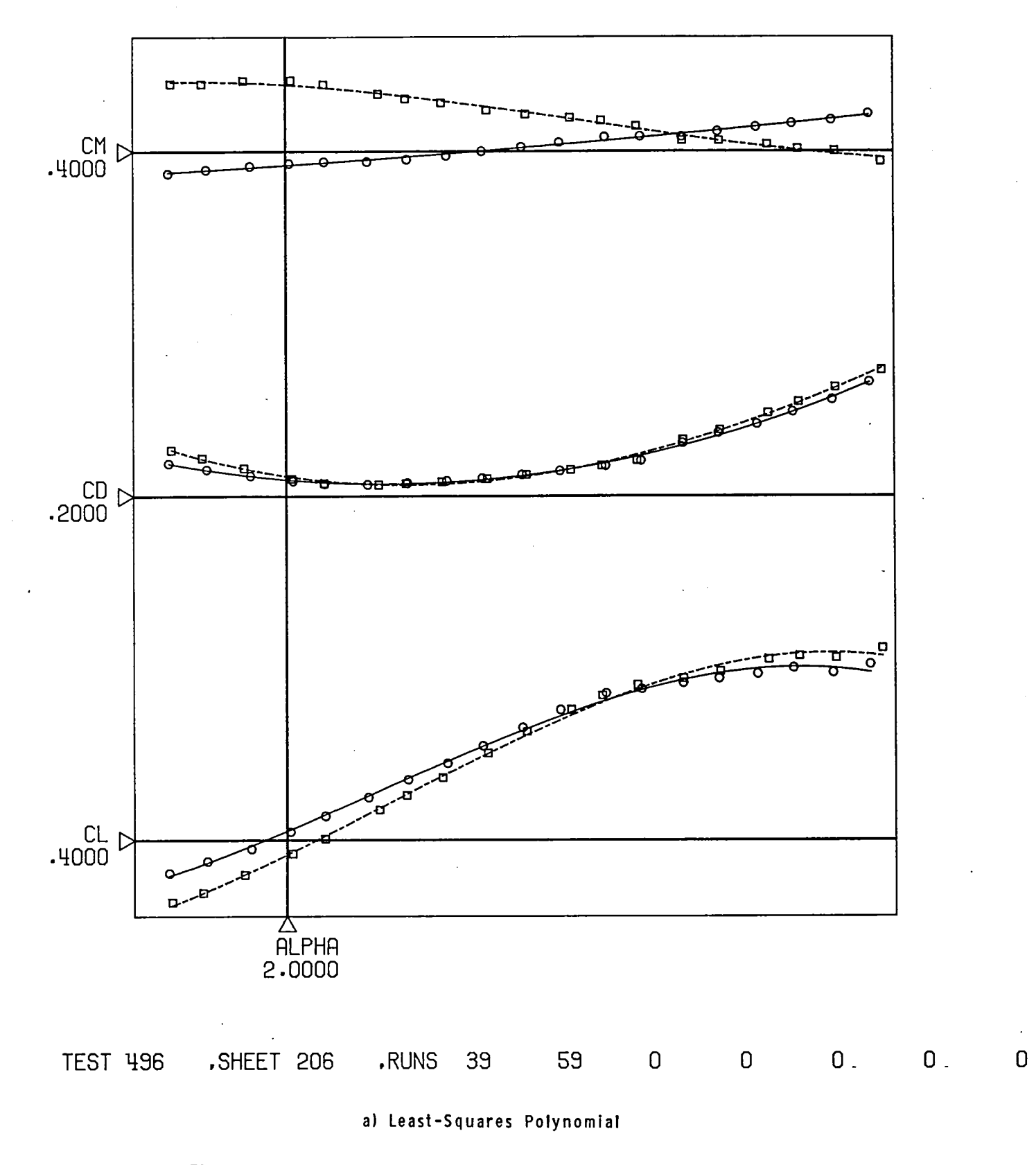

Figure 3. - Plot of Case 1 input with least-squares curve fairing.

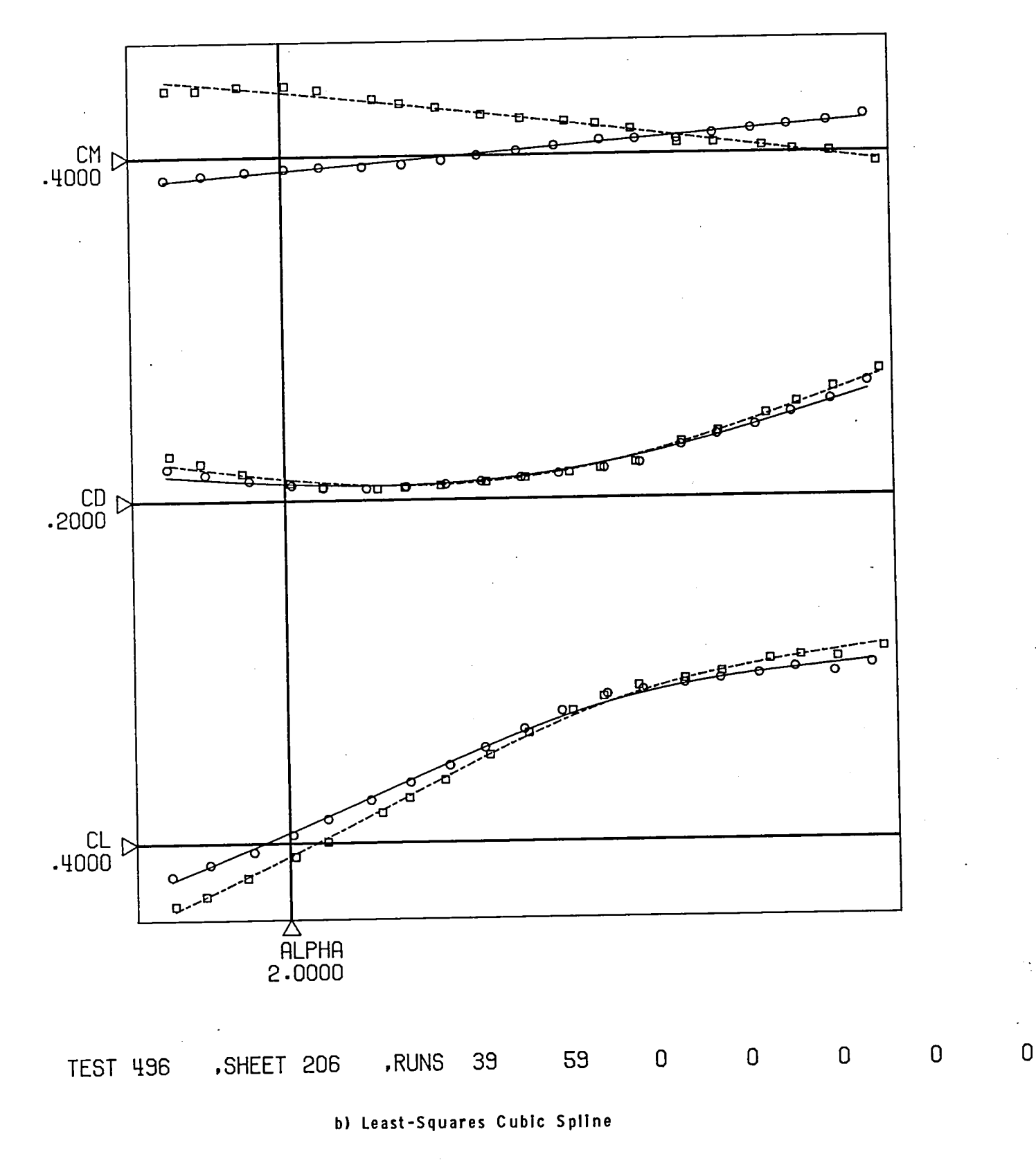

## Figure 3. - Concluded.

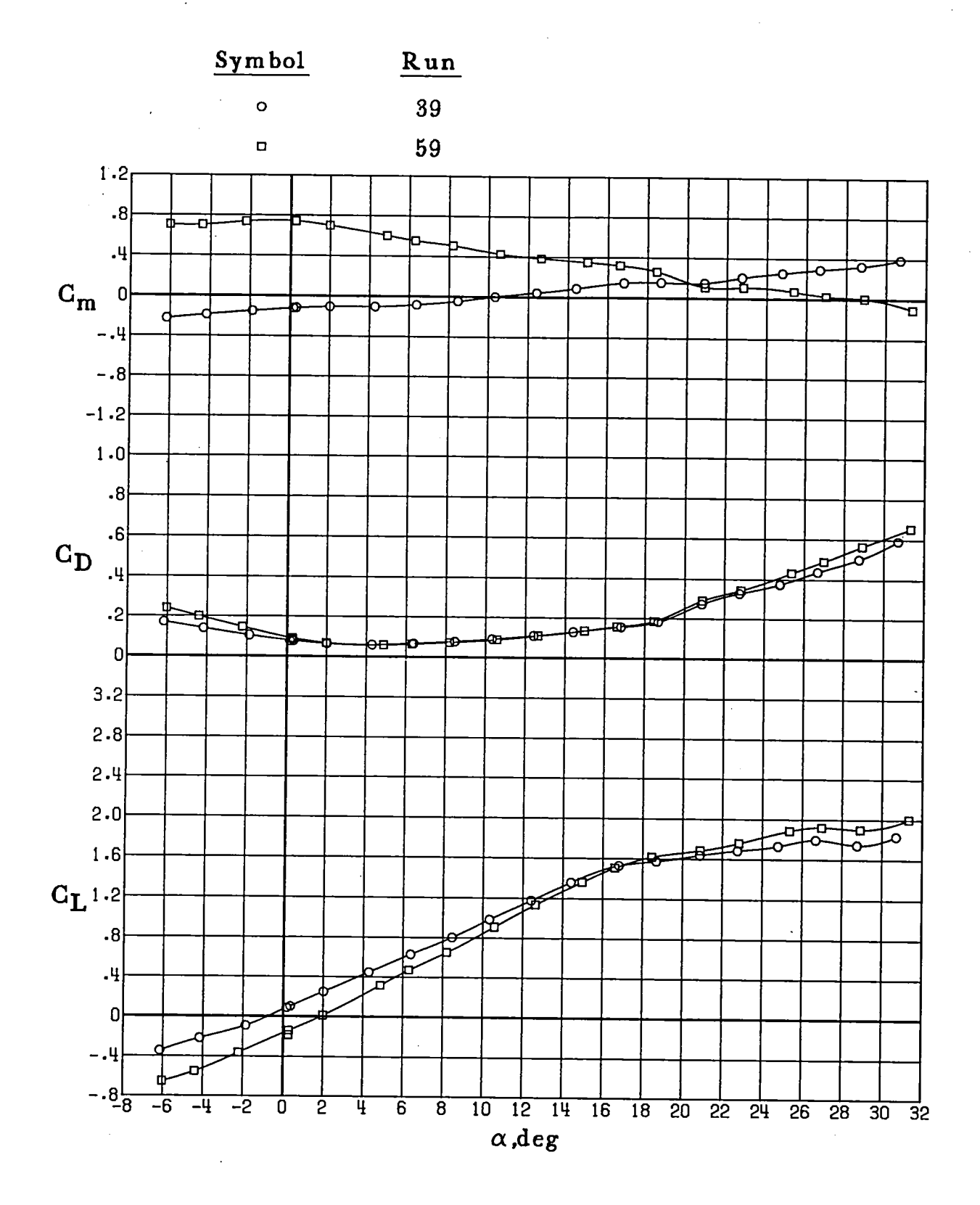

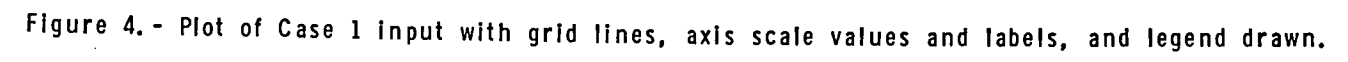

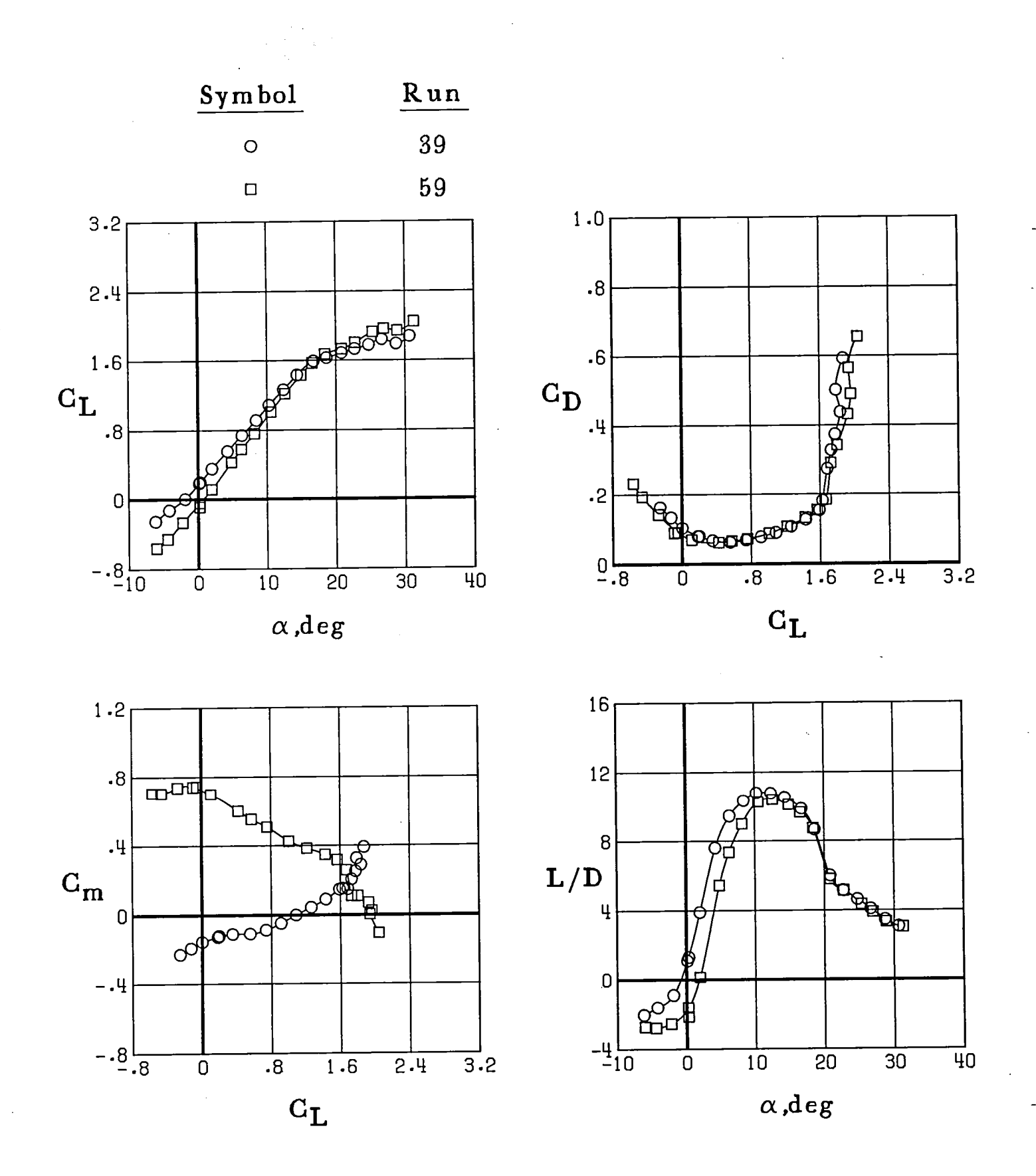

Figure 5. - Plot of Case 2 input with grid lines, axis scale values and labels, and legend drawn.

 $\label{eq:2.1} \frac{1}{\sqrt{2}}\int_{\mathbb{R}^3}\frac{1}{\sqrt{2}}\left(\frac{1}{\sqrt{2}}\right)^2\frac{1}{\sqrt{2}}\left(\frac{1}{\sqrt{2}}\right)^2\frac{1}{\sqrt{2}}\left(\frac{1}{\sqrt{2}}\right)^2\frac{1}{\sqrt{2}}\left(\frac{1}{\sqrt{2}}\right)^2.$ 

 $\label{eq:2.1} \frac{1}{\sqrt{2}}\int_{0}^{\infty}\frac{1}{\sqrt{2\pi}}\left(\frac{1}{\sqrt{2\pi}}\right)^{2}d\mu\left(\frac{1}{\sqrt{2\pi}}\right)\frac{d\mu}{d\mu}\left(\frac{1}{\sqrt{2\pi}}\right)^{2}d\mu\left(\frac{1}{\sqrt{2\pi}}\right).$ 

 $\label{eq:2.1} \frac{1}{\sqrt{2}}\left(\frac{1}{\sqrt{2}}\right)^{2} \left(\frac{1}{\sqrt{2}}\right)^{2} \left(\frac{1}{\sqrt{2}}\right)^{2} \left(\frac{1}{\sqrt{2}}\right)^{2} \left(\frac{1}{\sqrt{2}}\right)^{2} \left(\frac{1}{\sqrt{2}}\right)^{2} \left(\frac{1}{\sqrt{2}}\right)^{2} \left(\frac{1}{\sqrt{2}}\right)^{2} \left(\frac{1}{\sqrt{2}}\right)^{2} \left(\frac{1}{\sqrt{2}}\right)^{2} \left(\frac{1}{\sqrt{2}}\right)^{2} \left(\$ 

 $\label{eq:2.1} \frac{1}{\sqrt{2\pi}}\int_{\mathbb{R}^3}\frac{1}{\sqrt{2\pi}}\int_{\mathbb{R}^3}\frac{1}{\sqrt{2\pi}}\int_{\mathbb{R}^3}\frac{1}{\sqrt{2\pi}}\int_{\mathbb{R}^3}\frac{1}{\sqrt{2\pi}}\int_{\mathbb{R}^3}\frac{1}{\sqrt{2\pi}}\int_{\mathbb{R}^3}\frac{1}{\sqrt{2\pi}}\int_{\mathbb{R}^3}\frac{1}{\sqrt{2\pi}}\int_{\mathbb{R}^3}\frac{1}{\sqrt{2\pi}}\int_{\mathbb{R}^3}\frac{1$ 

 $\sim 10^6$  $\label{eq:2.1} \begin{split} \mathcal{L}_{\text{max}}(\mathbf{r},\mathbf{r}) = \mathcal{L}_{\text{max}}(\mathbf{r},\mathbf{r}) \mathcal{L}_{\text{max}}(\mathbf{r},\mathbf{r}) \\ \mathcal{L}_{\text{max}}(\mathbf{r},\mathbf{r}) = \mathcal{L}_{\text{max}}(\mathbf{r},\mathbf{r}) \mathcal{L}_{\text{max}}(\mathbf{r},\mathbf{r}) \mathcal{L}_{\text{max}}(\mathbf{r},\mathbf{r}) \end{split}$ 

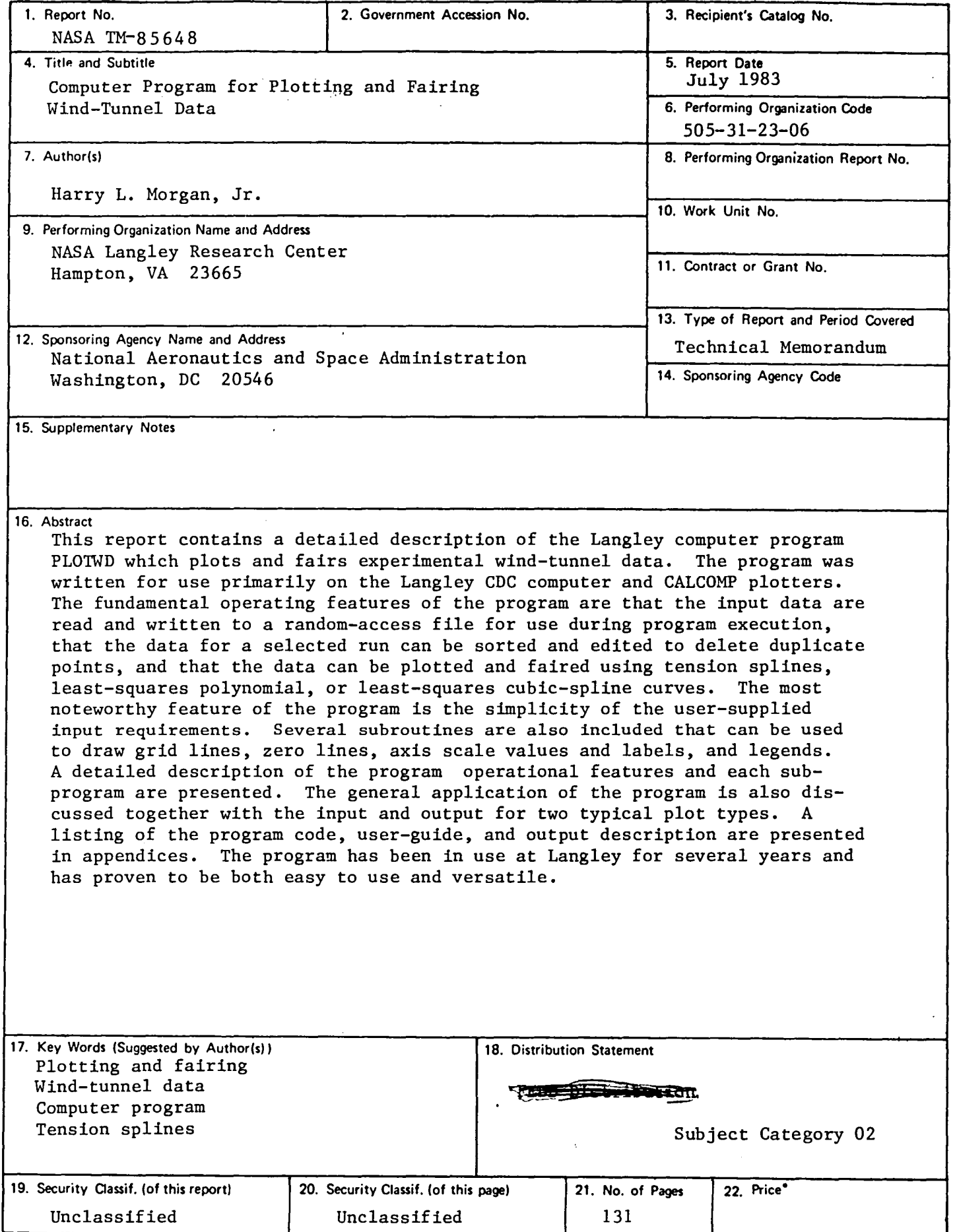

 $\pmb{\downarrow}$ 

 $\pmb{\tau}$ 

 $\mathbb{I}$ 

 $\ddot{\cdot}$ 

.<br>الموجود والتحاجي العامل المحارب المحارفين.

1

 $\overline{\phantom{a}}$ 

## DO NOT REMOVE SLIP FROM MATERIAL

 $\mathbf{I}$ 

Delete your name from this slip when returning material<br>to the library.

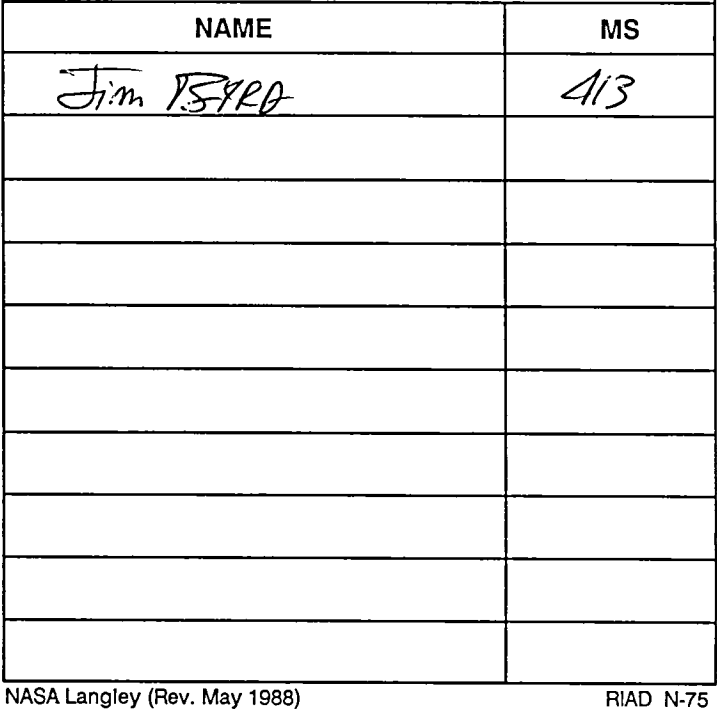